# **Programming in KeTCindy with Combined Use of Cinderella and Maxima**

**Setsuo Takato**

**Toho University,Japan**

**2018.06.20 ACA**

**This work was supported by JSPS KAKENHI Grant Number 16K01152.**

# **Producing Class Ma**

- <span id="page-3-0"></span>• Math teachers often distribute print **rials to their alumni.**
- **•** For such materials, figures present **drawings are better suited.**
- *•* **Because students can write their ow[n](#page-3-0) re[ma](#page-4-0)[rk](#page-6-0)[s](#page-7-0) over them on the paper.**
- **•** KETCindy can produce fine figures

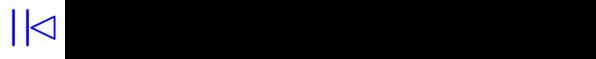

- <span id="page-4-0"></span>• Math teachers often distribute print **rials to their alumni.**
- For such materials, figures present **drawings are better suited.**
- *•* **Because students can write their ow[n](#page-3-0) [re](#page-3-0)[ma](#page-5-0)[rk](#page-6-0)[s](#page-7-0) over them on the paper.**
- **•** KETCindy can produce fine figures

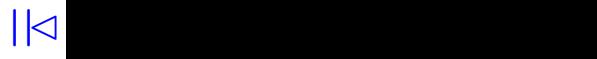

- <span id="page-5-0"></span>• Math teachers often distribute prin **rials to their alumni.**
- For such materials, figures present **drawings are better suited.**
- **•** Because stude[n](#page-3-0)t[s](#page-7-0) can write their ow **over them on the paper.**
- **•** KETCindy can produce fine figures

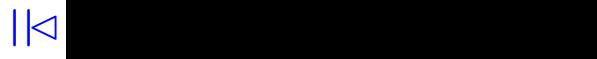

- <span id="page-6-0"></span>• Math teachers often distribute prin **rials to their alumni.**
- For such materials, figures present **drawings are better suited.**
- **•** Because stude[n](#page-3-0)t[s](#page-7-0) can write their ow **over them on the paper.**
- **•** KETCindy can produce fine figures

- <span id="page-7-0"></span>**•** We have developed KETpic, a mac of mathematical softwares, as an ea  $\text{tool for } \mathbb{A}$ **TEX.**
- Cinderella is a dynamic geometry so **veloped by Gebert and Kortenka[m](#page-6-0)[p.](#page-7-0)**
- We had been exploring the possibility **Cinderella as the GUI of KE Tpic.**
- *•* **KE TCindy was released on 2014.**

- **•** We have developed KETpic, a mac of mathematical softwares, as an ea  $\text{tool for } \mathbb{A}$ **TEX.**
- Cinderella is a dynamic geometry so **veloped by Gebert and Kortenka[m](#page-6-0)[p.](#page-7-0)**
- We had been exploring the possibility **Cinderella as the GUI of KE Tpic.**
- *•* **KE TCindy was released on 2014.**

- **•** We have developed KETpic, a mac of mathematical softwares, as an ea  $\text{tool for } \mathbb{A}$ **TEX.**
- Cinderella is a dynamic geometry so **veloped by Gebert and Kortenka[m](#page-6-0)[p.](#page-7-0)**
- We had been exploring the possibility **Cinderella as the GUI of KE Tpic.**
- *•* **KE TCindy was released on 2014.**

- **•** We have developed KETpic, a mac of mathematical softwares, as an ea  $\text{tool for } \mathbb{A}$ **TEX.**
- Cinderella is a dynamic geometry so **veloped by Gebert and Kortenka[m](#page-6-0)[p.](#page-7-0)**
- We had been exploring the possibility **Cinderella as the GUI of KE Tpic.**
- *•* **KE TCindy was released on 2014.**

# **Contribution of CindyScrip**

- CindyScript(CS) is the programmin **of Cinderella.**
- **•** Codes of KETCindy are written wit *•* **Cindy(=Cinderella) screen is used : to put geometric elements,**  $\mathbf{t}$ **o** decide the area for  $\mathbf{F}\mathbf{F}\mathbf{K}$  dr to confirm the figure beforehand

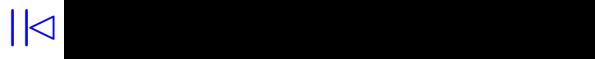

# **Contribution of CindyScrip**

- CindyScript(CS) is the programmin **of Cinderella.**
- Codes of K<sub>E</sub>TCindy are written with *•* **Cindy(=Cinderella) screen is used : to put geometric elements,**  $\mathbf{t}$ **o** decide the area for  $\mathbf{F}\mathbf{F}\mathbf{K}$  dr to confirm the figure beforehand

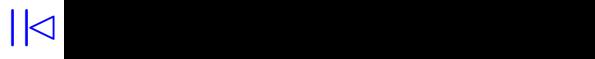

# **Contribution of CindyScrip**

- CindyScript(CS) is the programmin **of Cinderella.**
- Codes of K<sub>E</sub>TCindy are written with
- *•* **Cindy(=Cinderella) screen is used : to put geometric elements,**  $\mathbf{t}$ **o** decide the area for  $\mathbf{F}\mathbf{F}\mathbf{K}$  dr to confirm the figure beforehand.

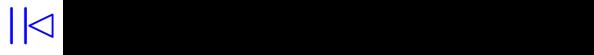

# **Example of printed materials**

#### $d^2y$ *dx***<sup>2</sup> + 1** *−***2** −1 **0 1 1 2 4 3** *−***2** *−***1 1 2 3 4** *y* **O Ex) Solve the differential equation**  $d^2y$  $dx^2$ **+** *dy dx*  $+5y=0$

# <span id="page-15-0"></span>**Cindy Screen and Scripts**

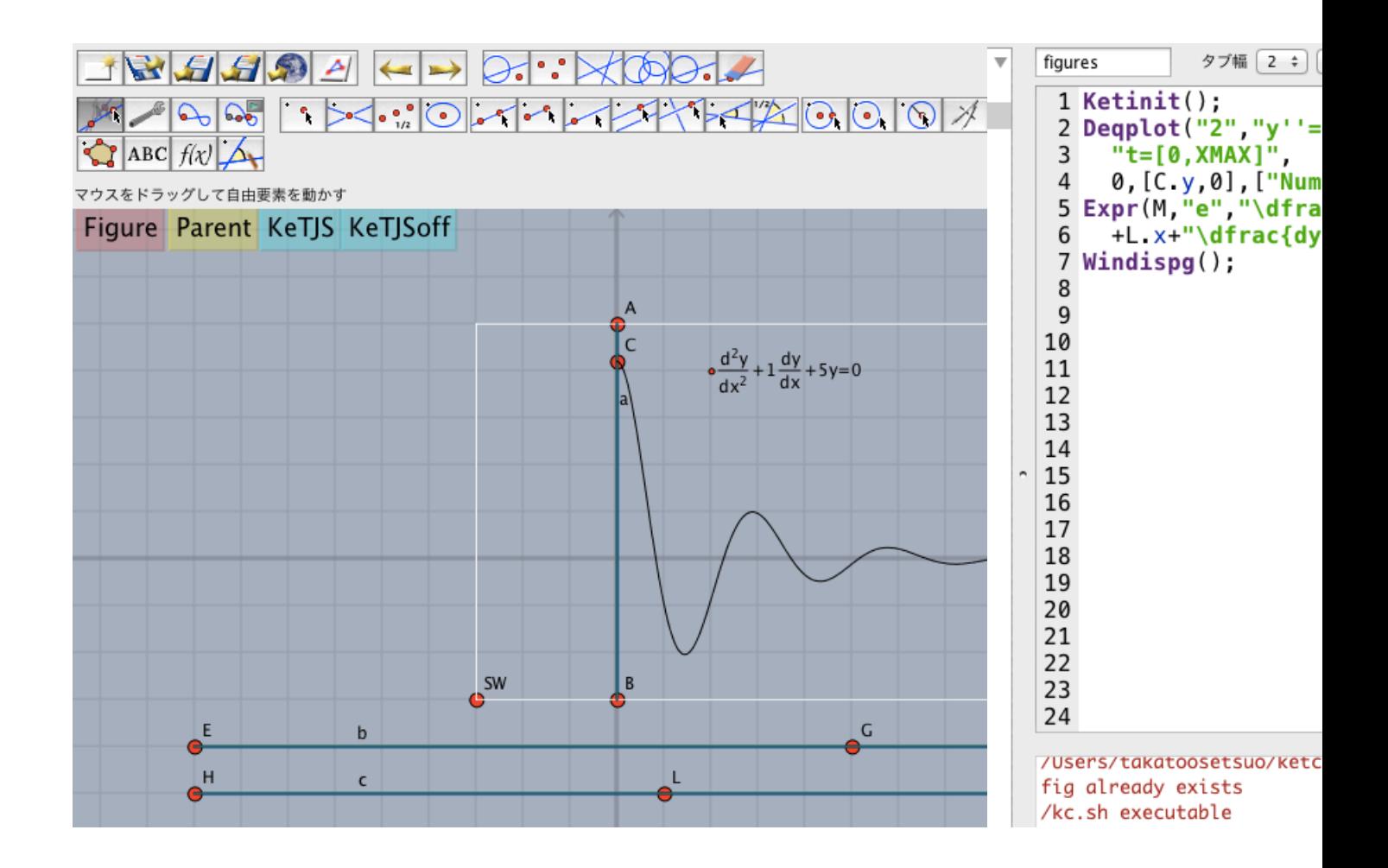

# <span id="page-16-0"></span>**Free Placement of Figures**

We can arrange figures at any posit **paper.**

\begin{layer}{120}{0}

\putnotese{58}{17}{\input{fig[/de](#page-15-0)

\end{layer}

- <span id="page-17-0"></span> $\bullet$  KETCindy has a function, KeTslide, duce slides for presentation with  $\mathbf{P}$
- **For math materials, expressions a figures are of fundamental importance.**
- **•** KeTslide can be handled eas[il](#page-17-0)y, [s](#page-18-0)o **w** able for usual mathematics teacher
- **Anime and Flip Anime are also available**

- <span id="page-18-0"></span> $\bullet$  KETCindy has a function, KeTslide, duce slides for presentation with  $\mathbf{P}$
- For math materials, expressions a figures are of fundamental importa
- **•** KeTslide can be handled eas[il](#page-17-0)y, [s](#page-19-0)o **w** able for usual mathematics teacher
- **•** Anime and Flip Anime are also available.

- <span id="page-19-0"></span> $\bullet$  KETCindy has a function, KeTslide, duce slides for presentation with  $\mathbf{P}$
- For math materials, expressions a figures are of fundamental importa
- **•** KeTslide can be handled eas[il](#page-17-0)y, [s](#page-20-0)o **w** able for usual mathematics teacher
- **•** Anime and Flip Anime are also available.

- <span id="page-20-0"></span> $\bullet$  KETCindy has a function, KeTslide, duce slides for presentation with  $\mathbf{P}$
- For math materials, expressions a figures are of fundamental importa
- **•** KeTslide can be handled eas[il](#page-17-0)y, [s](#page-20-0)o **w** able for usual mathematics teacher
- Anime and Flip Anime are also available.

<span id="page-21-0"></span>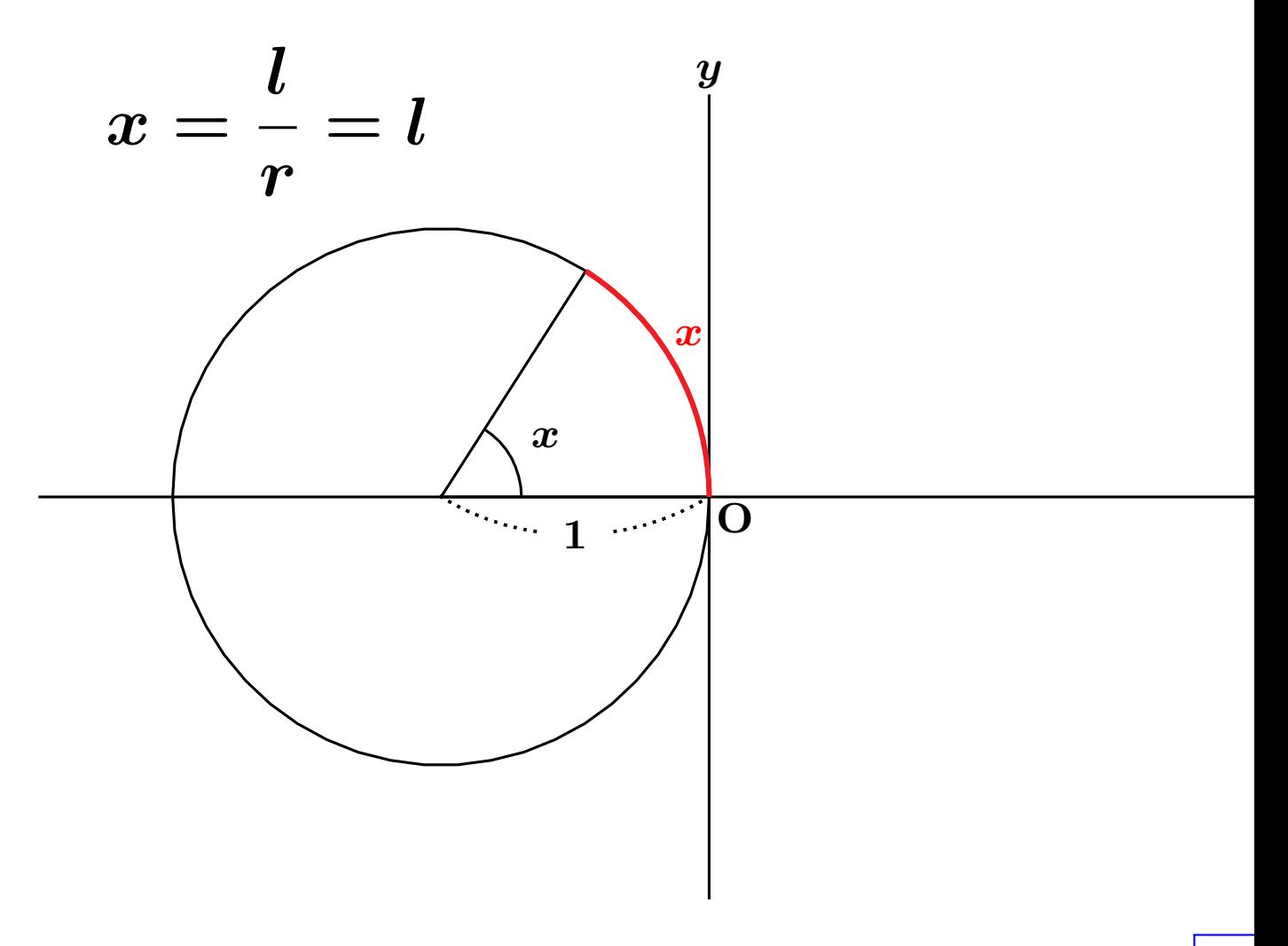

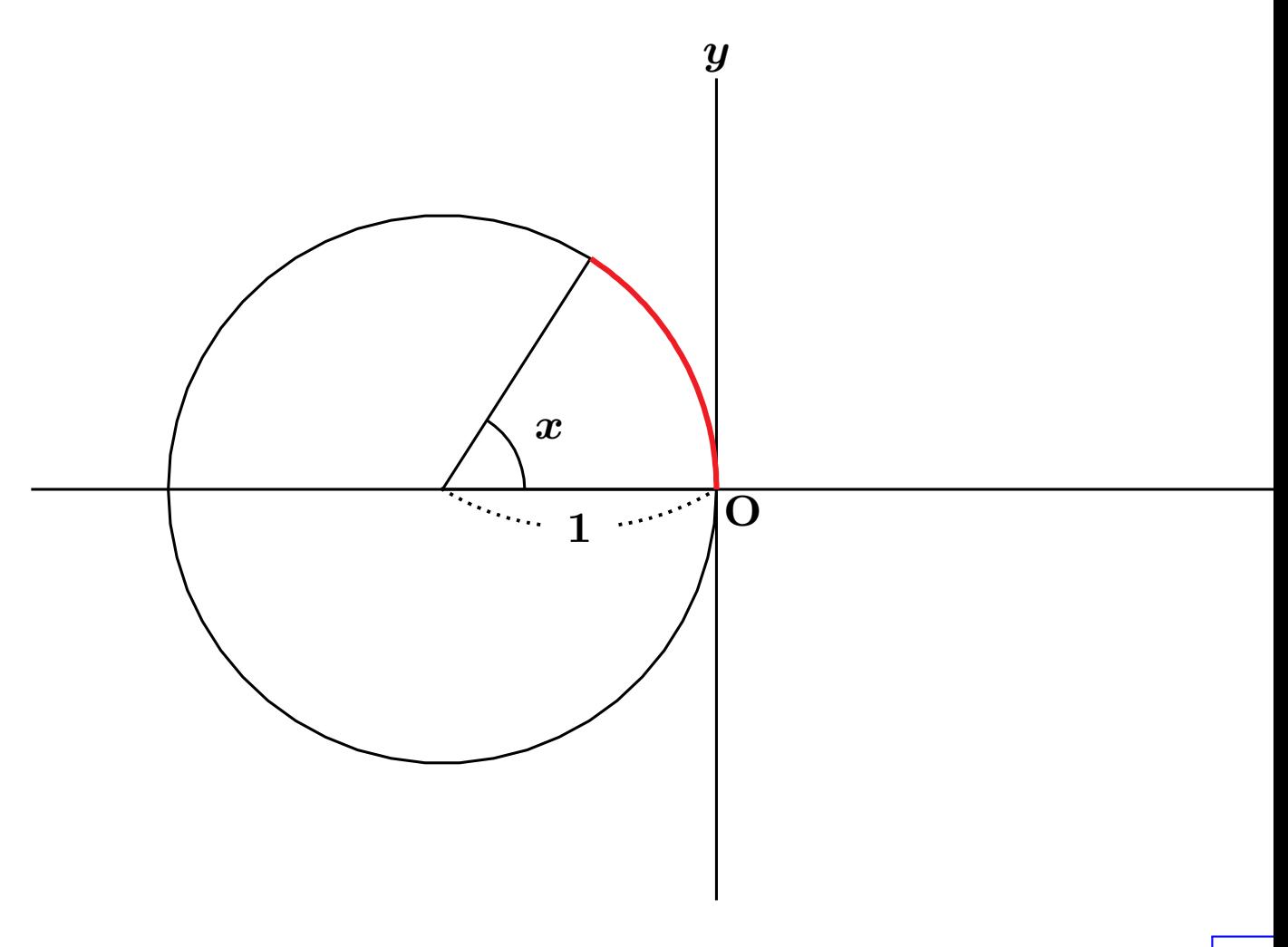

*||*◁ *|*◁ ◁ ▷ ▷*|* ▷*||* **2/45**

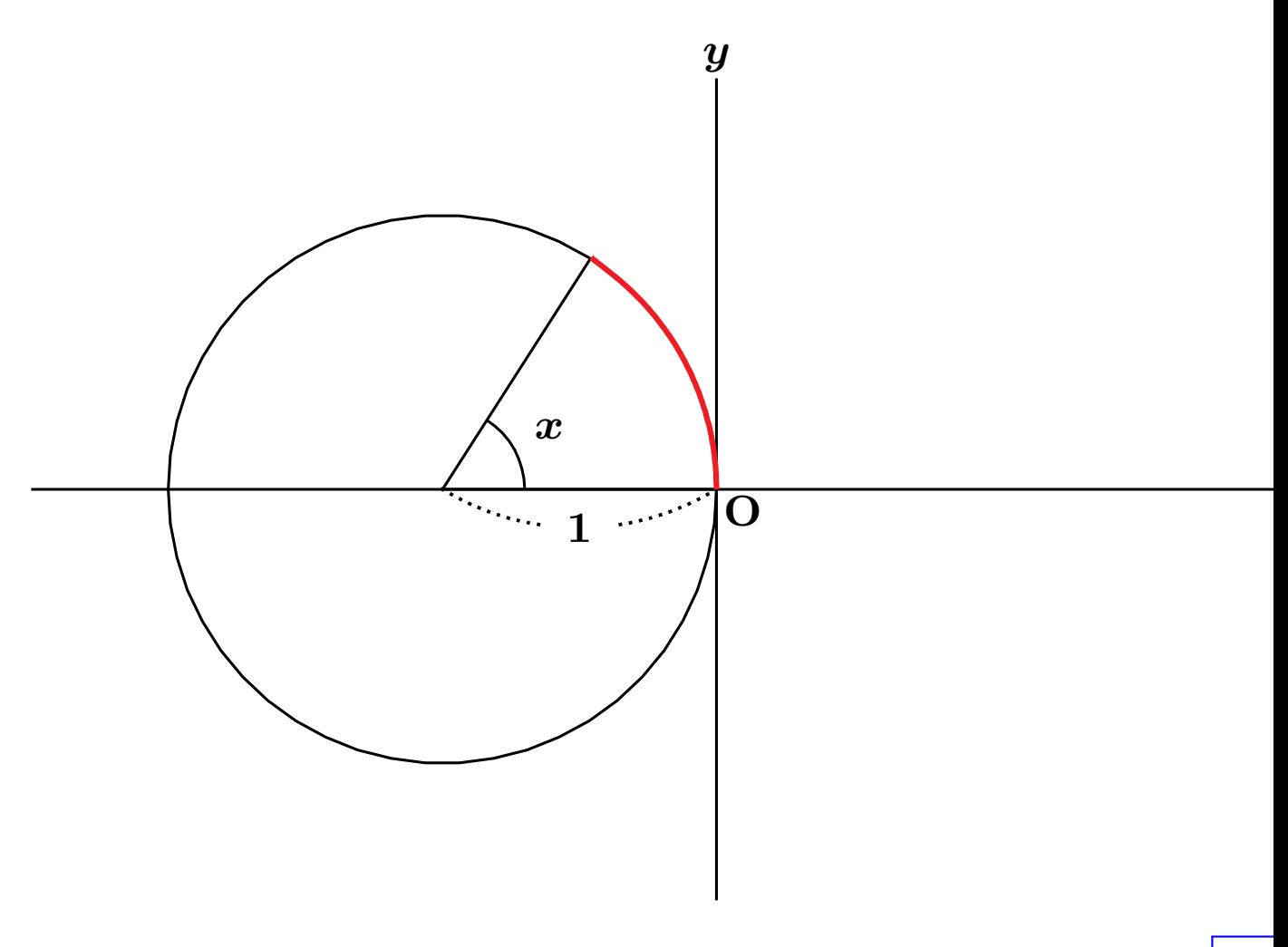

*||*◁ *|*◁ ◁ ▷ ▷*|* ▷*||* **3/45**

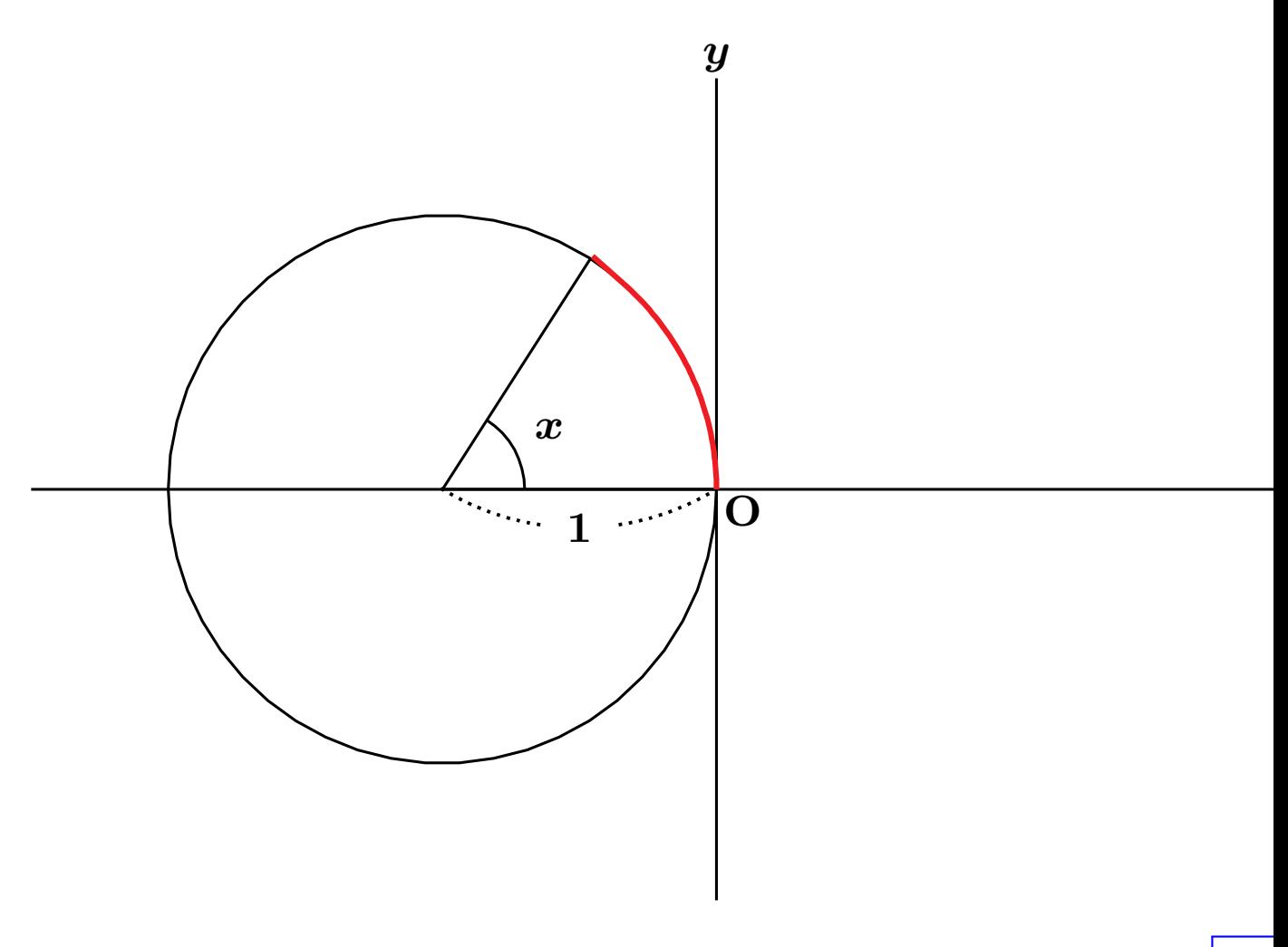

*||*◁ *|*◁ ◁ ▷ ▷*|* ▷*||* **4/45**

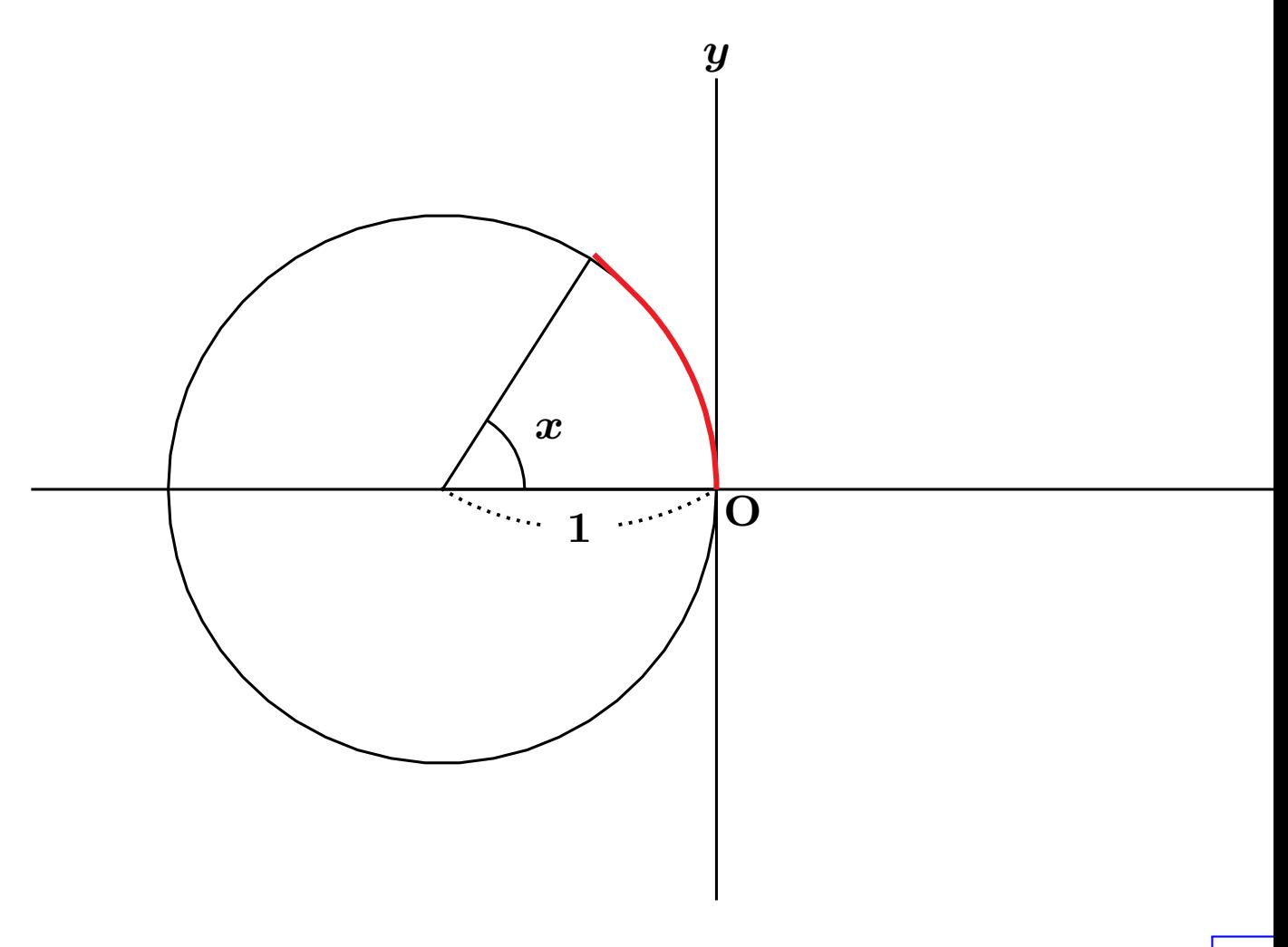

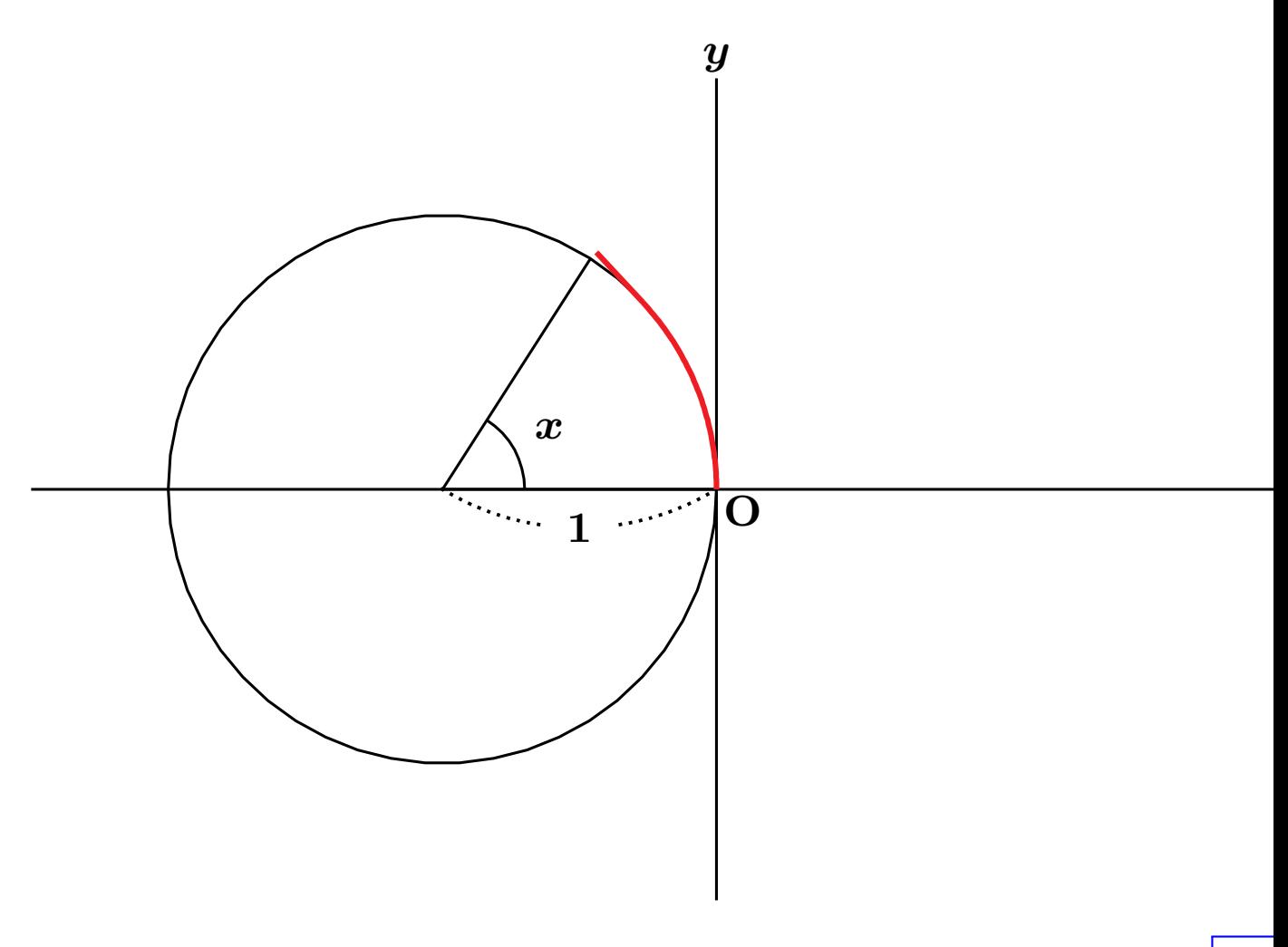

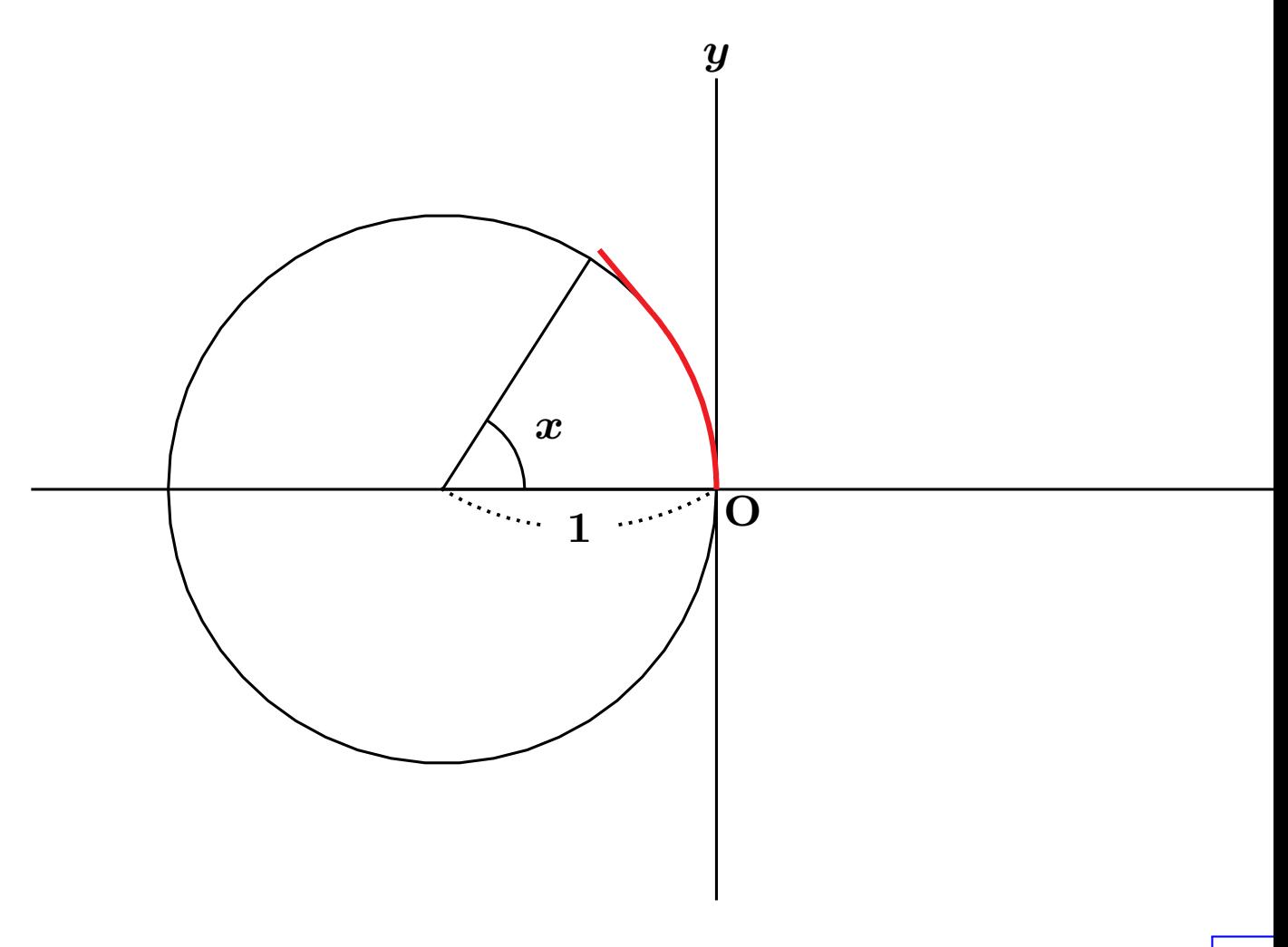

*||*◁ *|*◁ ◁ ▷ ▷*|* ▷*||* **7/45**

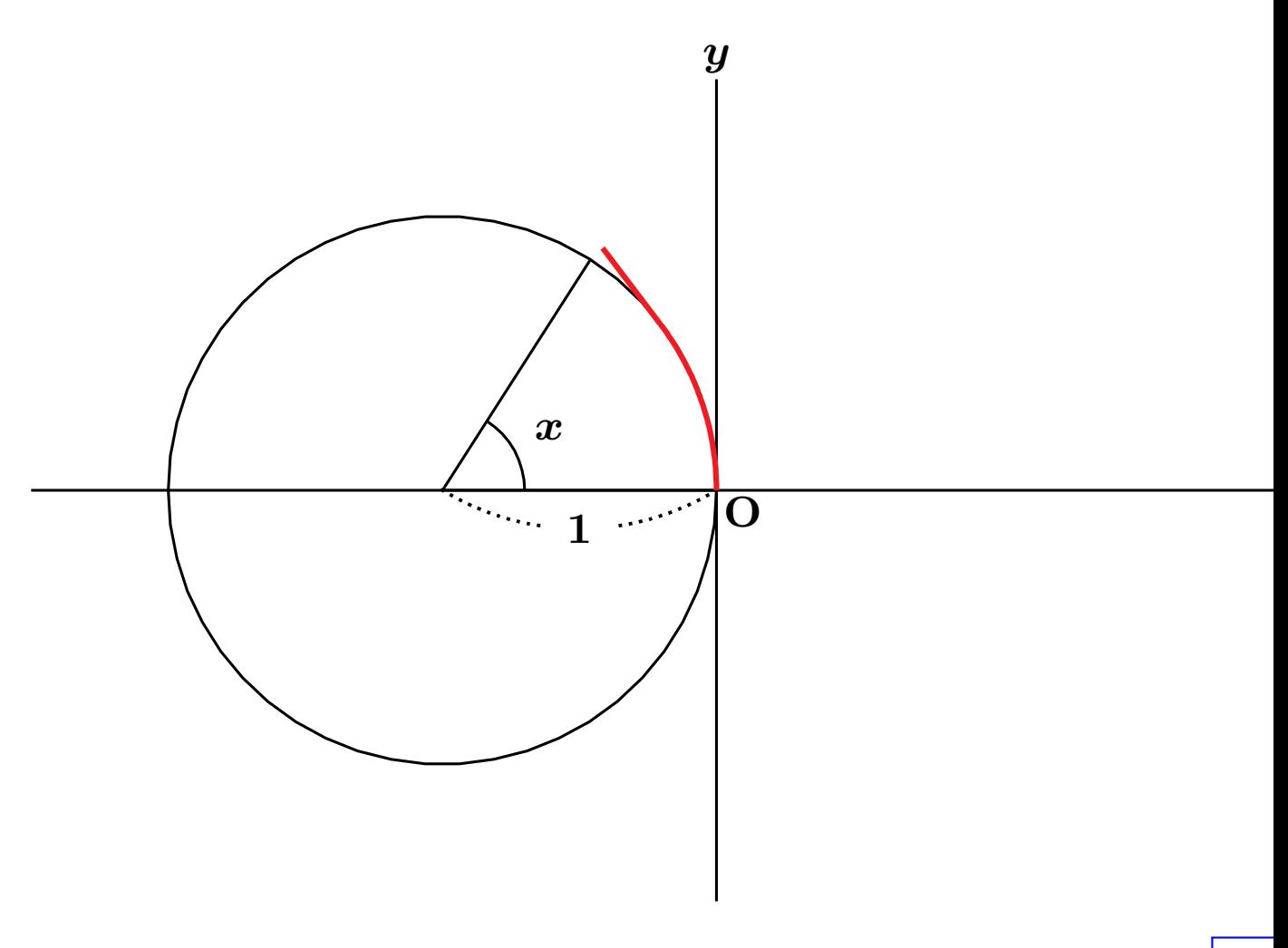

*||*◁ *|*◁ ◁ ▷ ▷*|* ▷*||* **8/45**

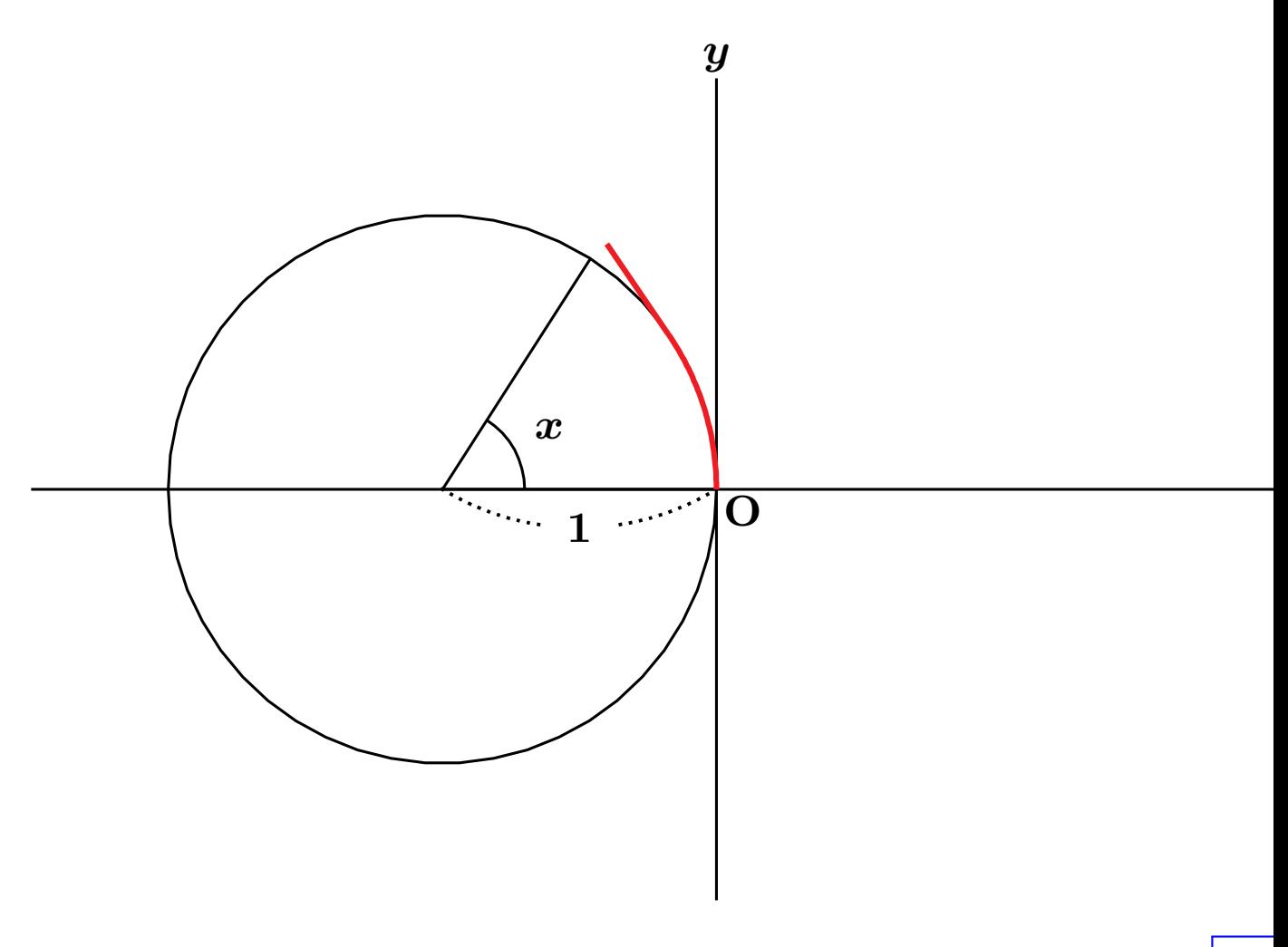

*||*◁ *|*◁ ◁ ▷ ▷*|* ▷*||* **9/45**

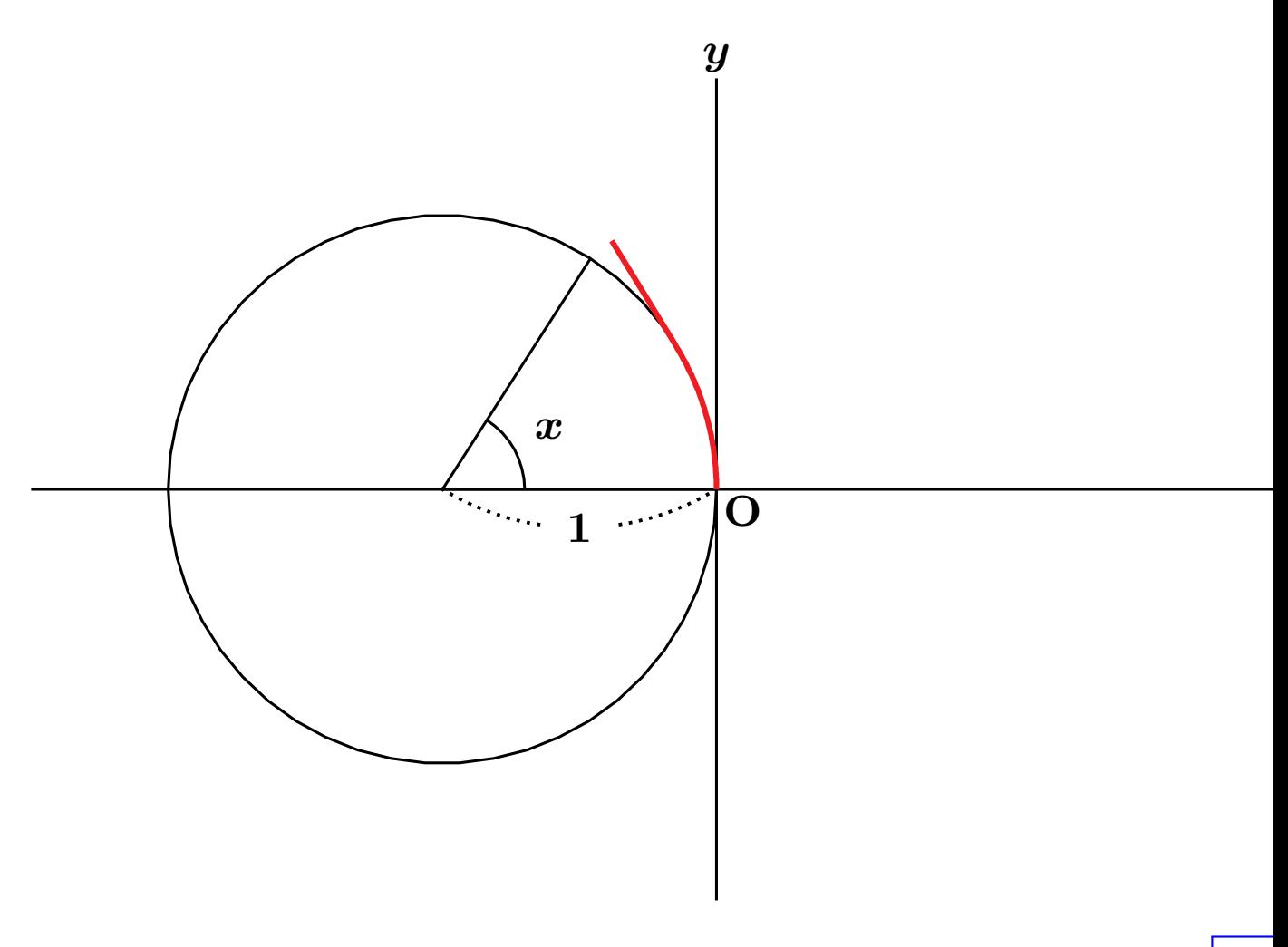

*||*◁ *|*◁ ◁ ▷ ▷*|* ▷*||* **10/45**

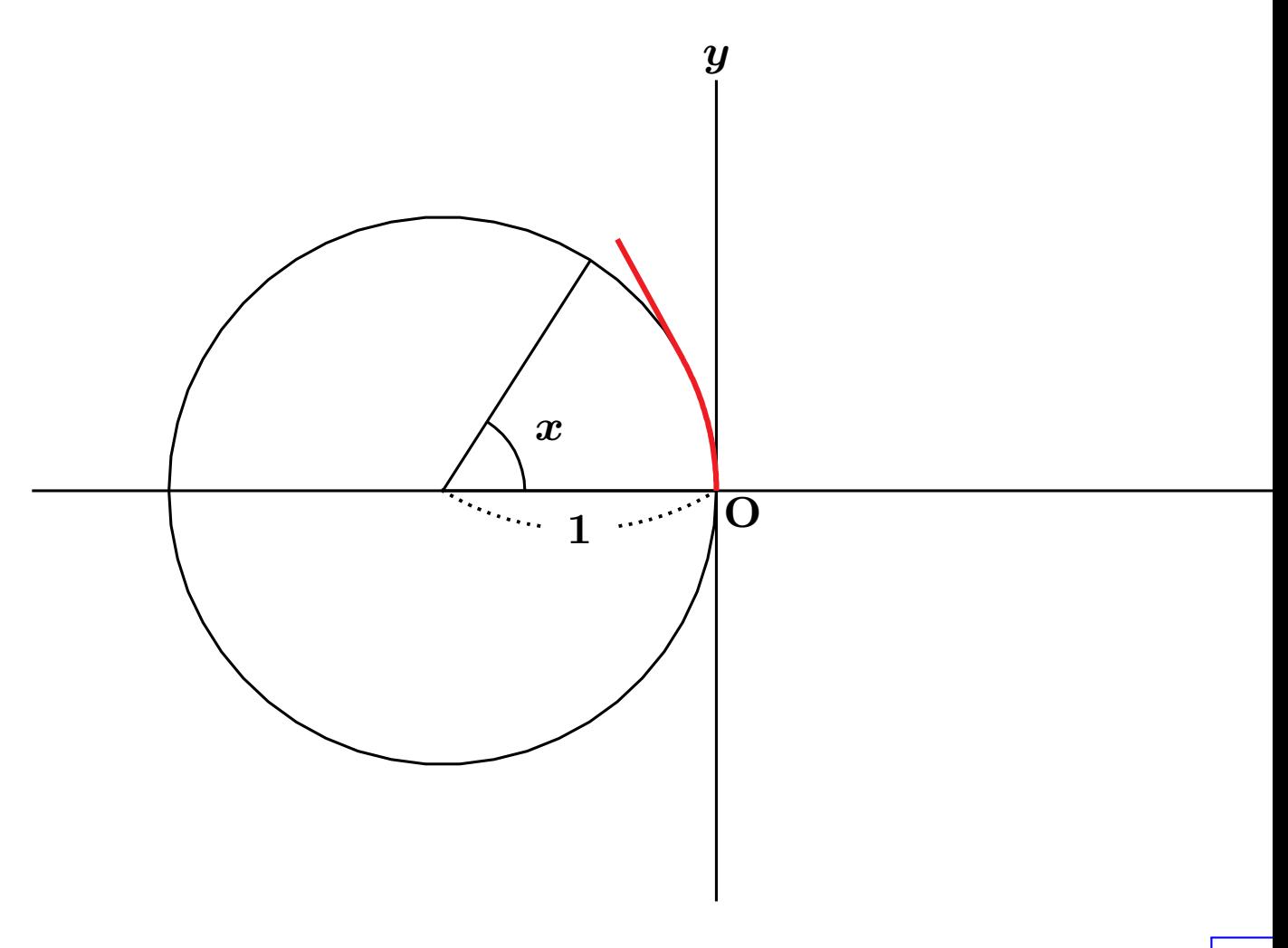

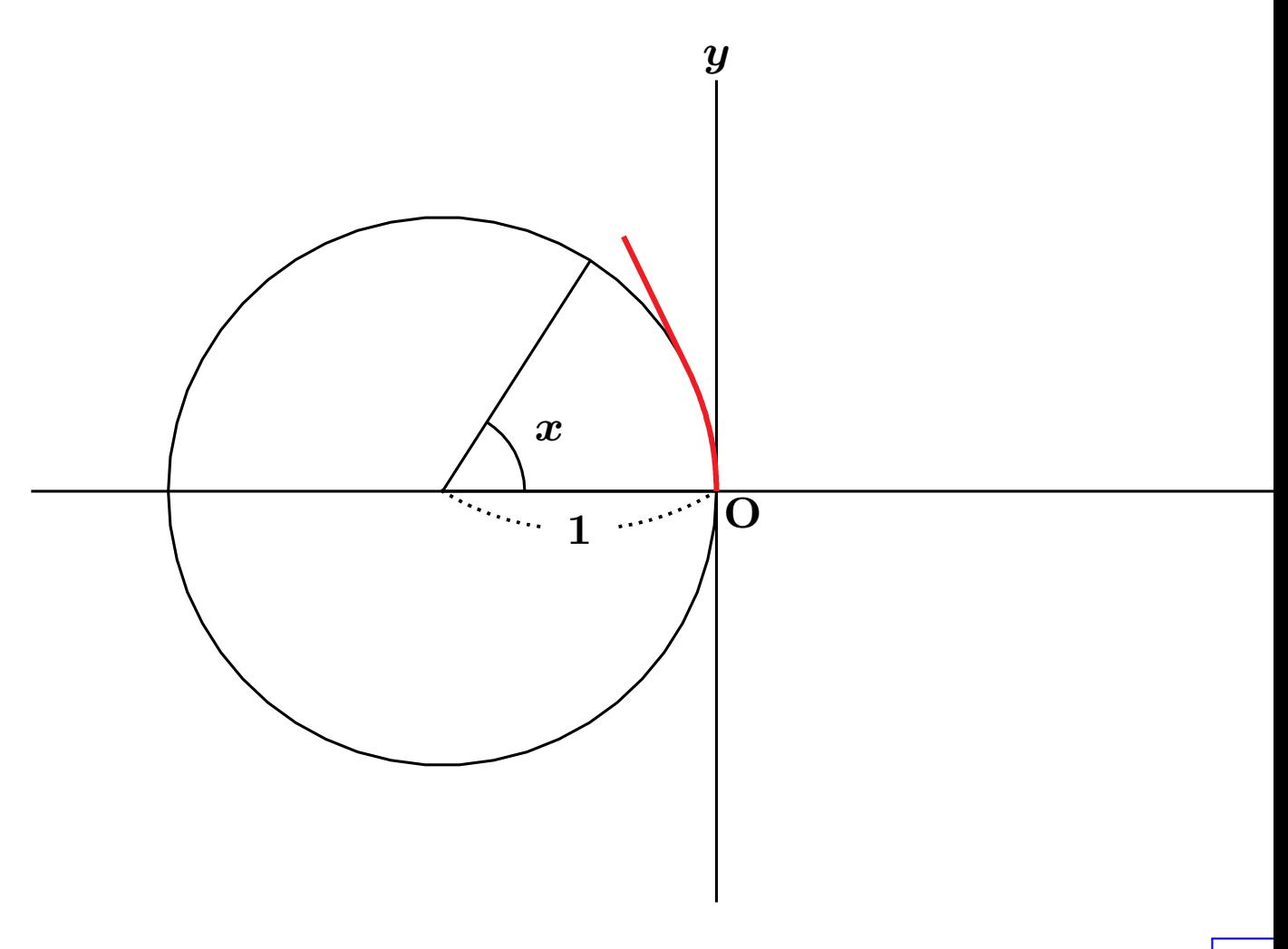

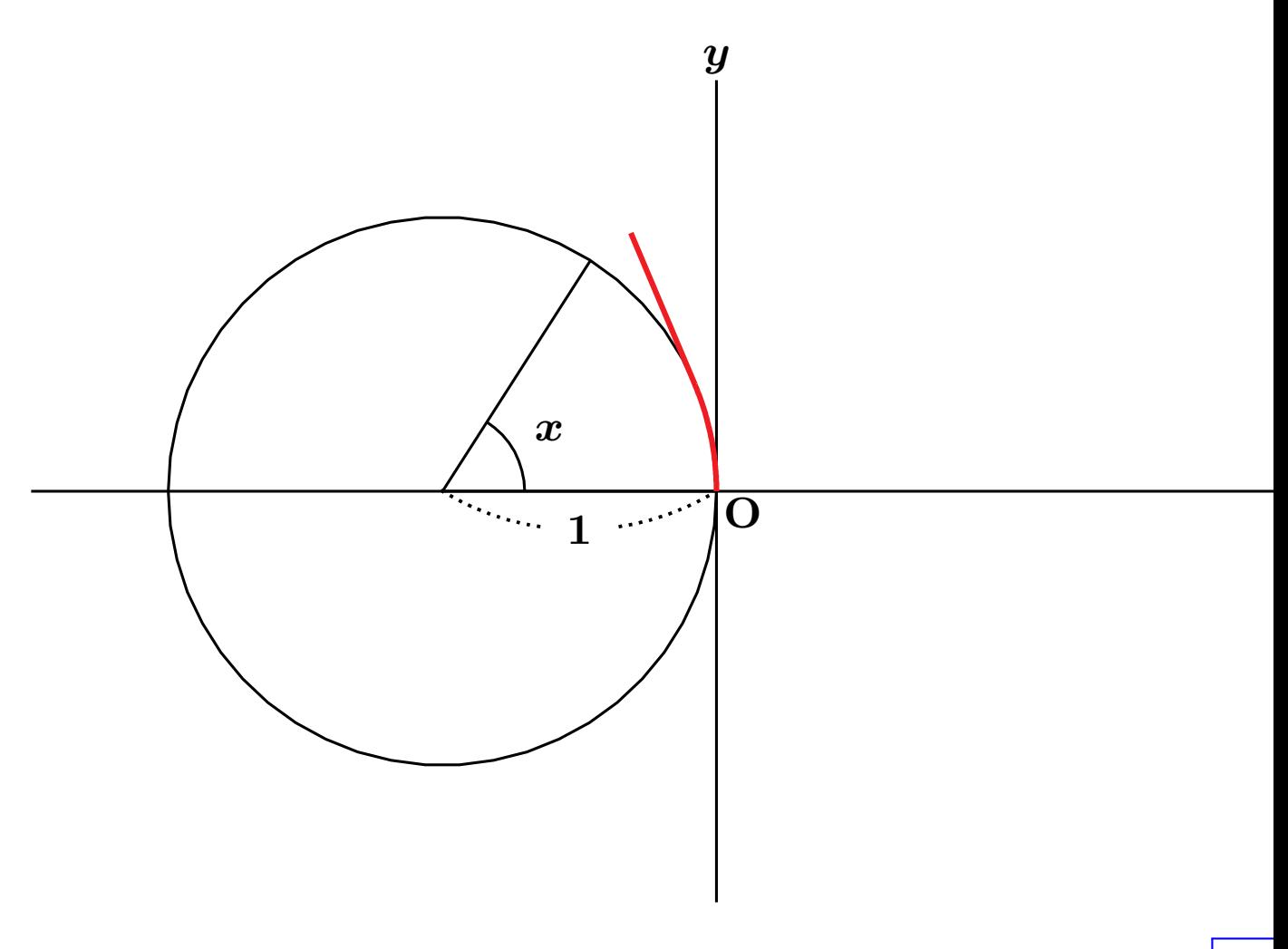

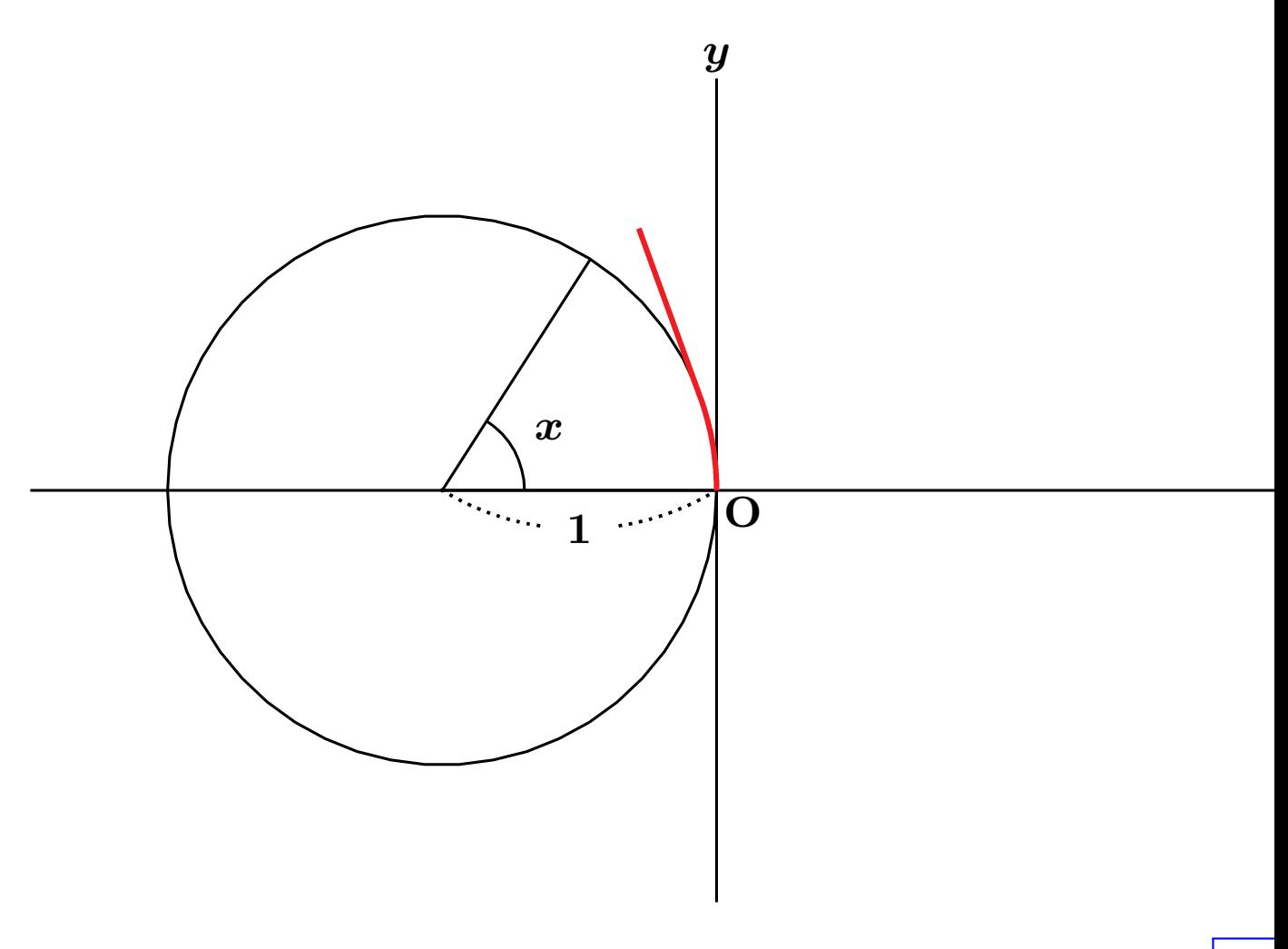

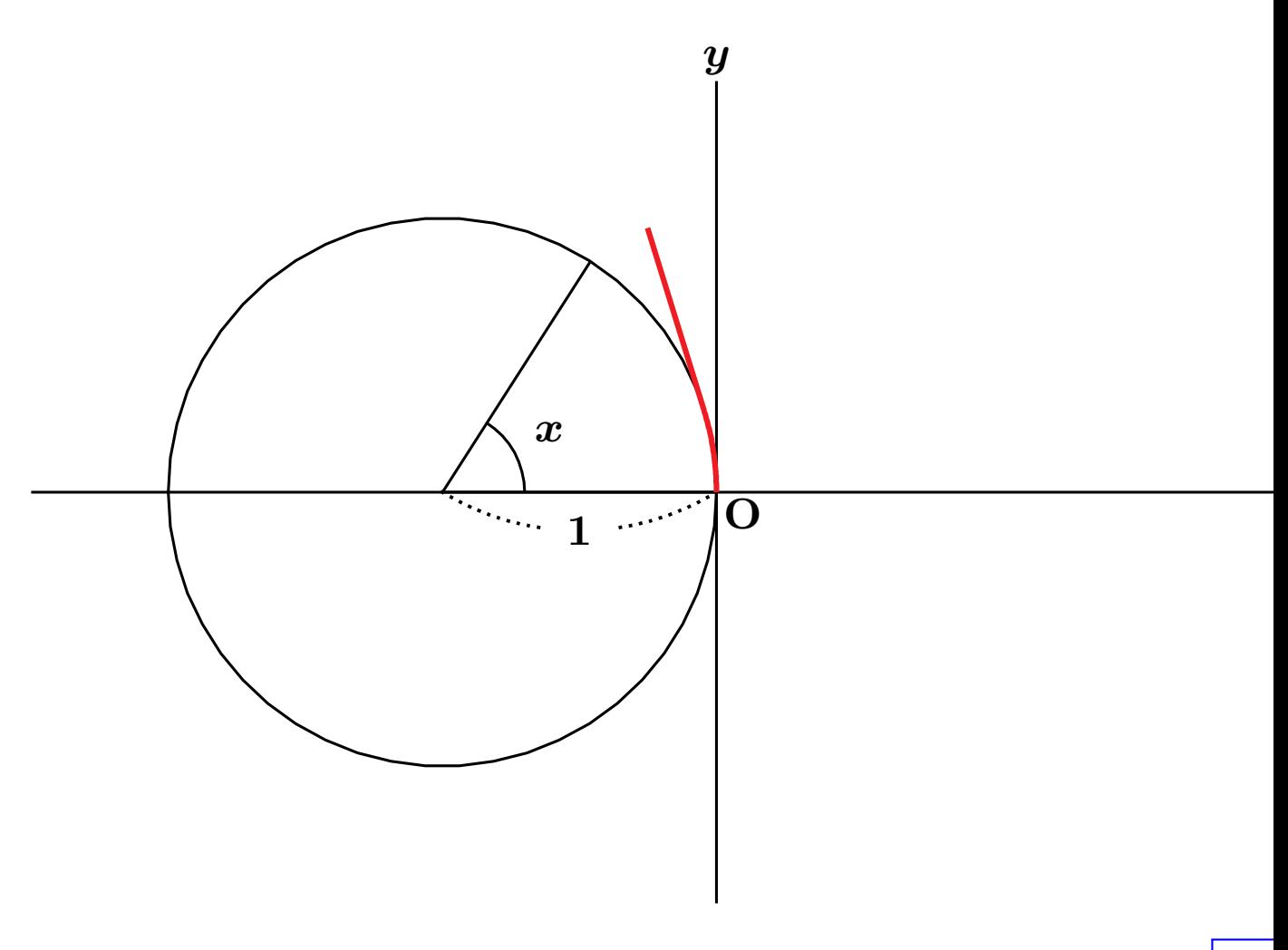
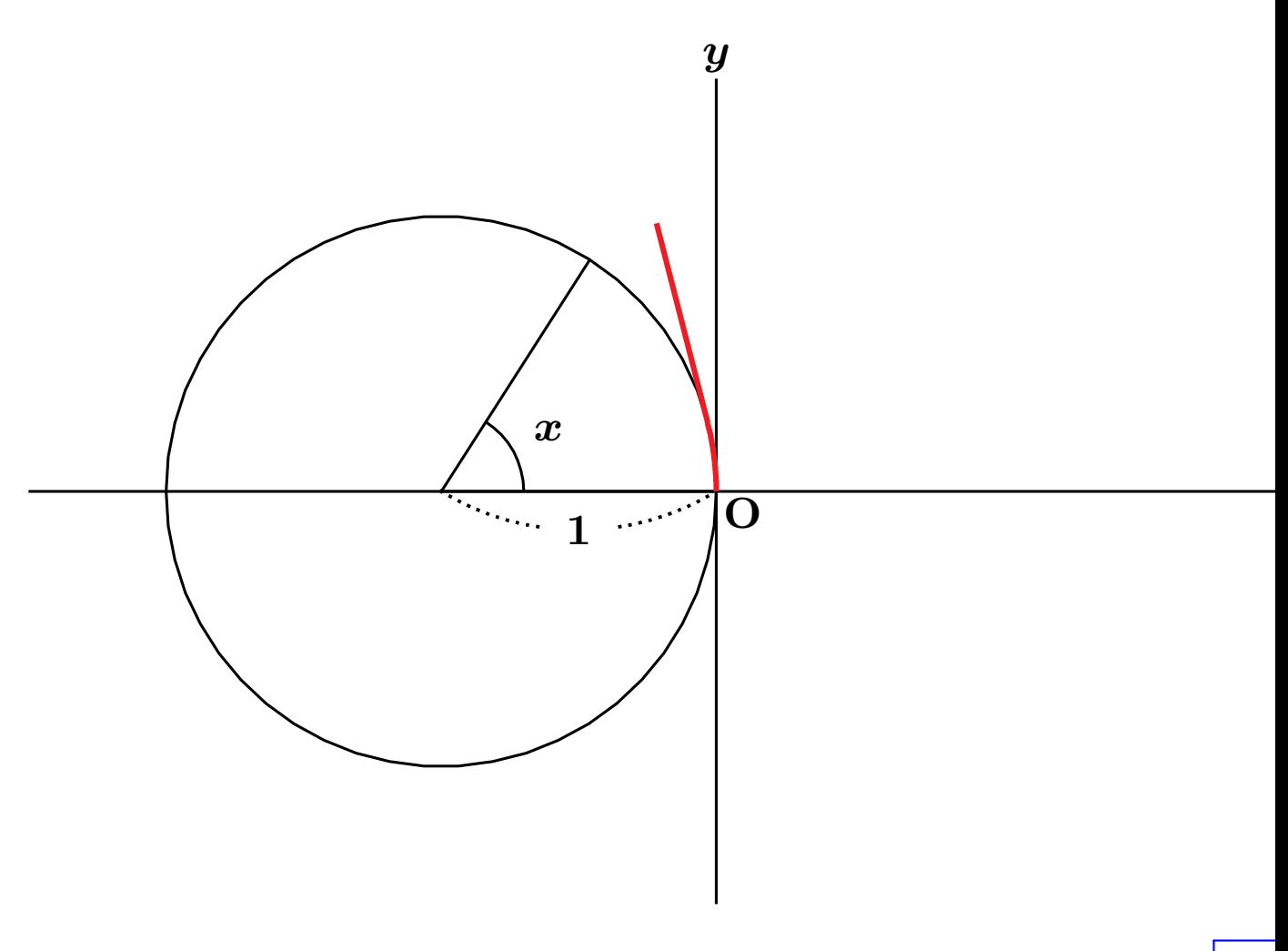

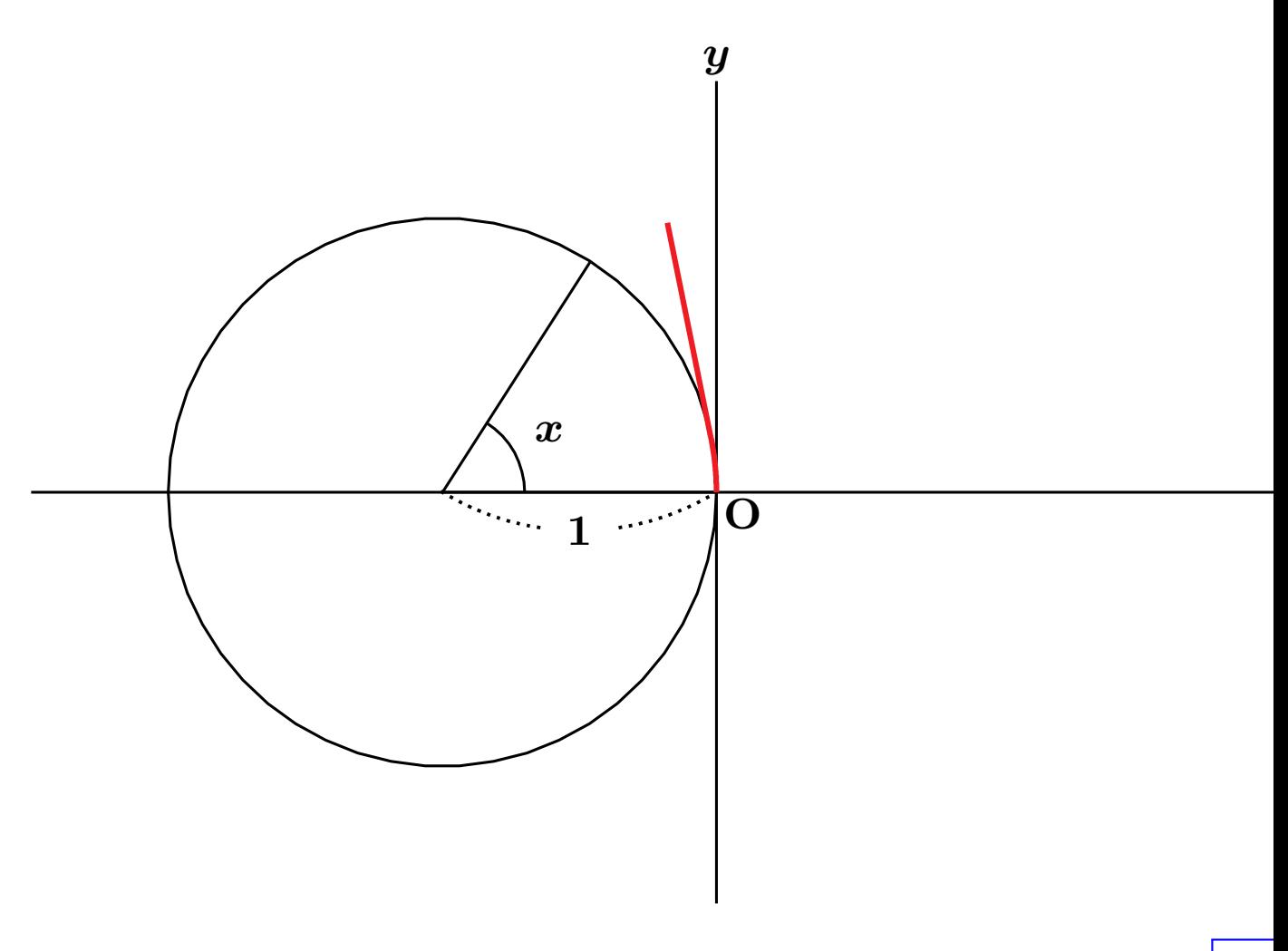

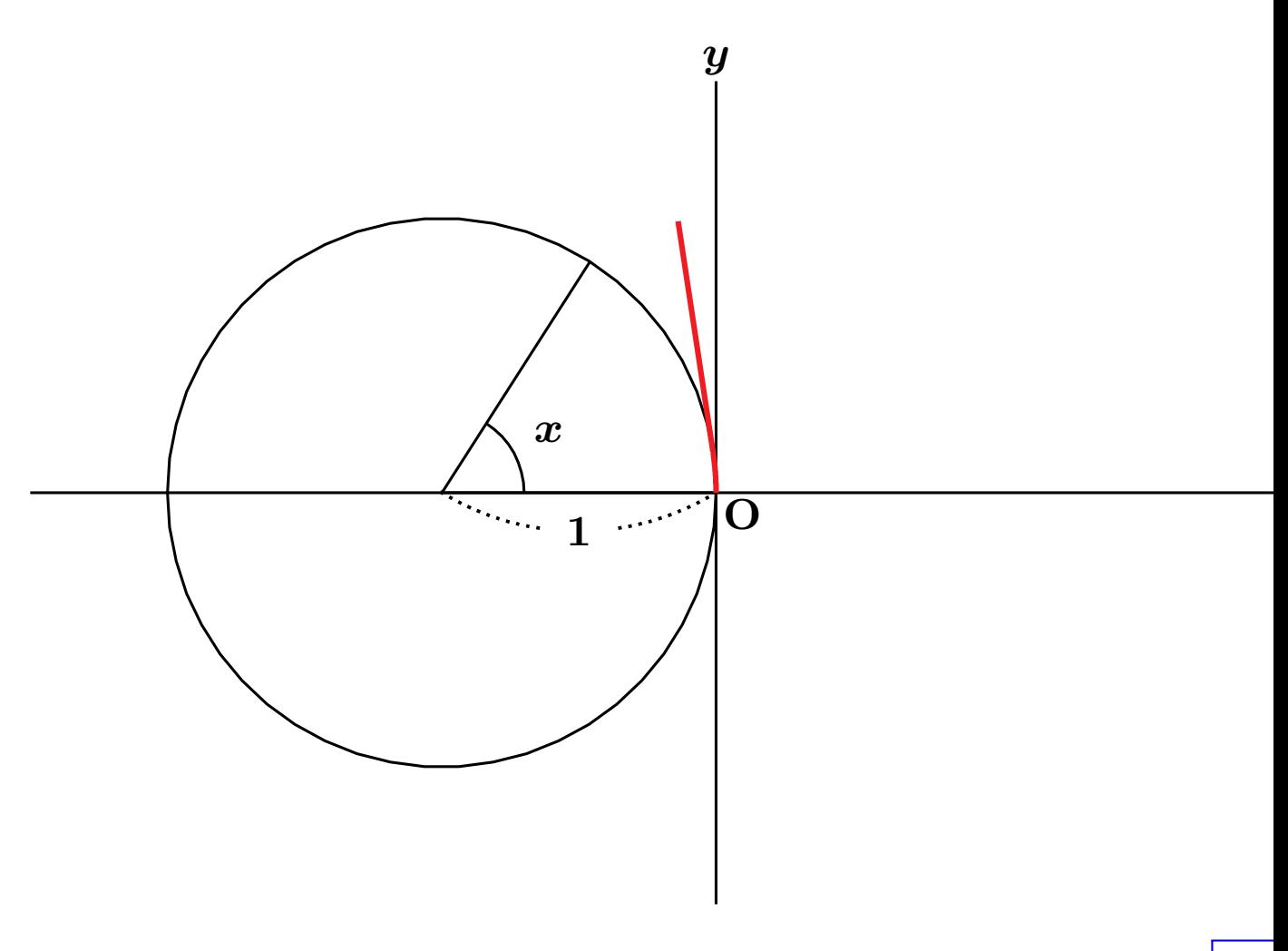

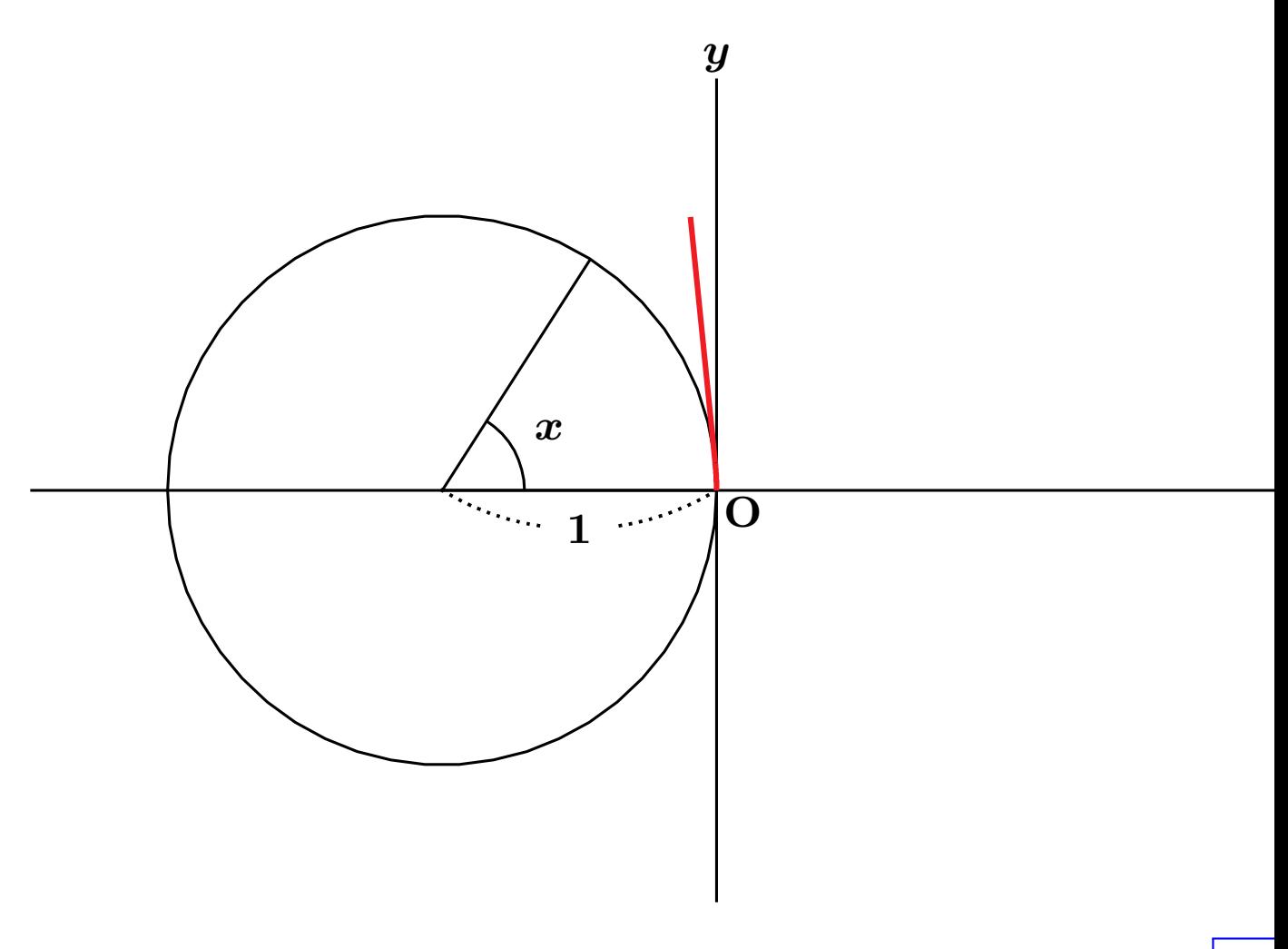

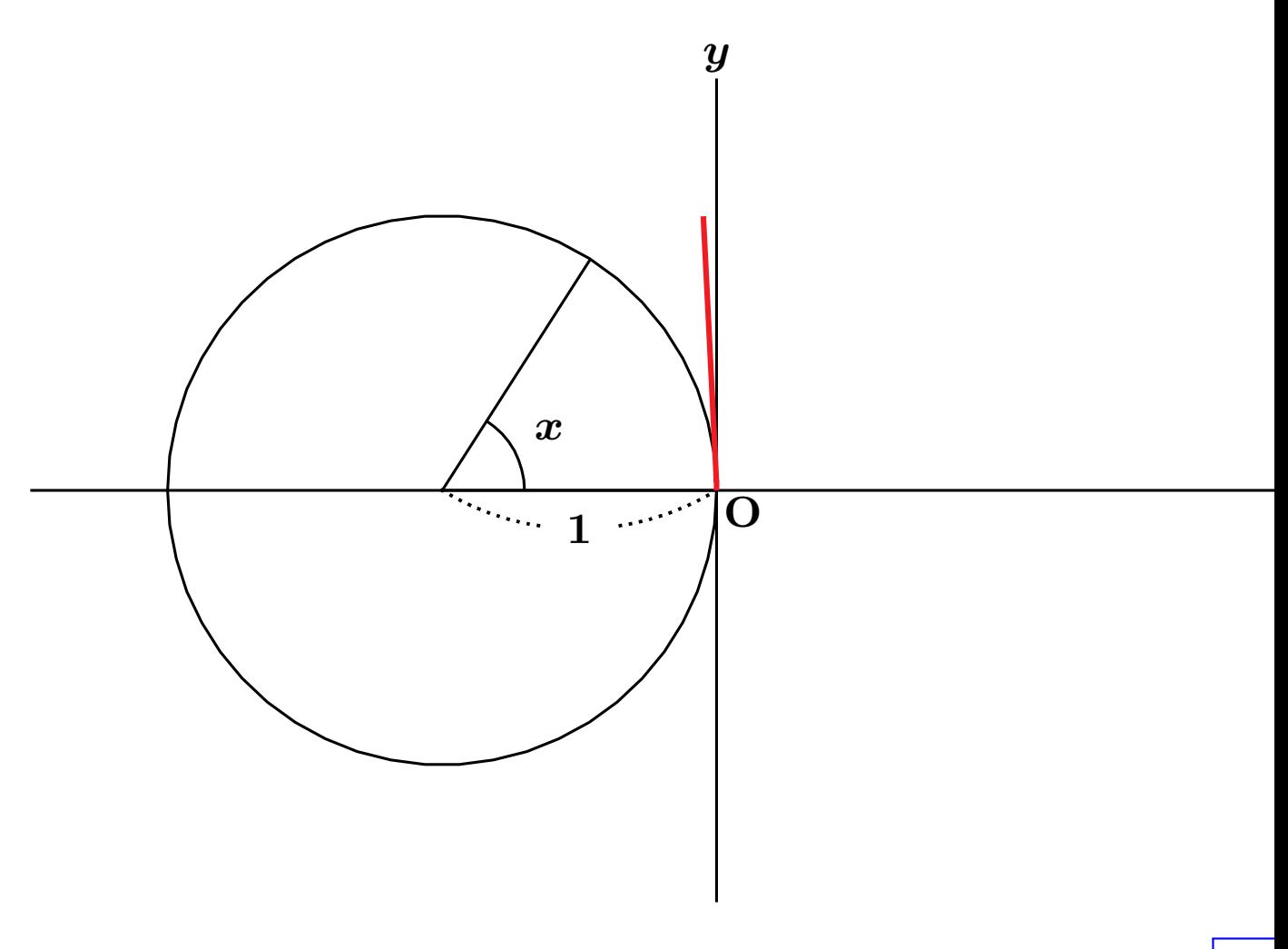

*||*◁ *|*◁ ◁ ▷ ▷*|* ▷*||* **20/45**

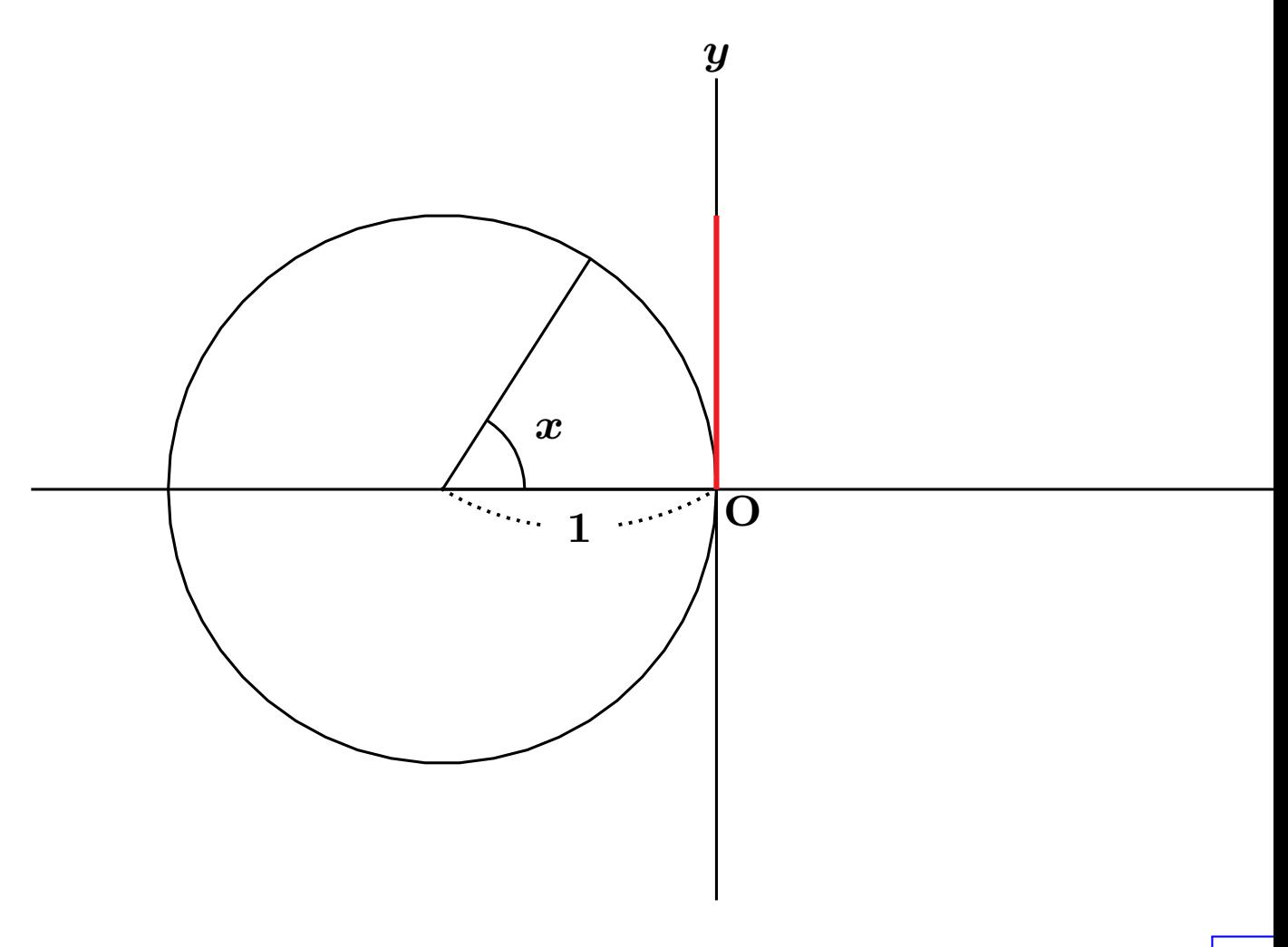

*||*◁ *|*◁ ◁ ▷ ▷*|* ▷*||* **21/45**

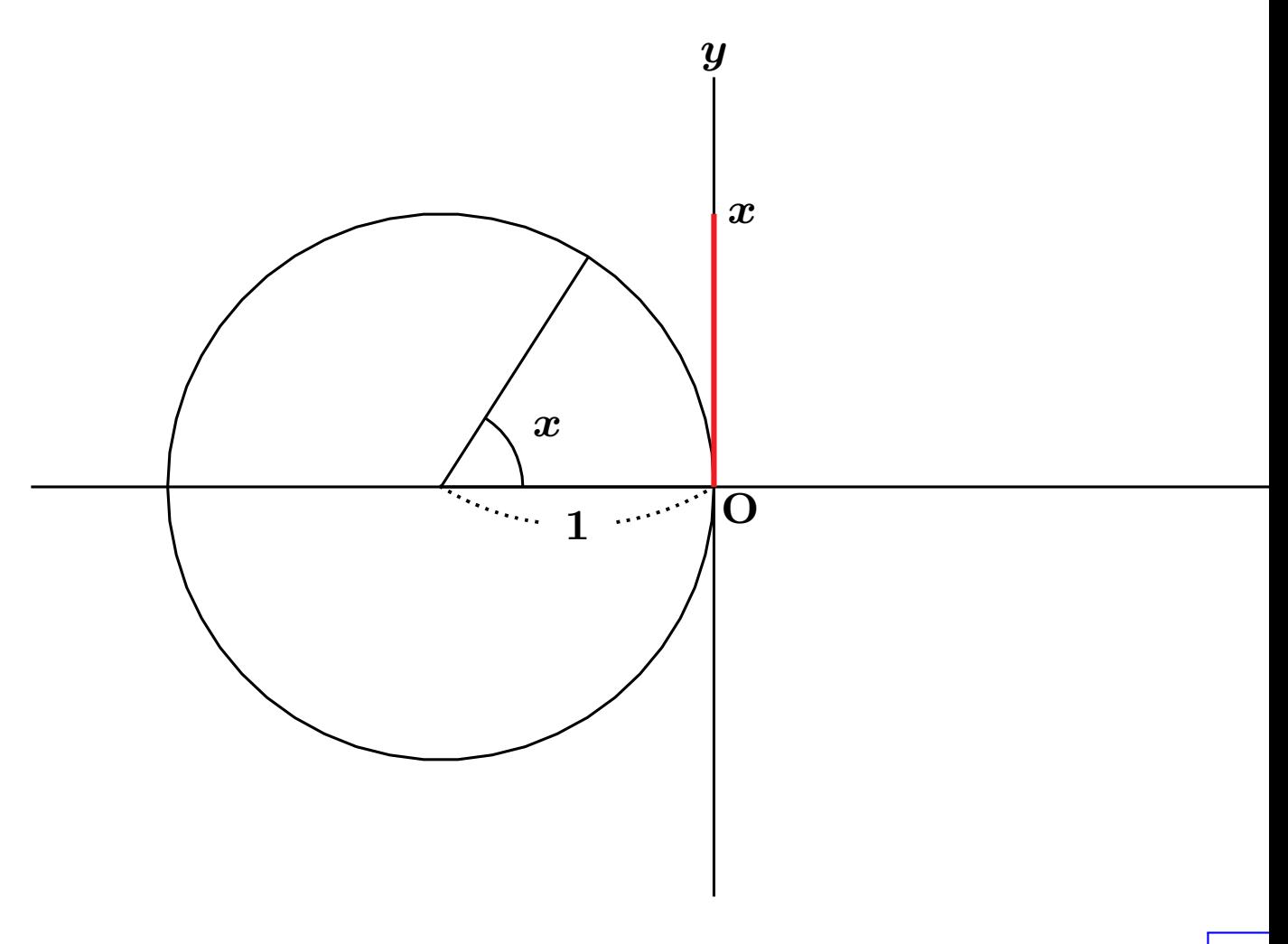

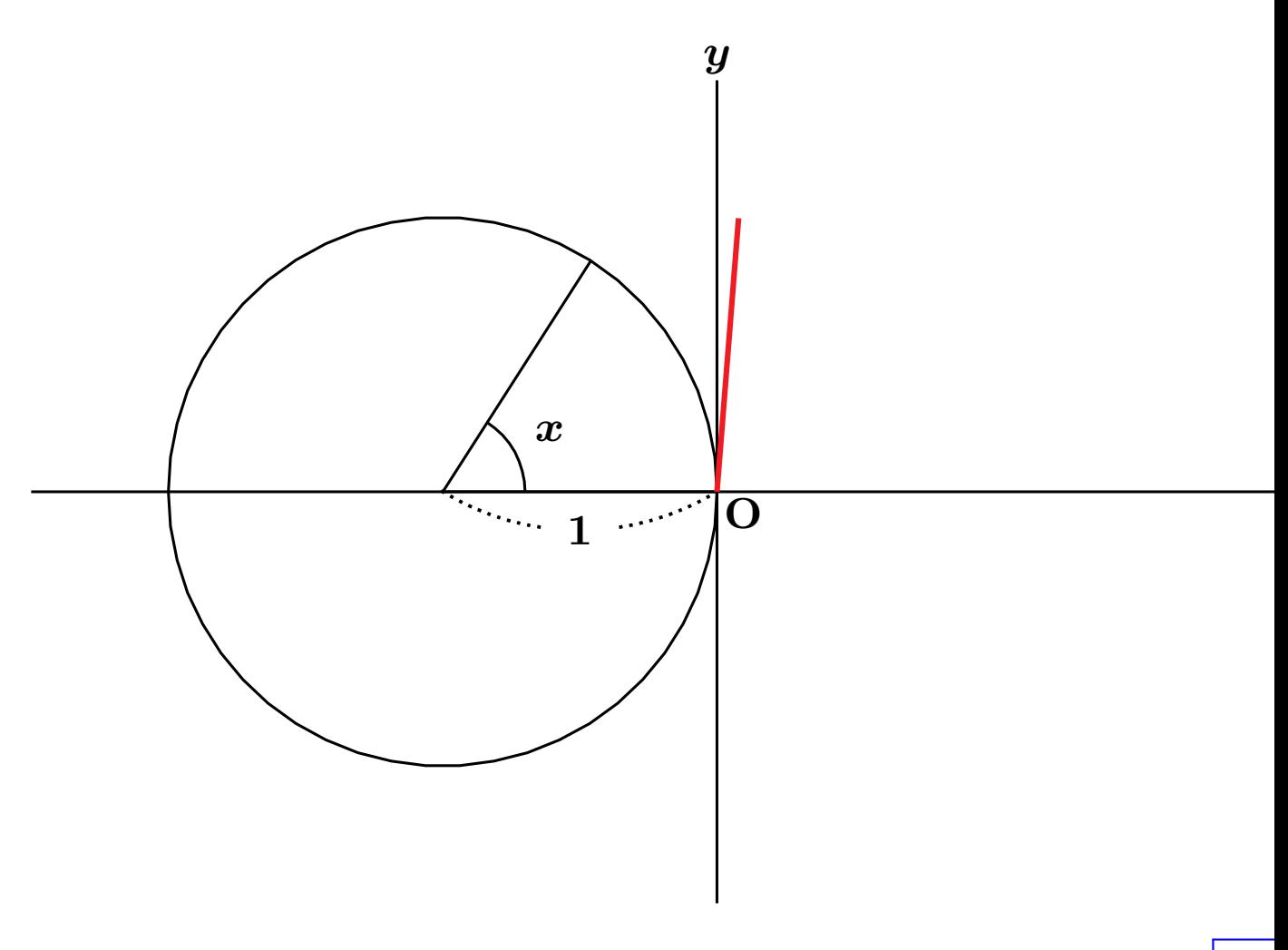

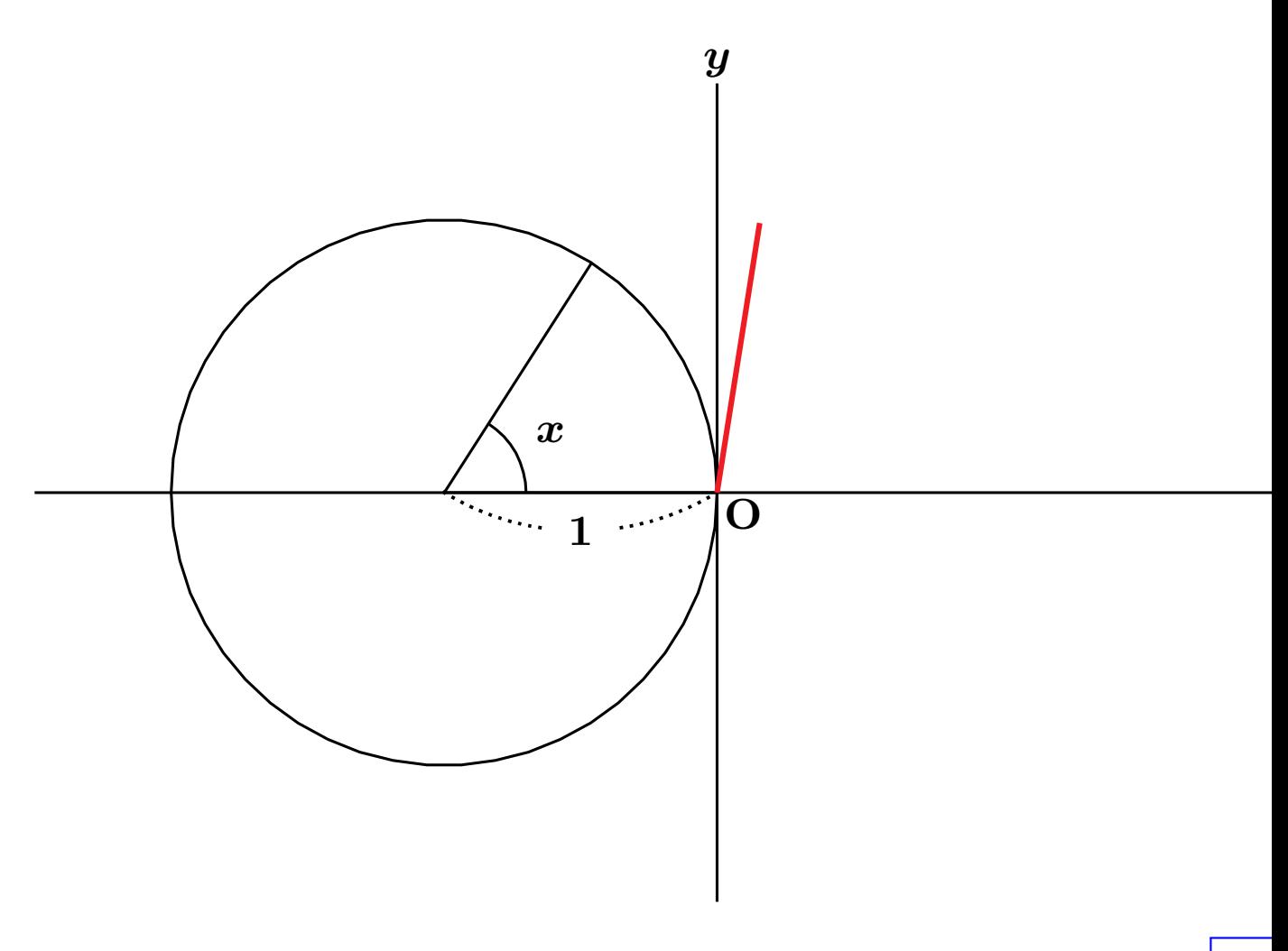

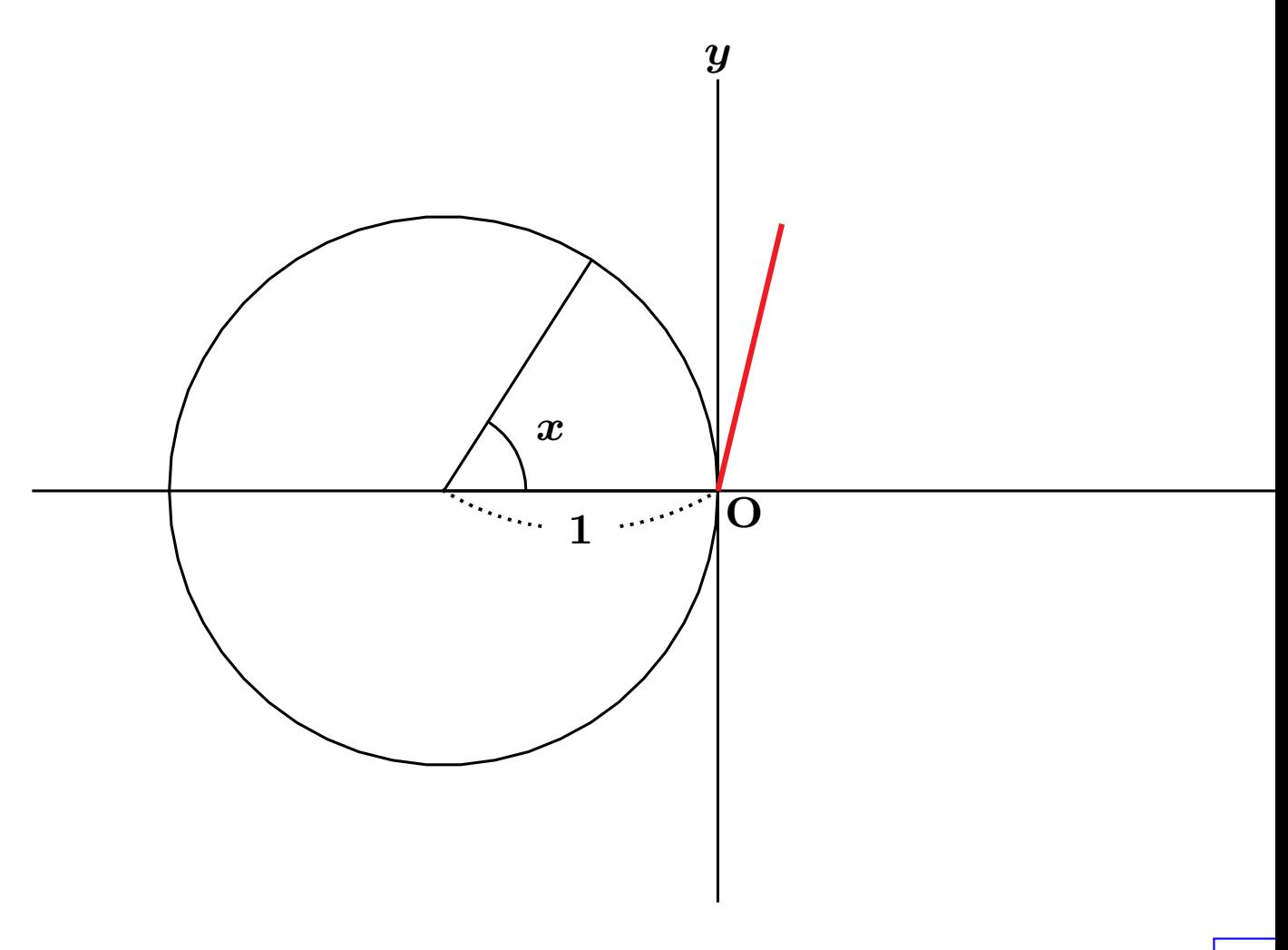

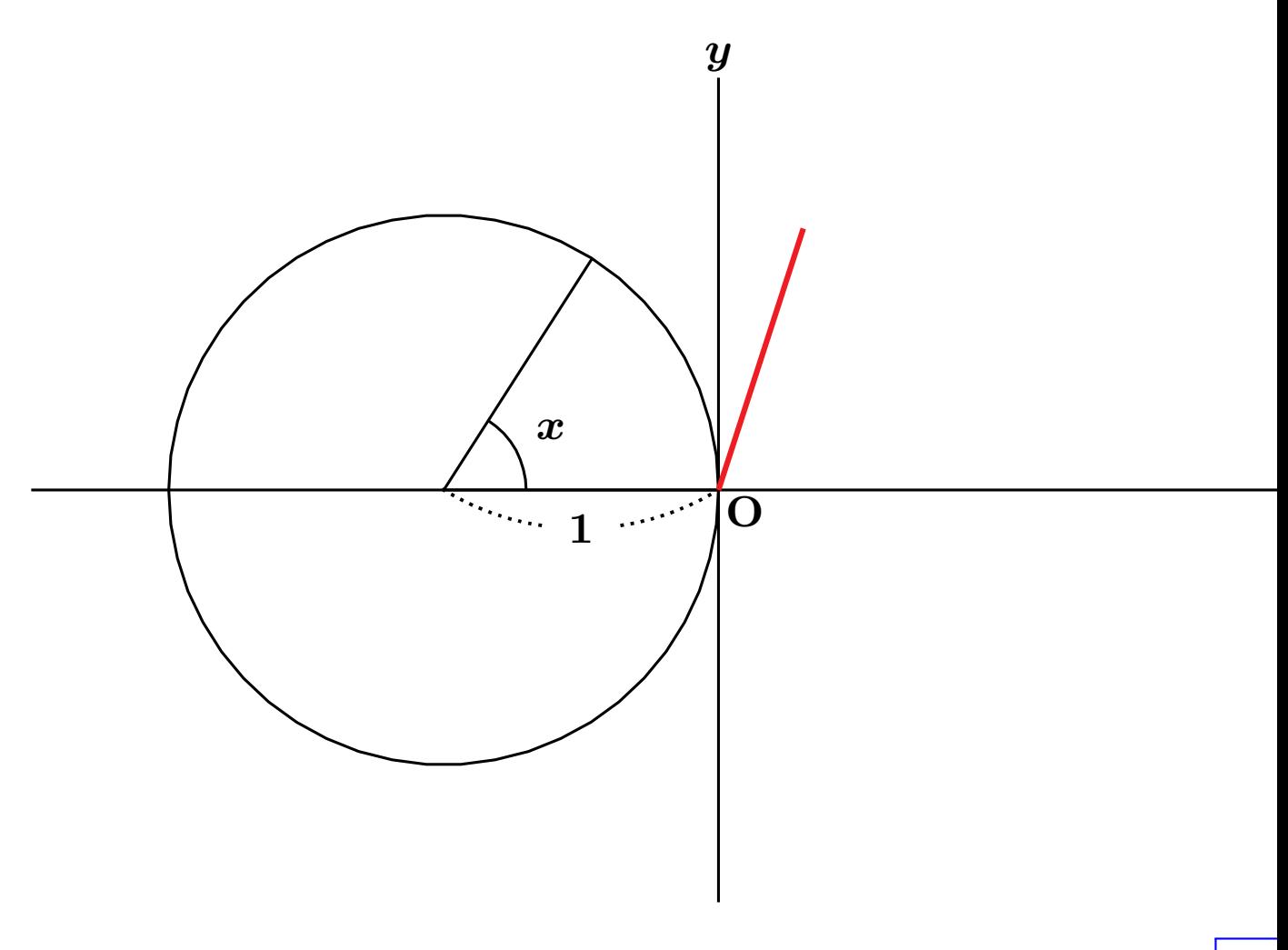

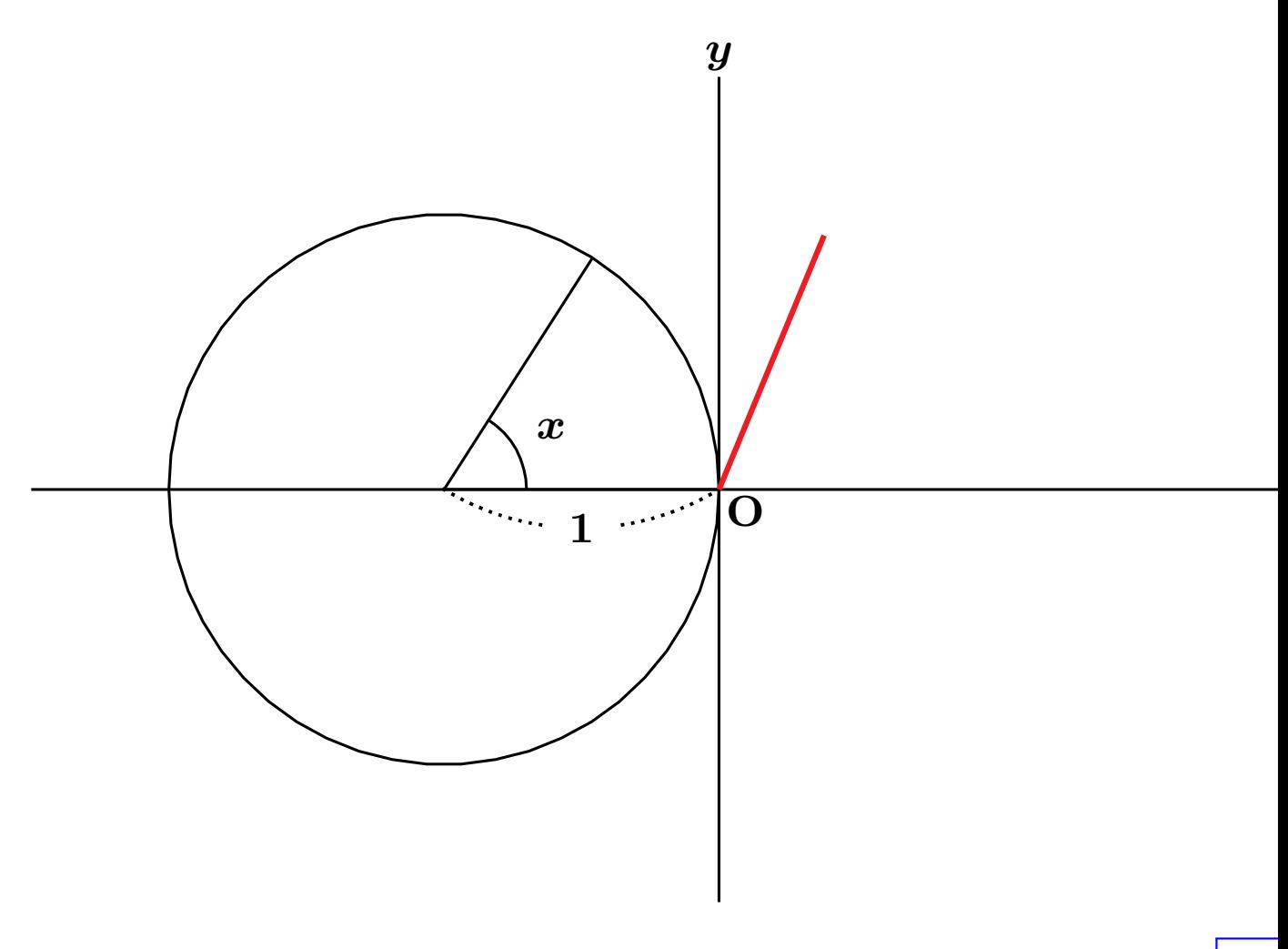

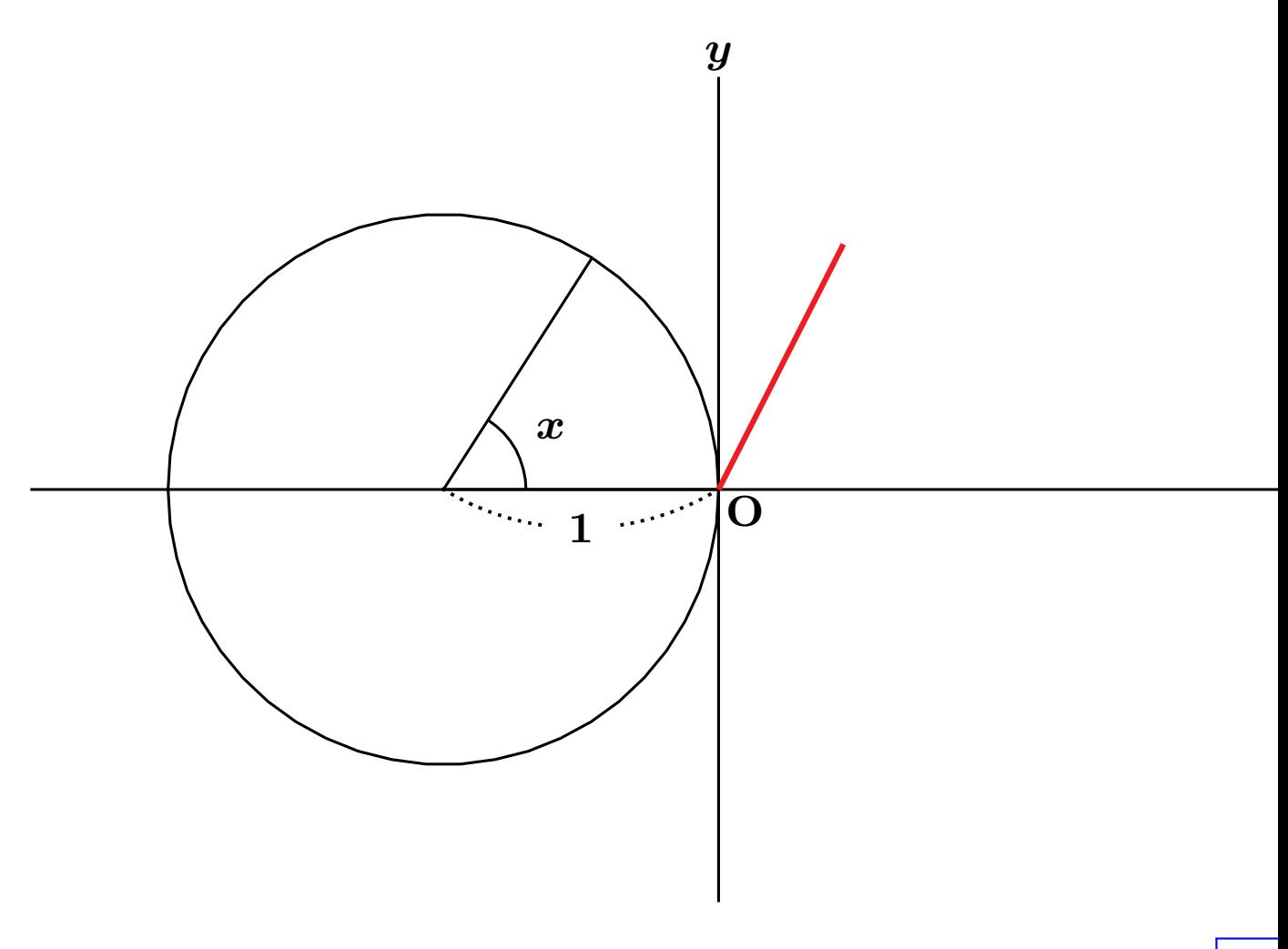

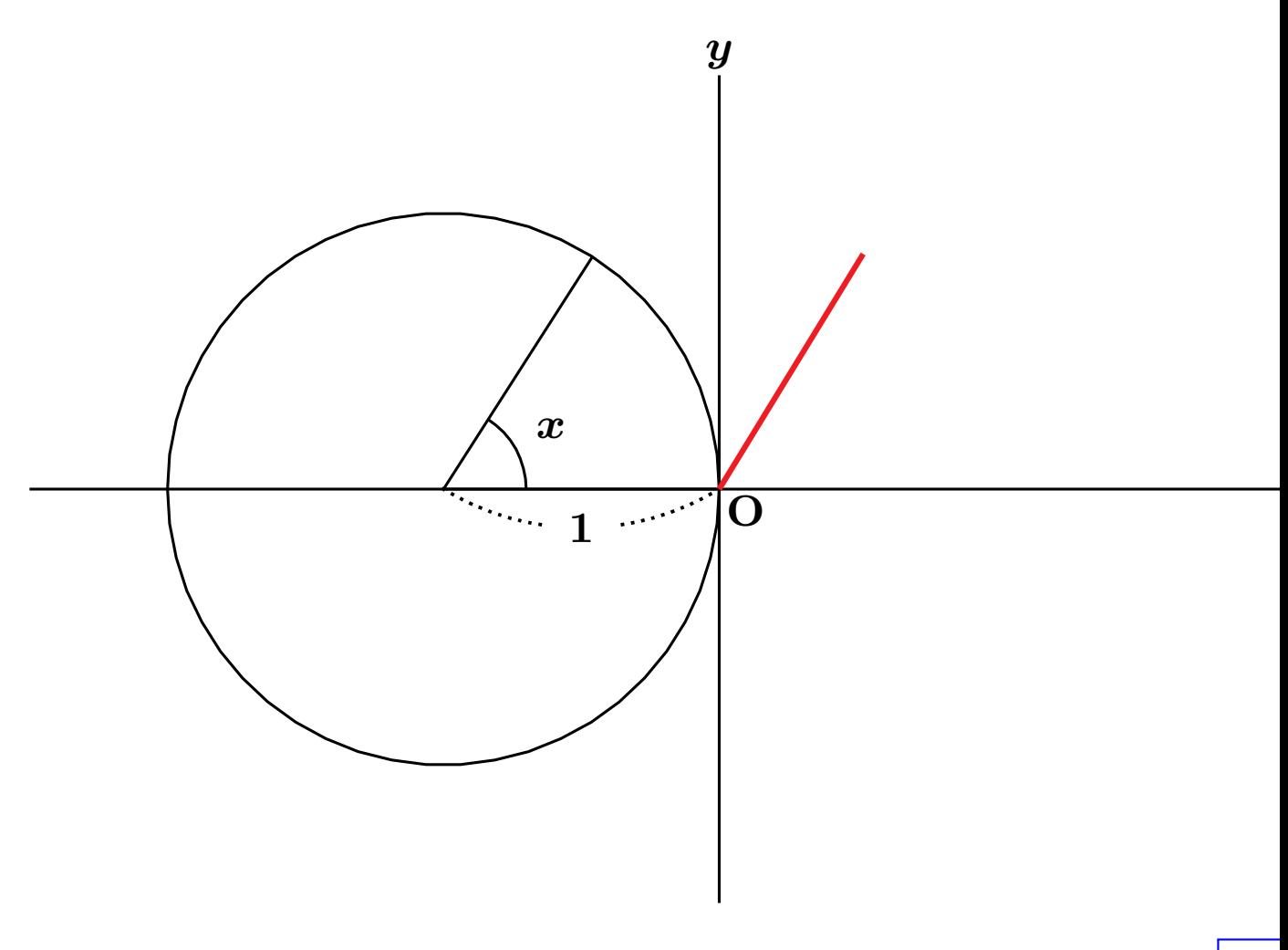

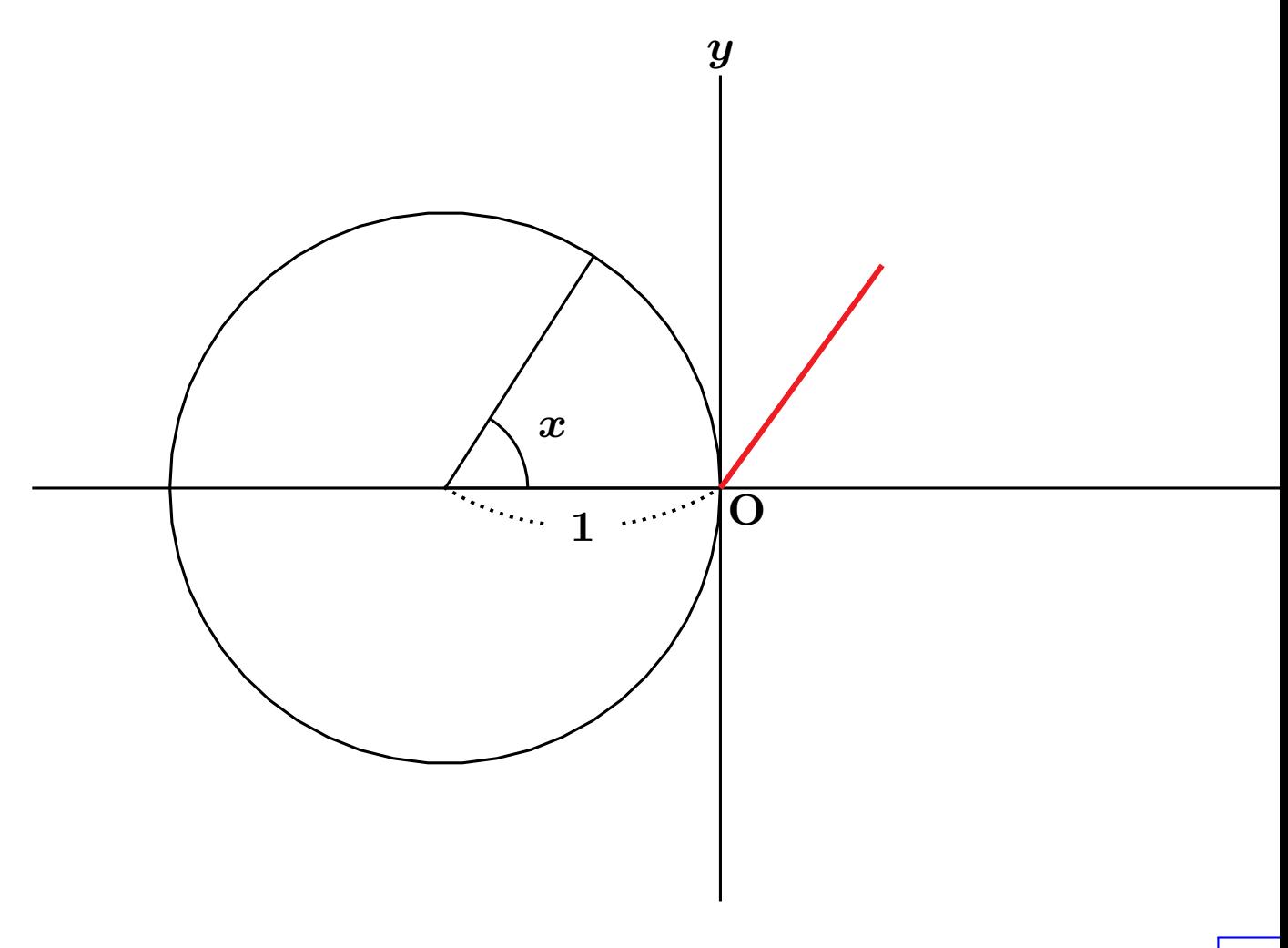

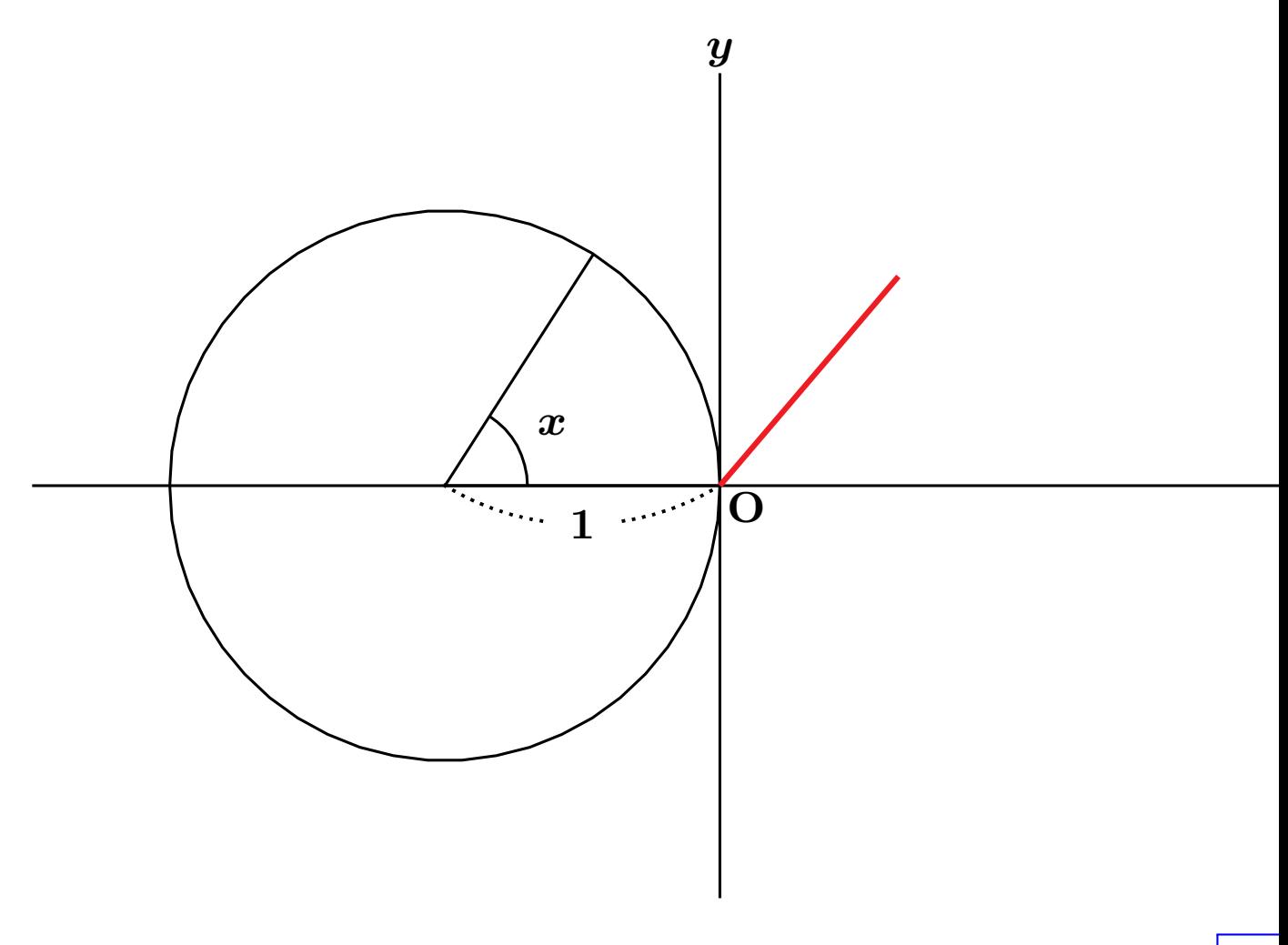

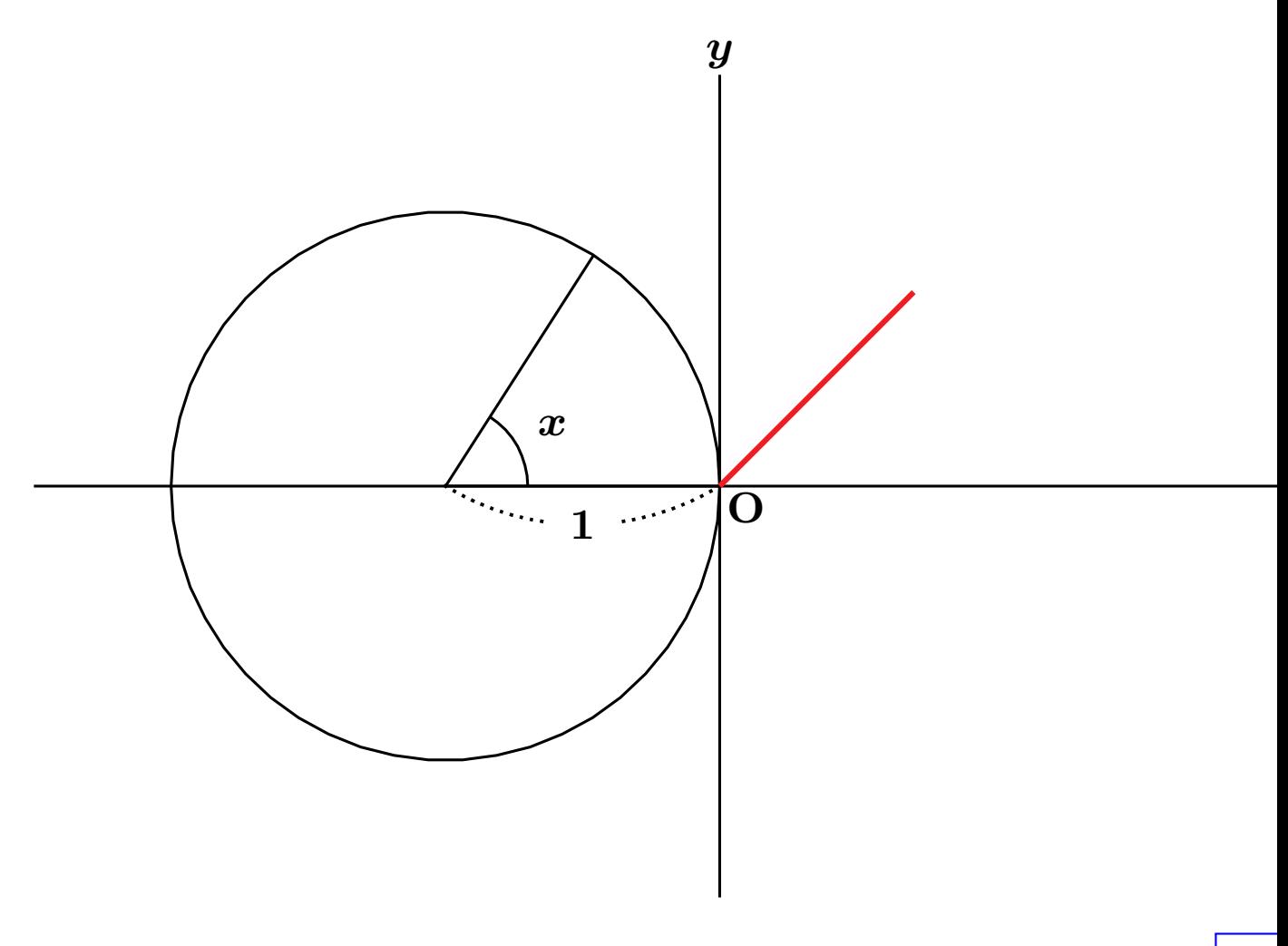

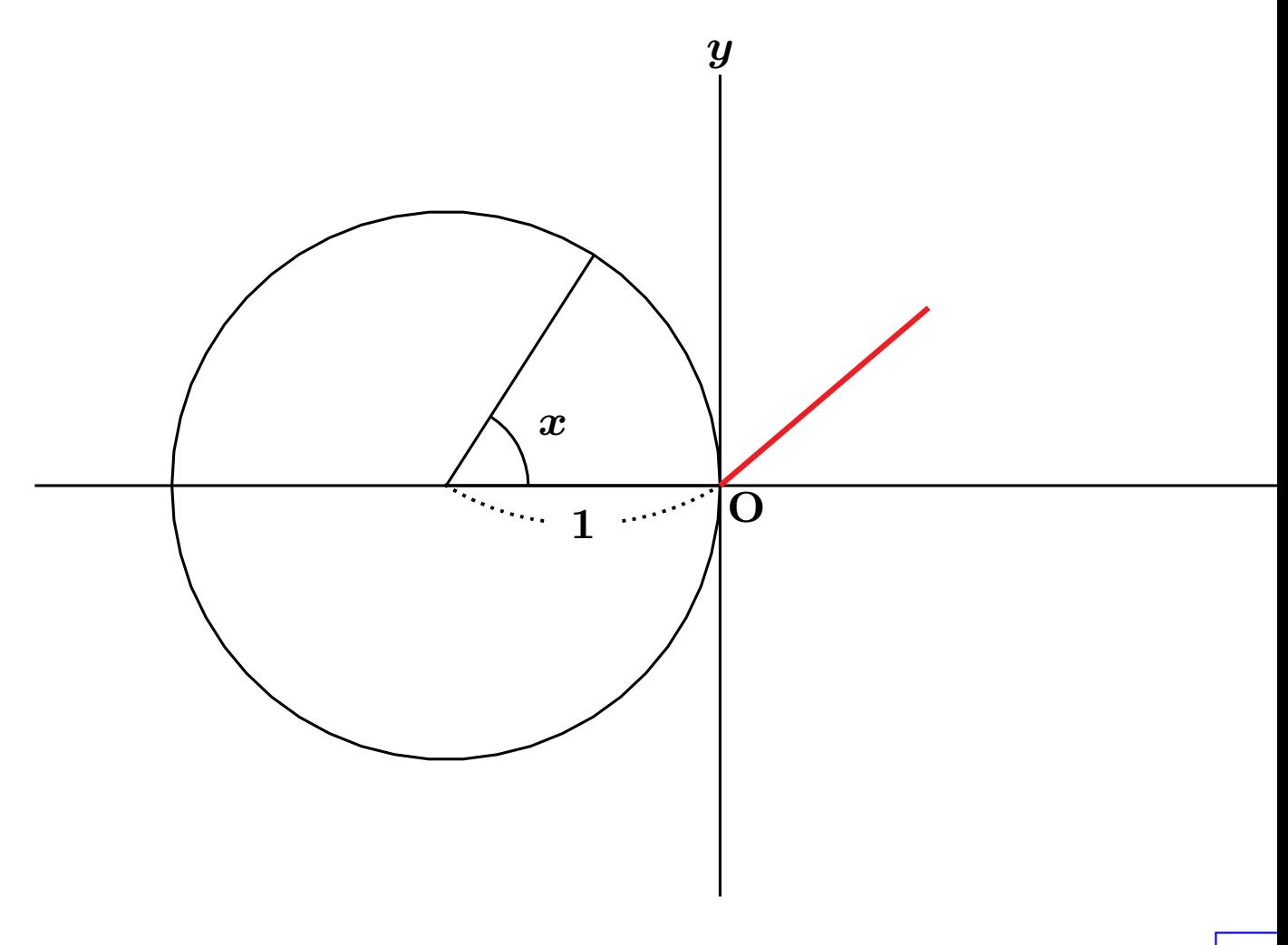

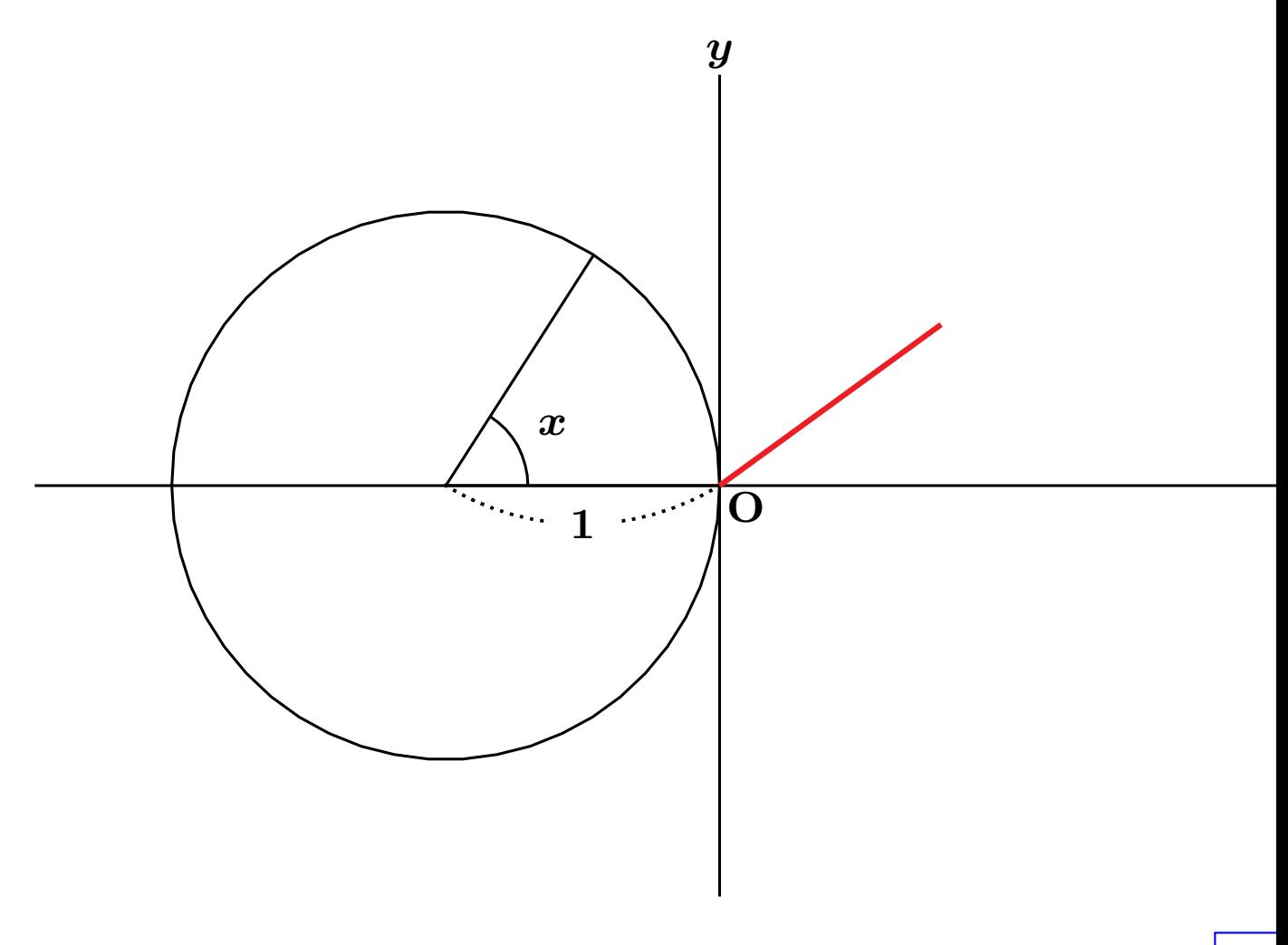

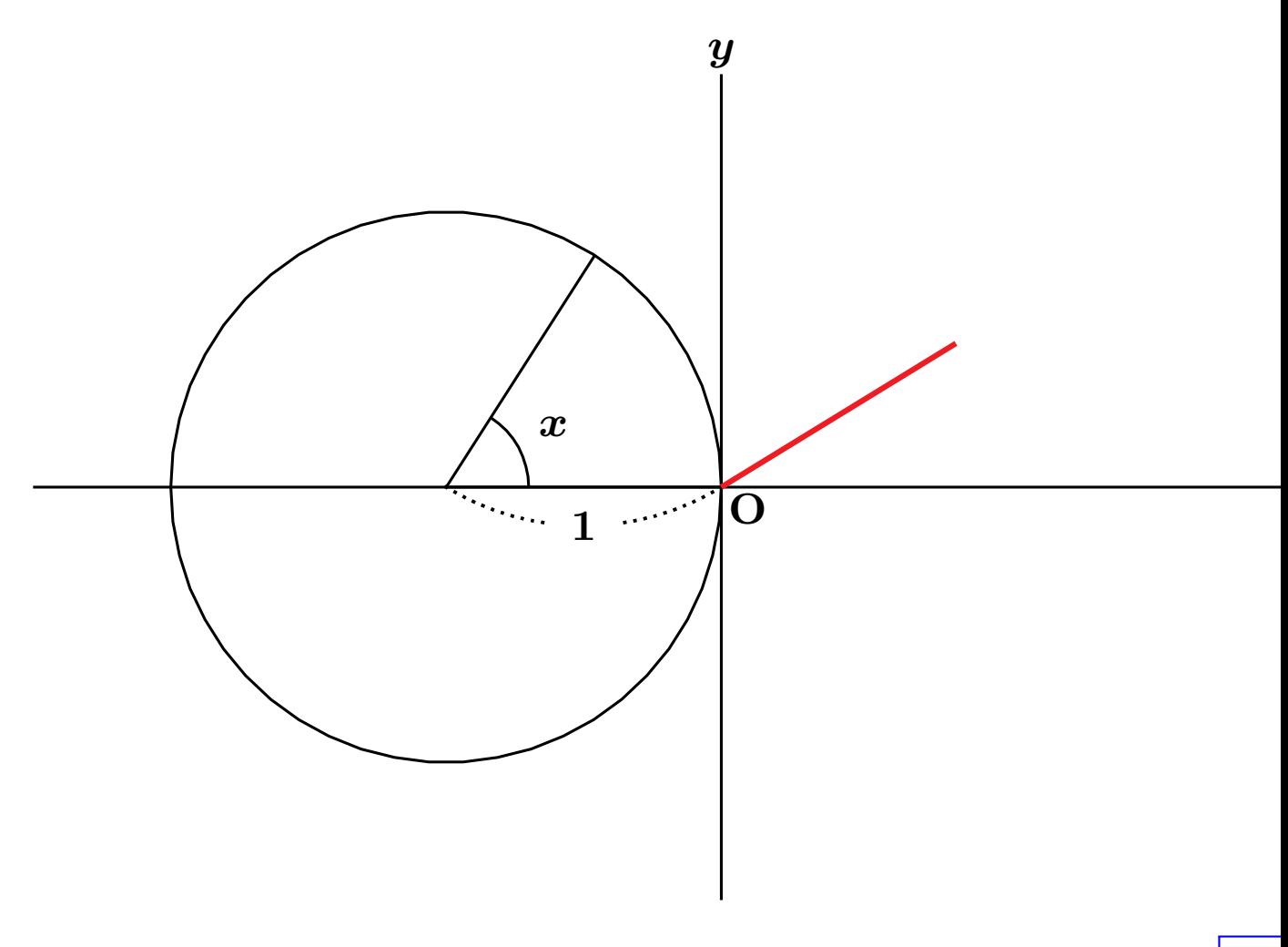

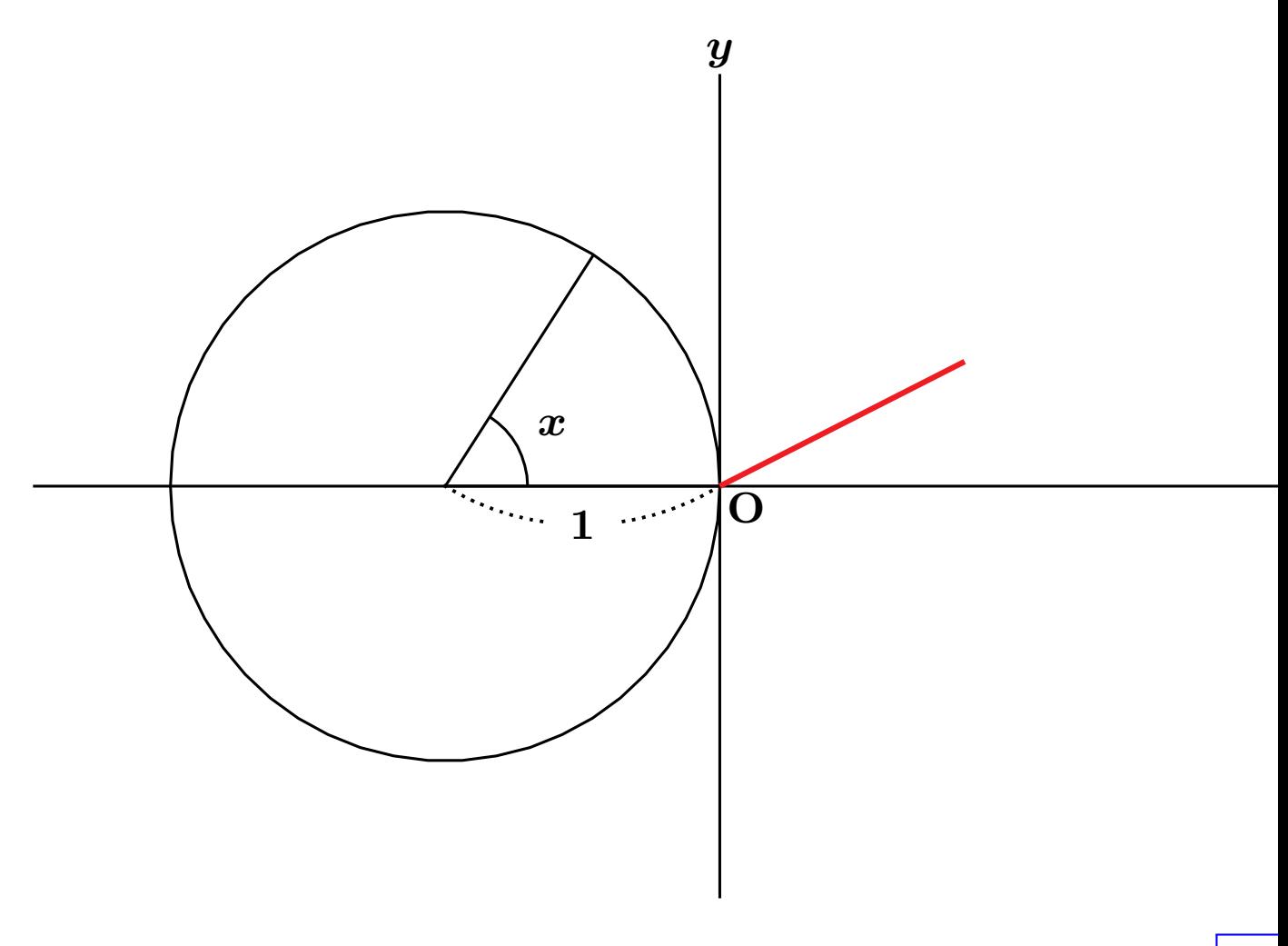

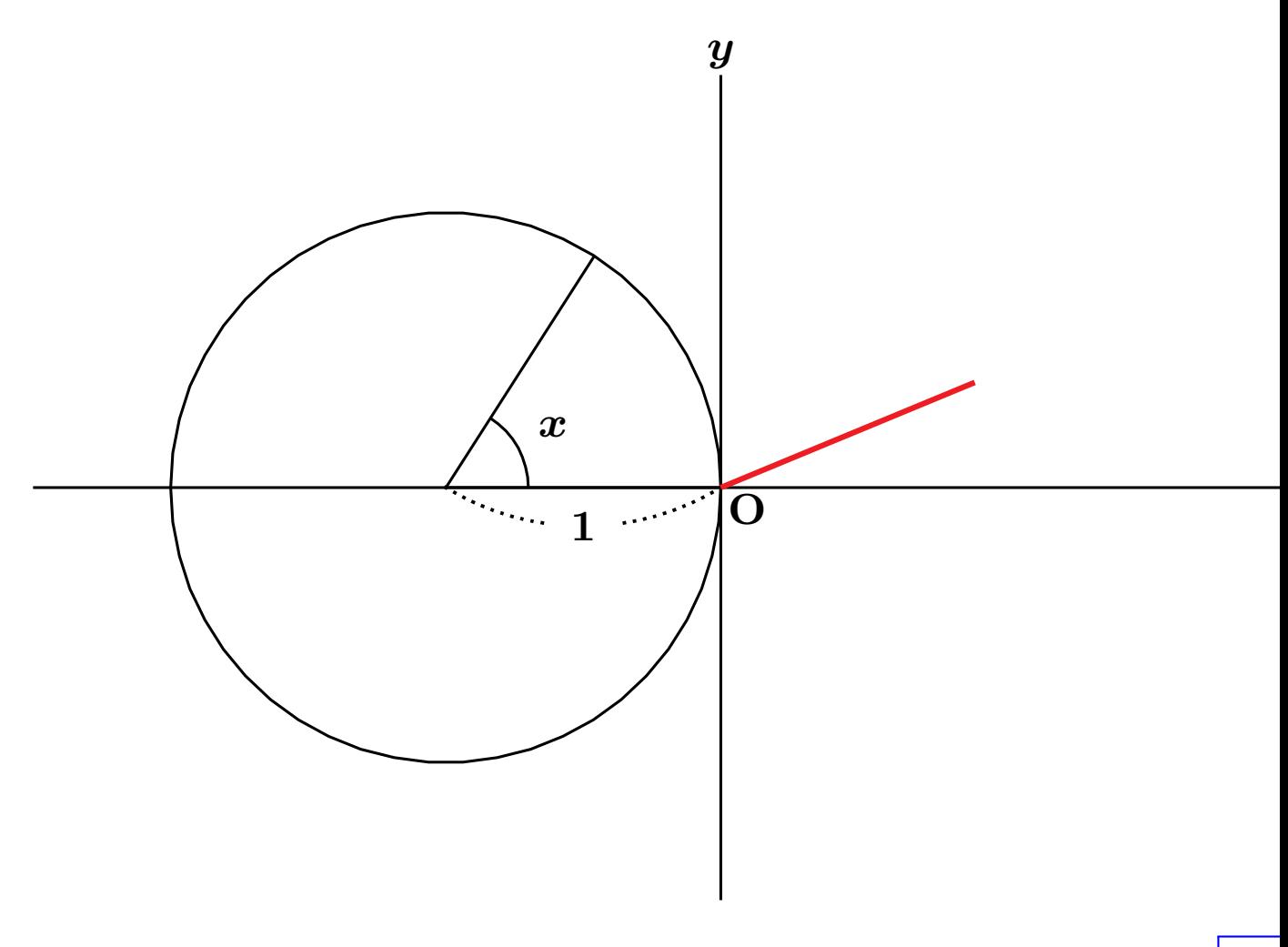

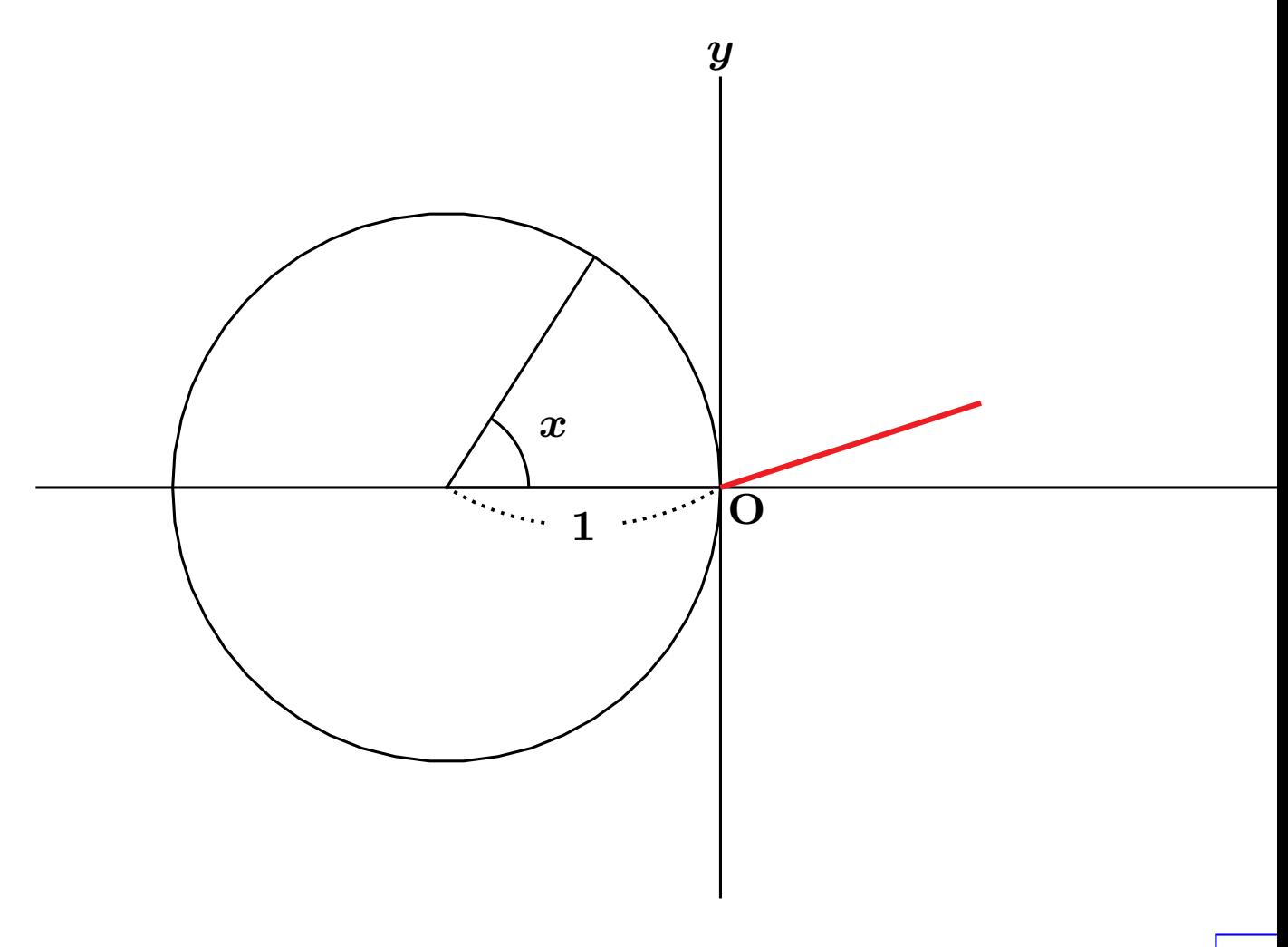

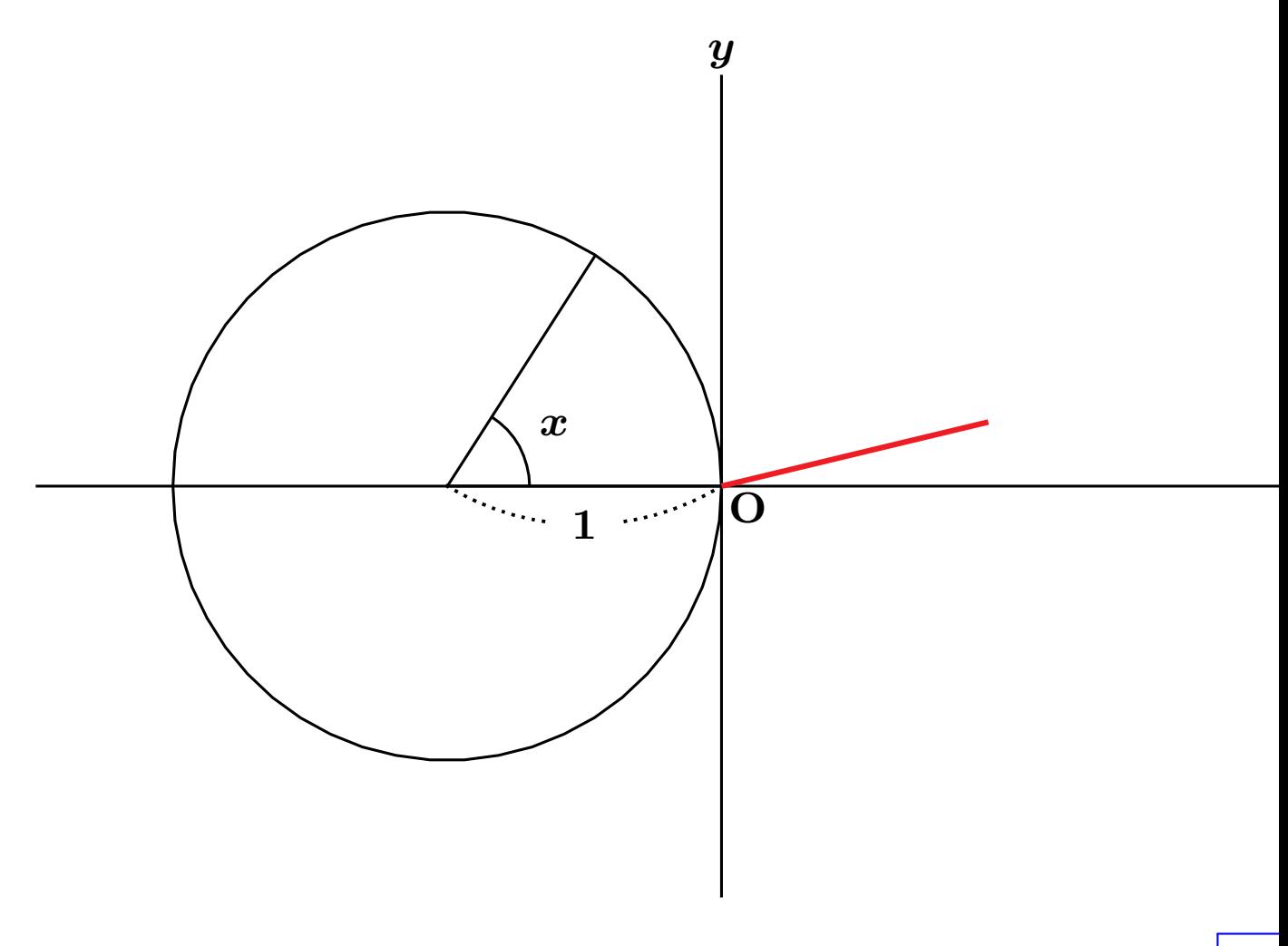

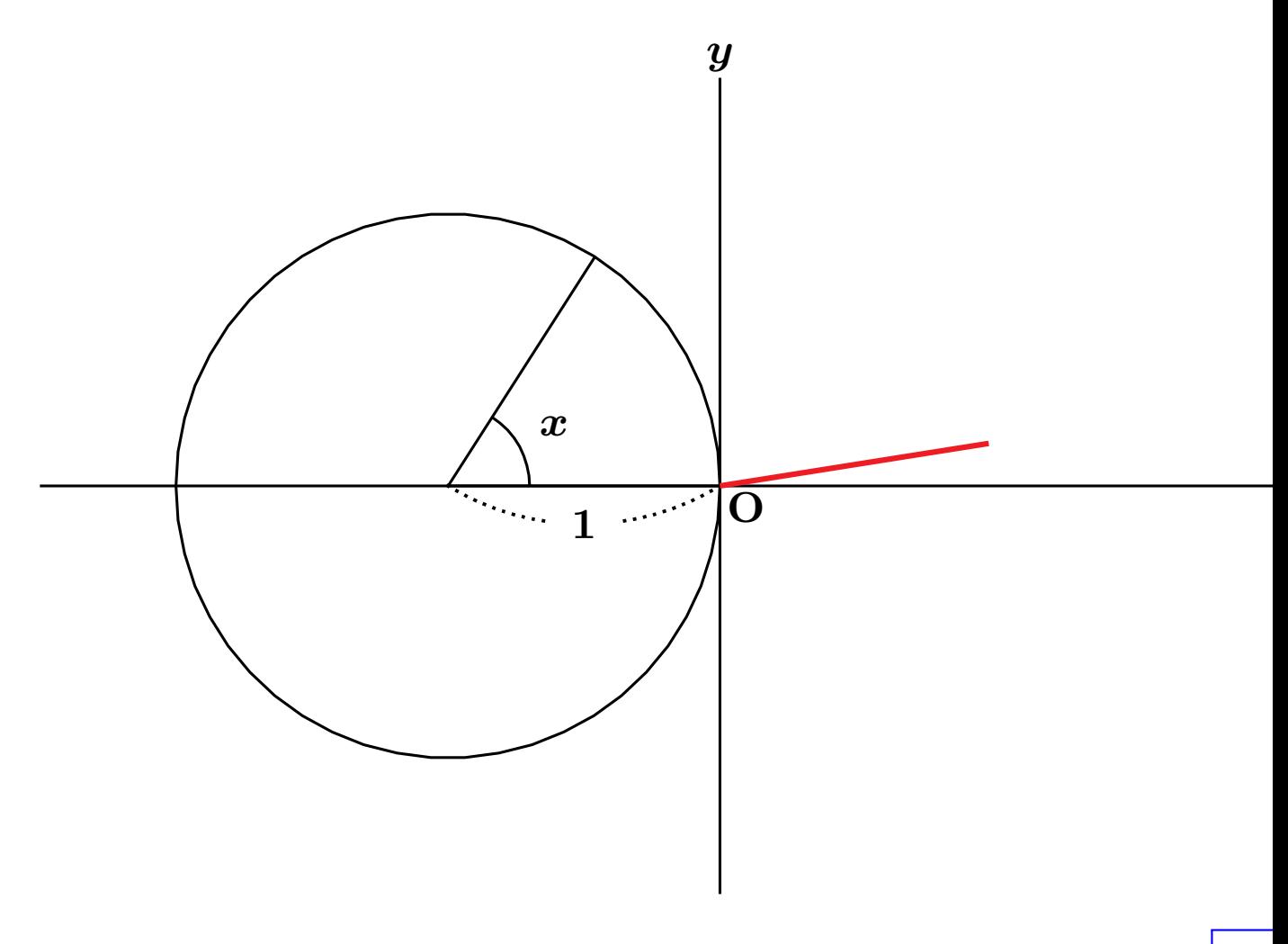

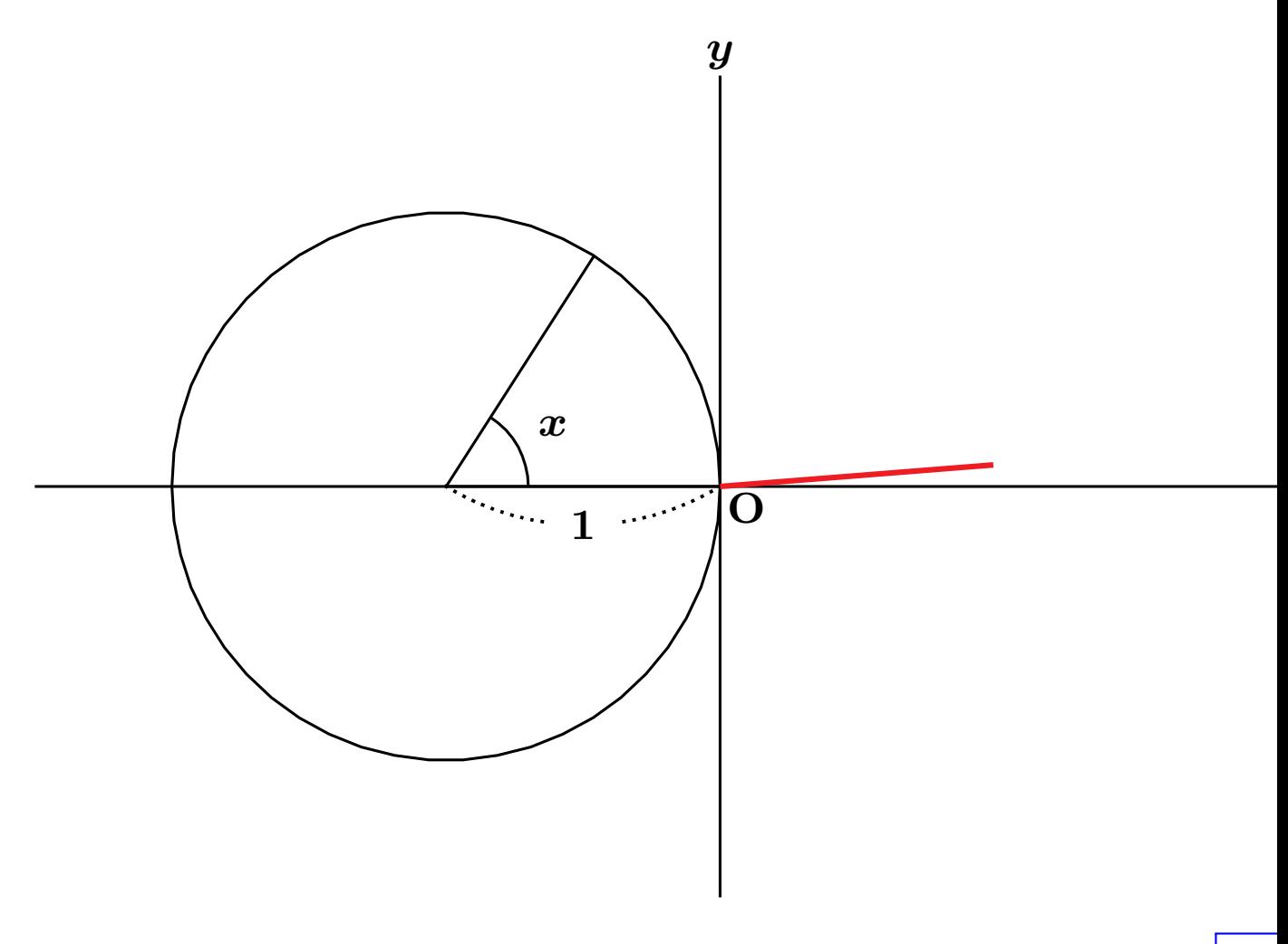

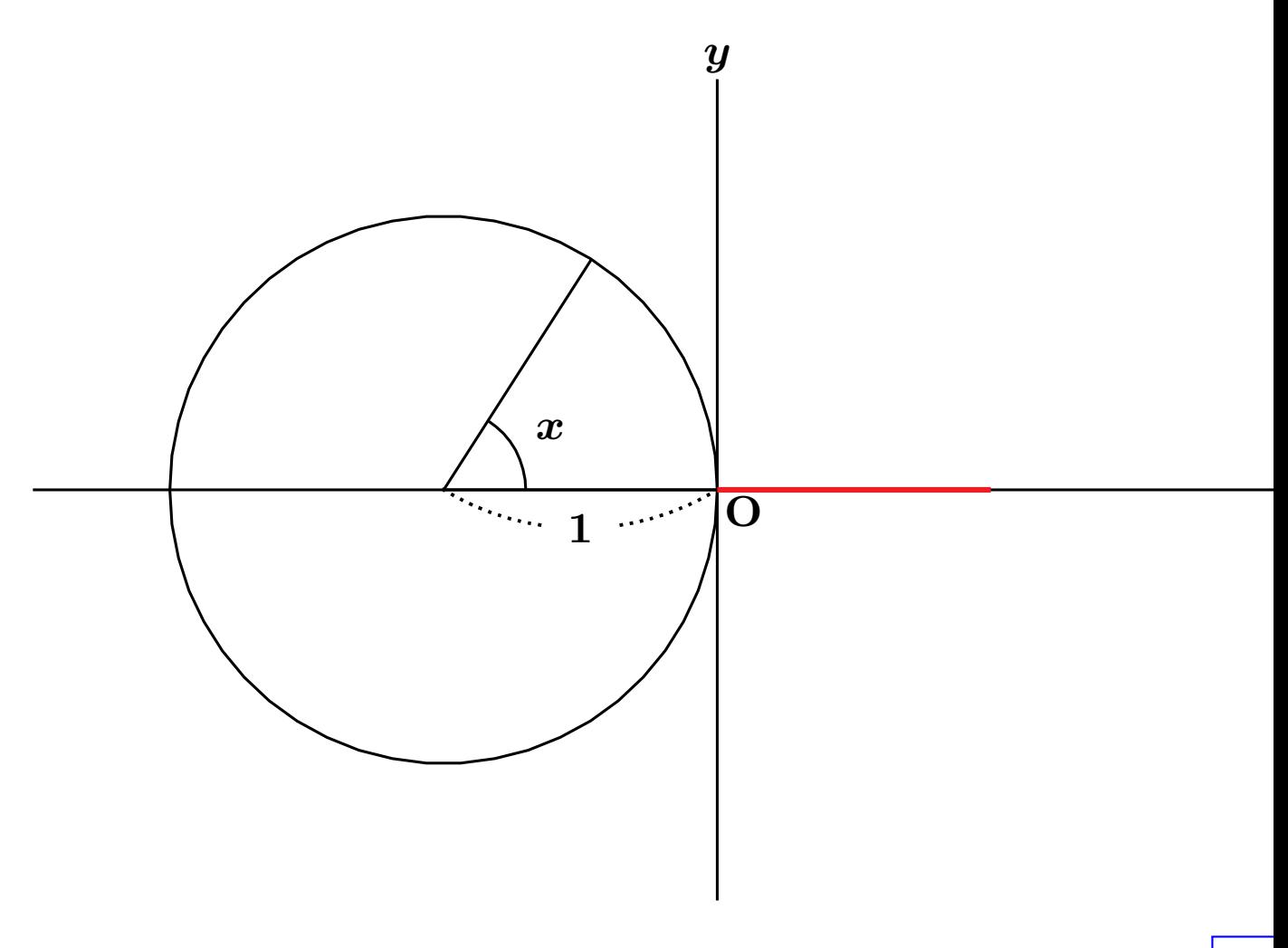

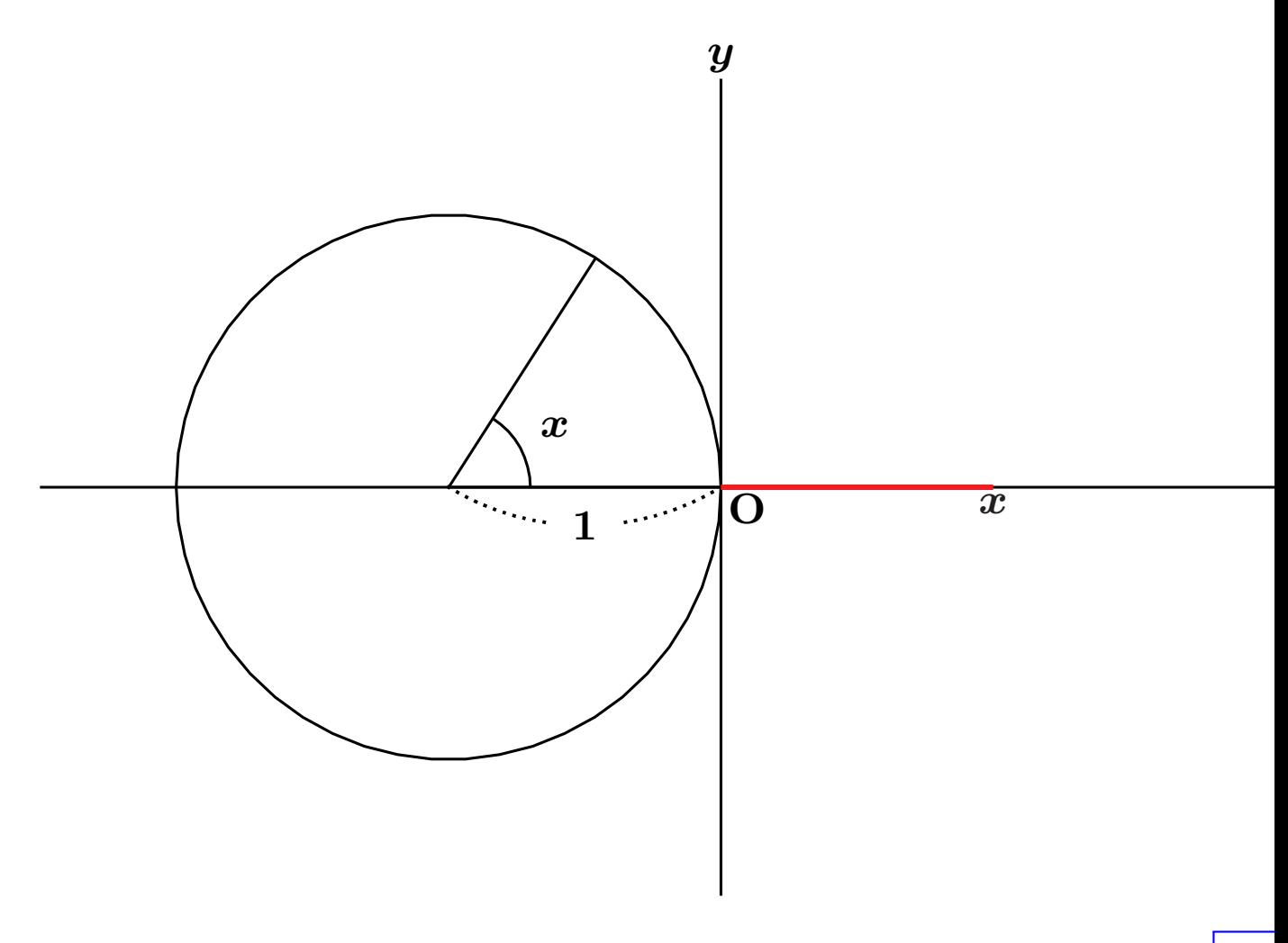

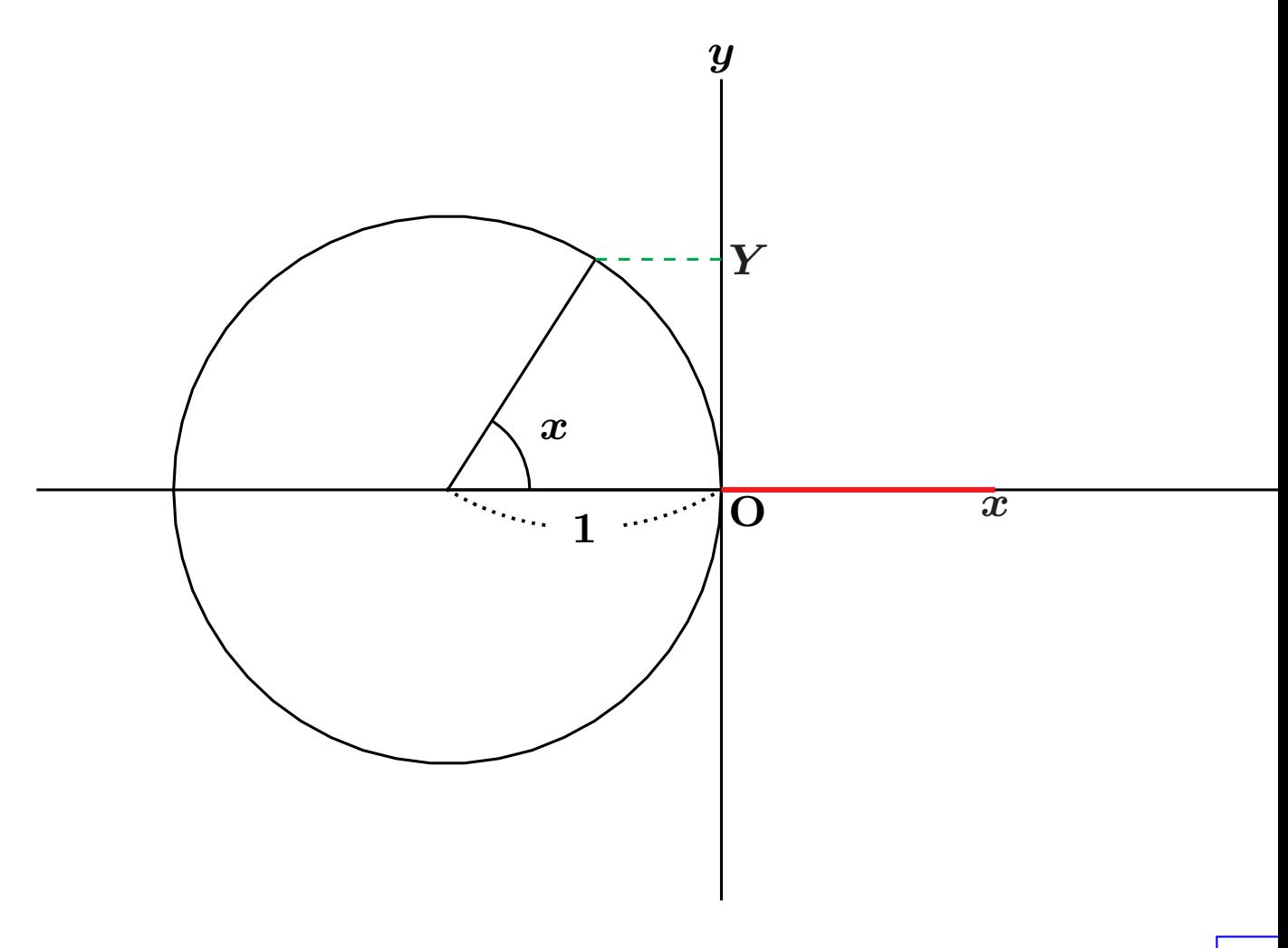

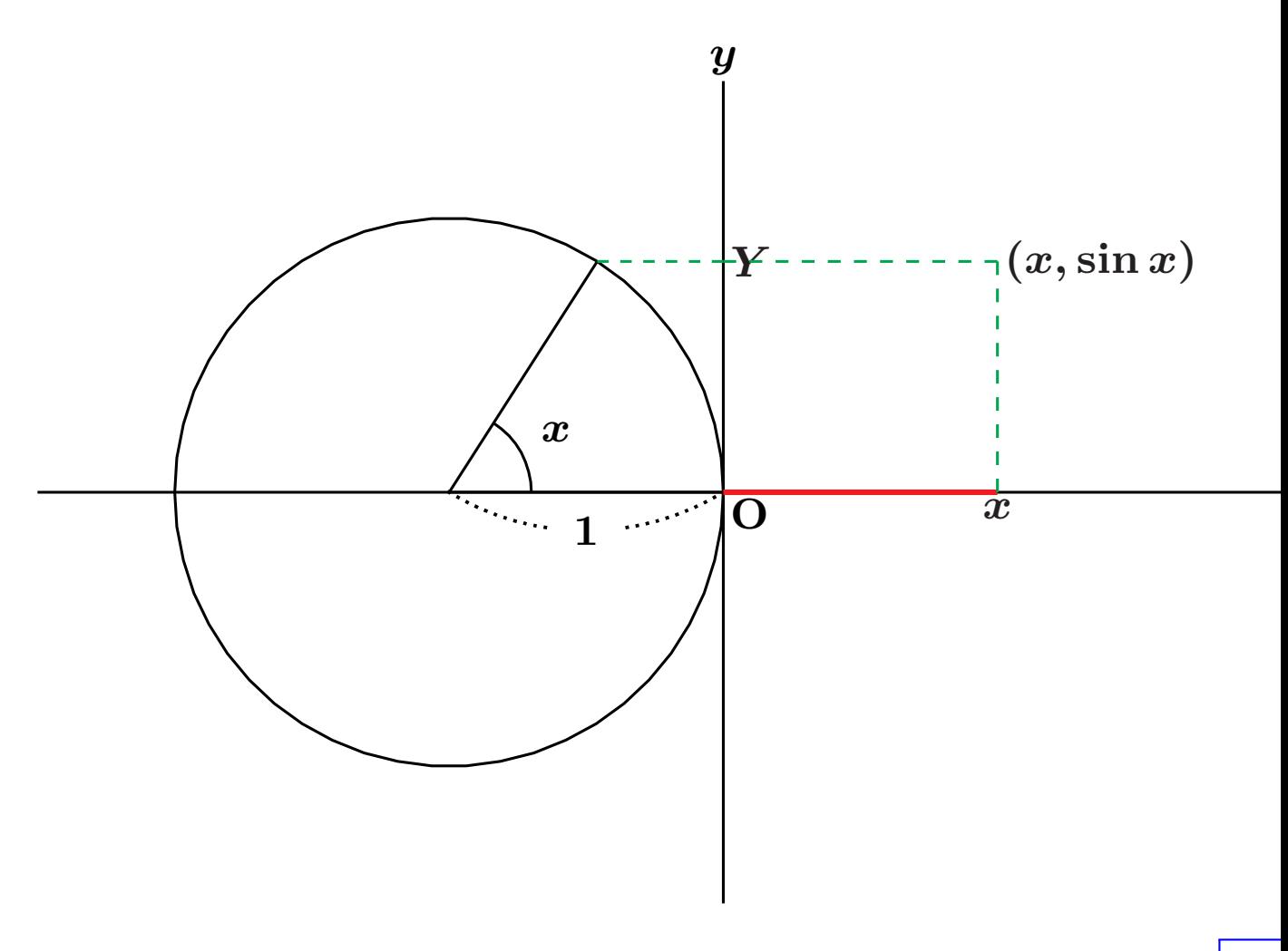

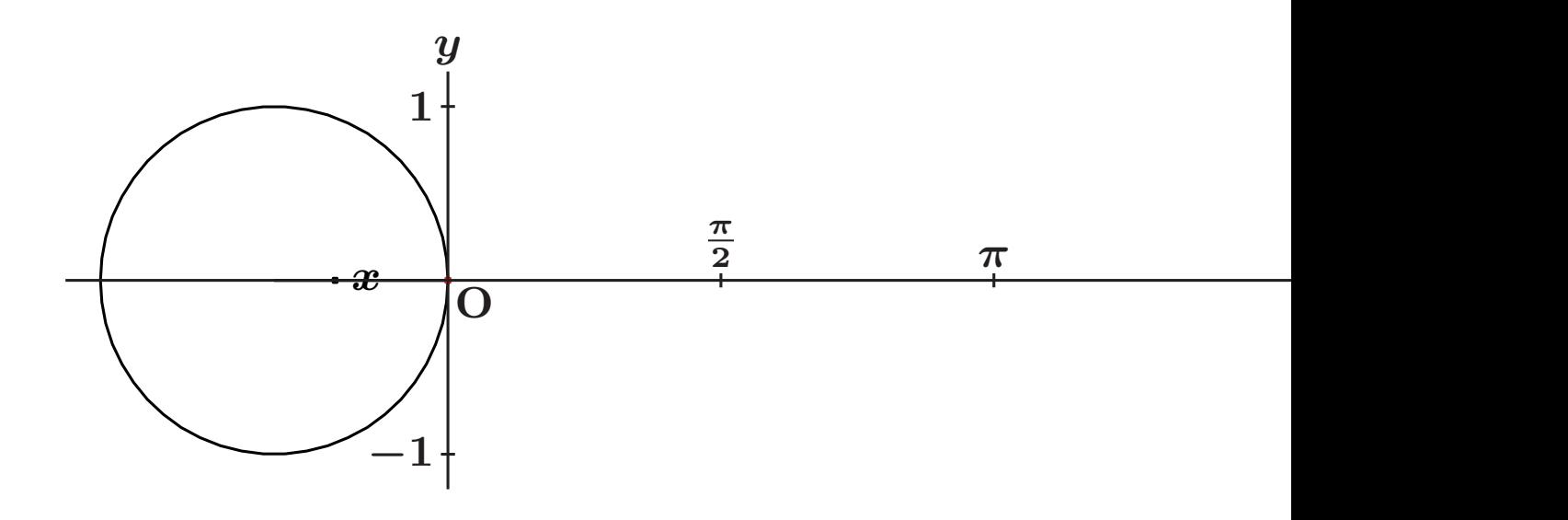

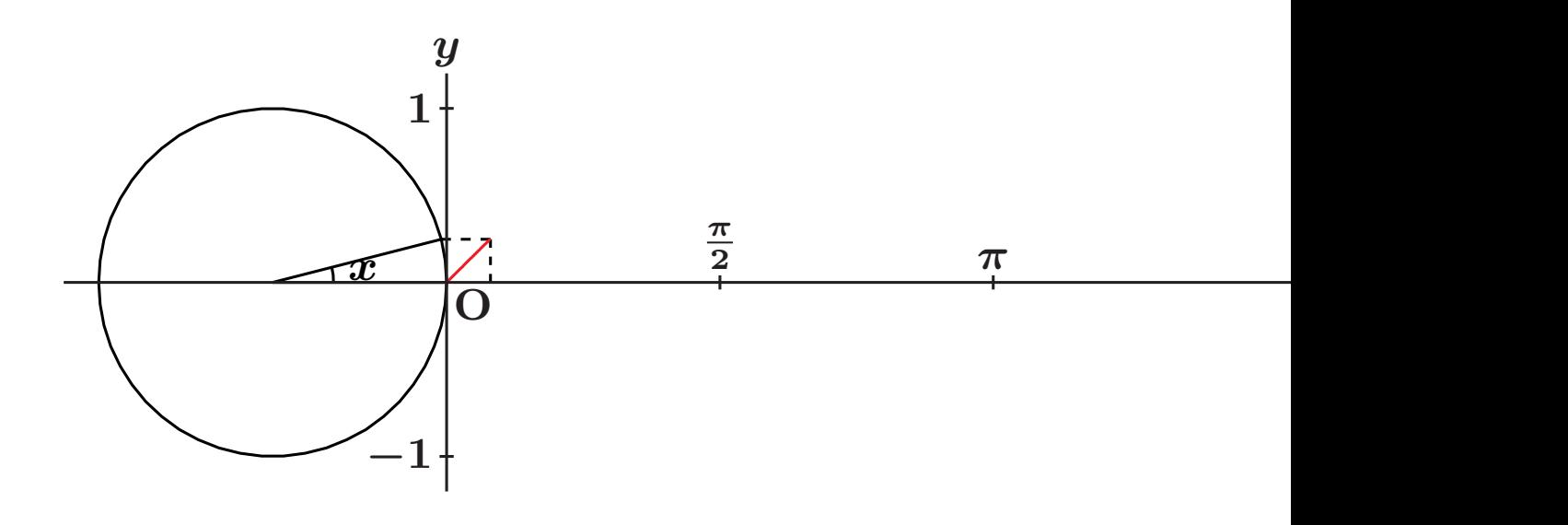

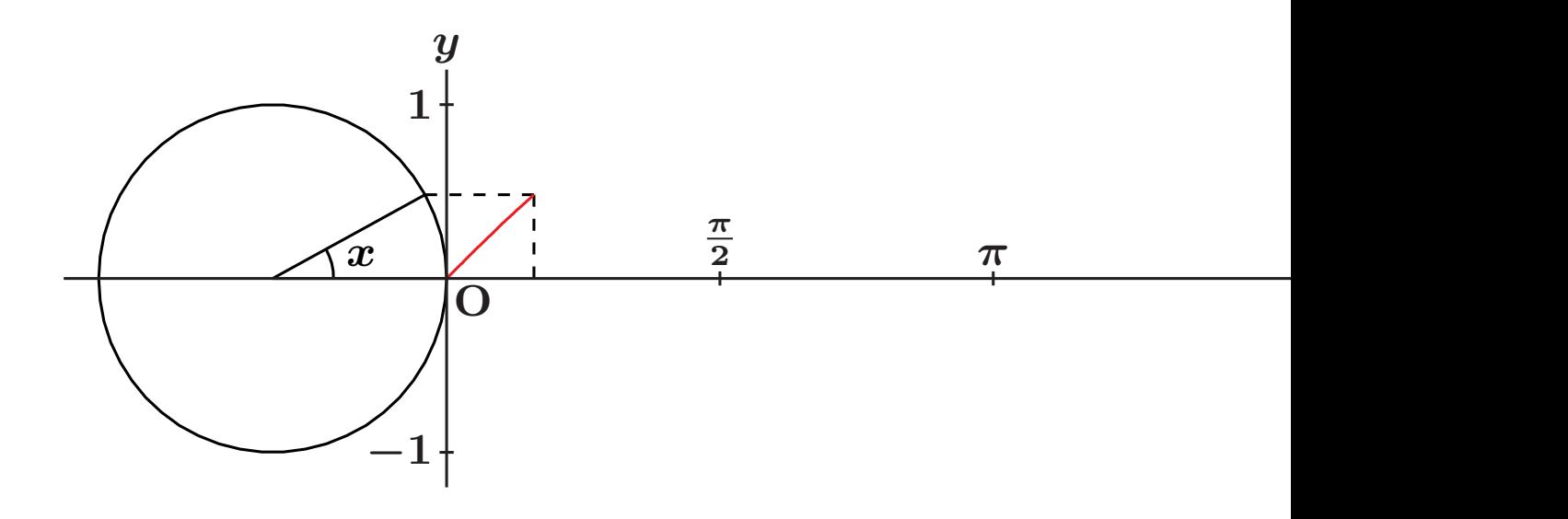

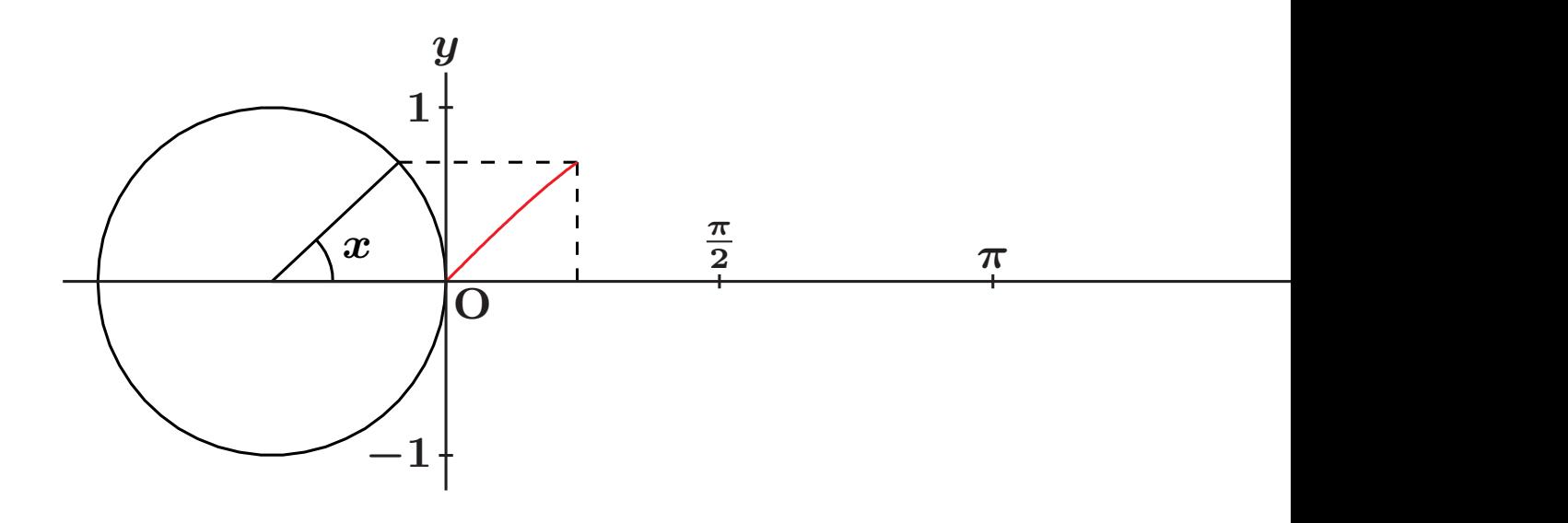

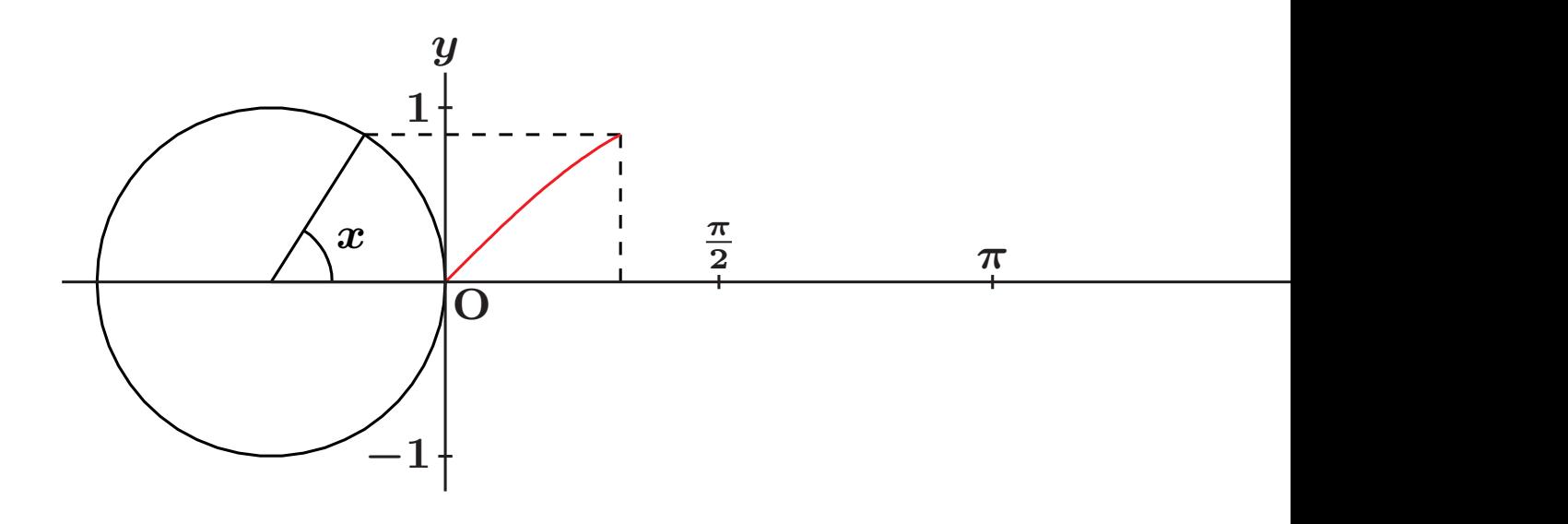

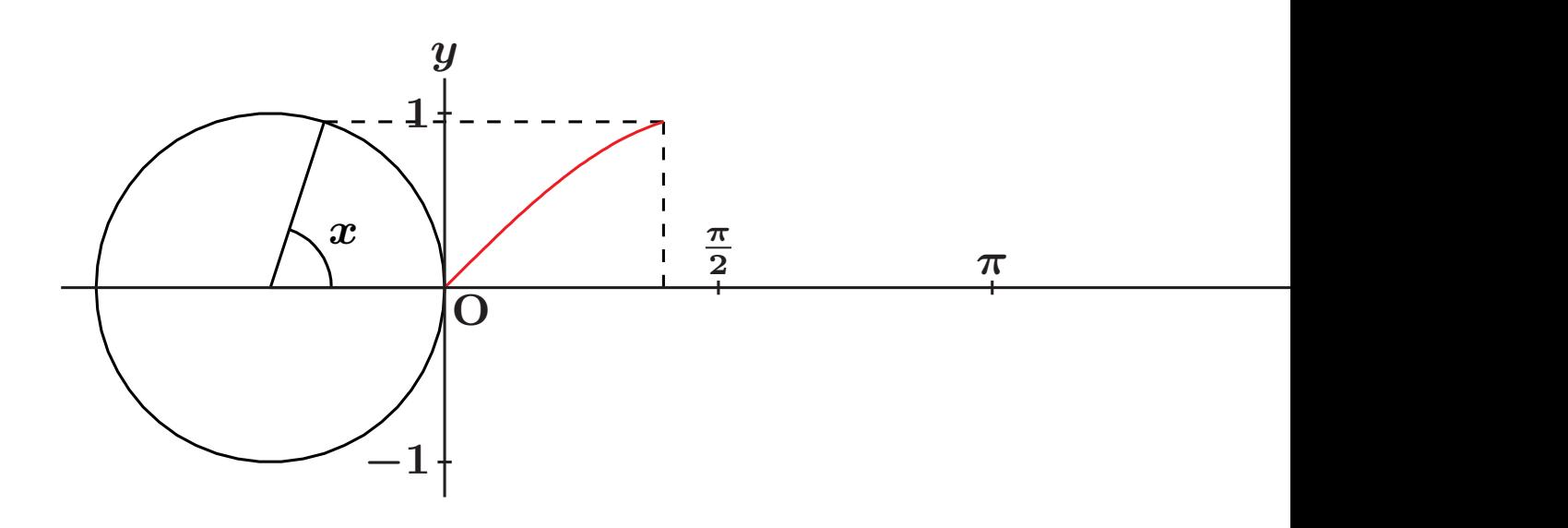
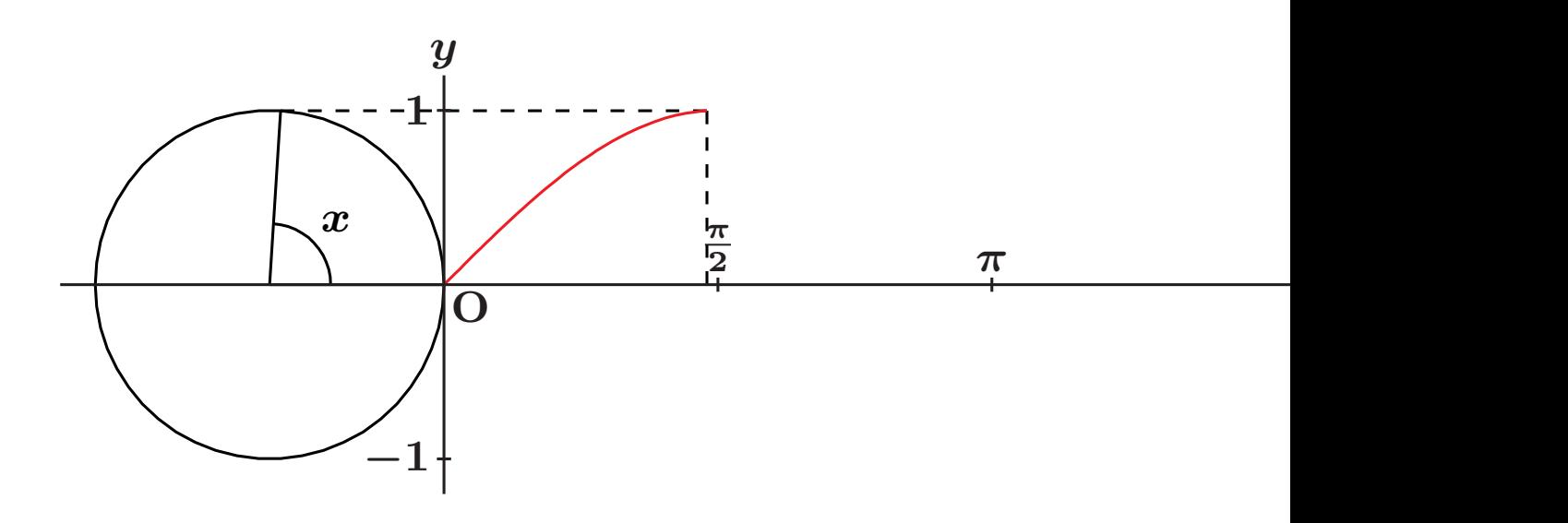

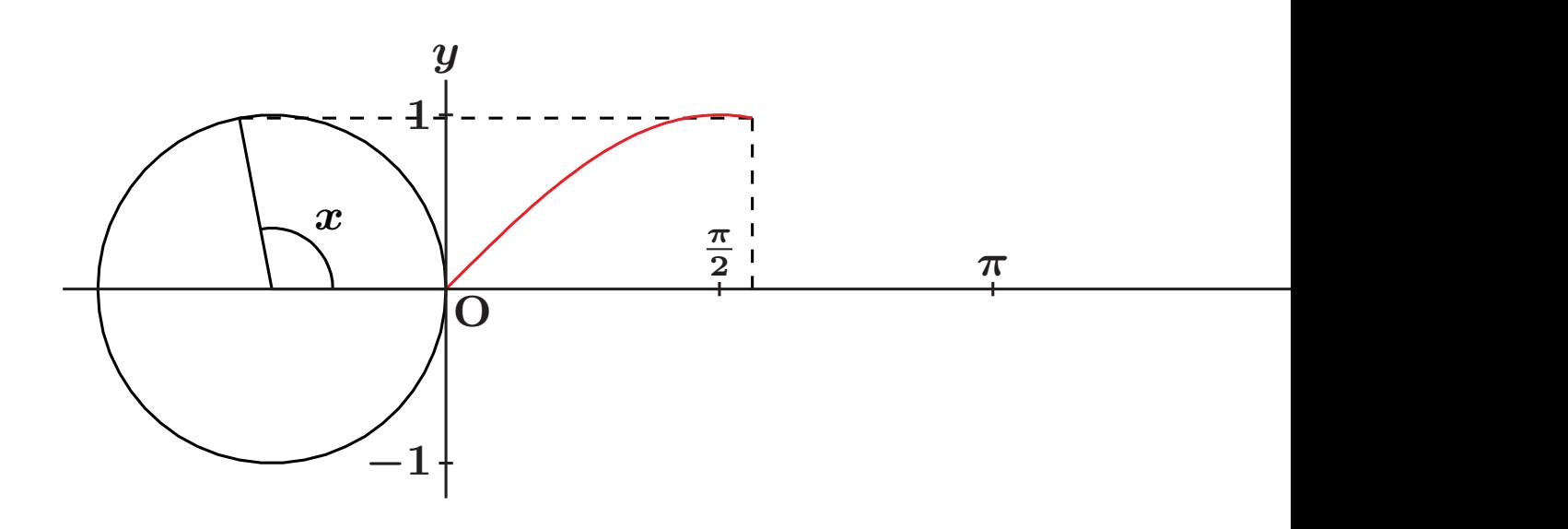

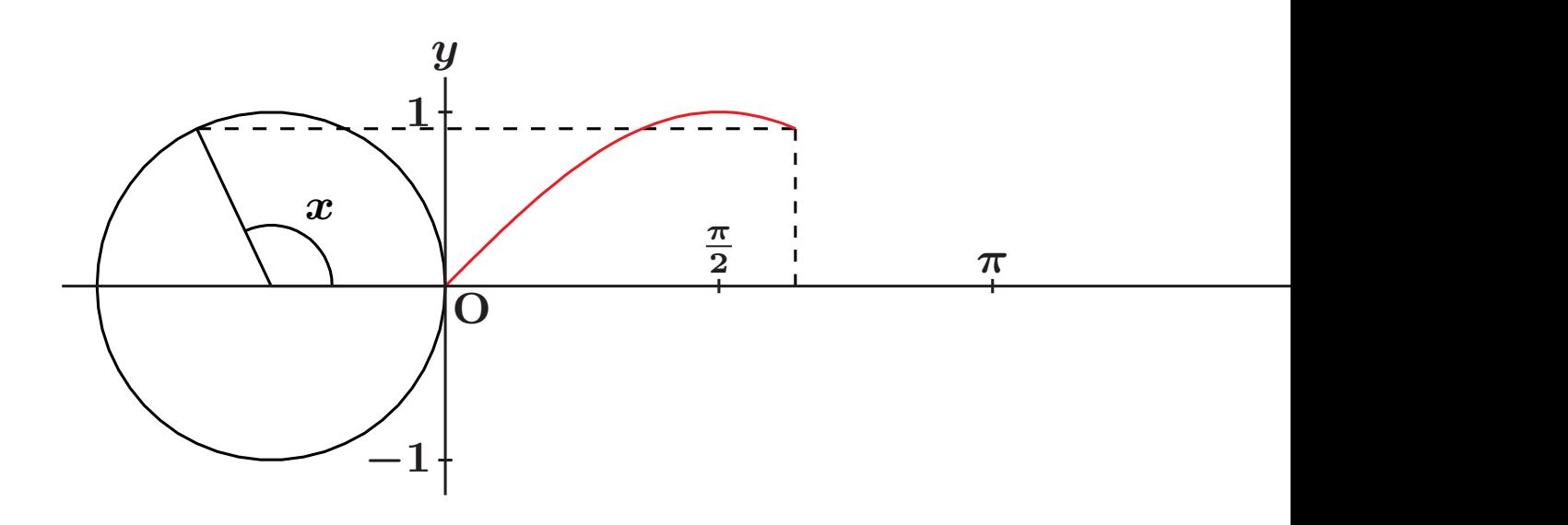

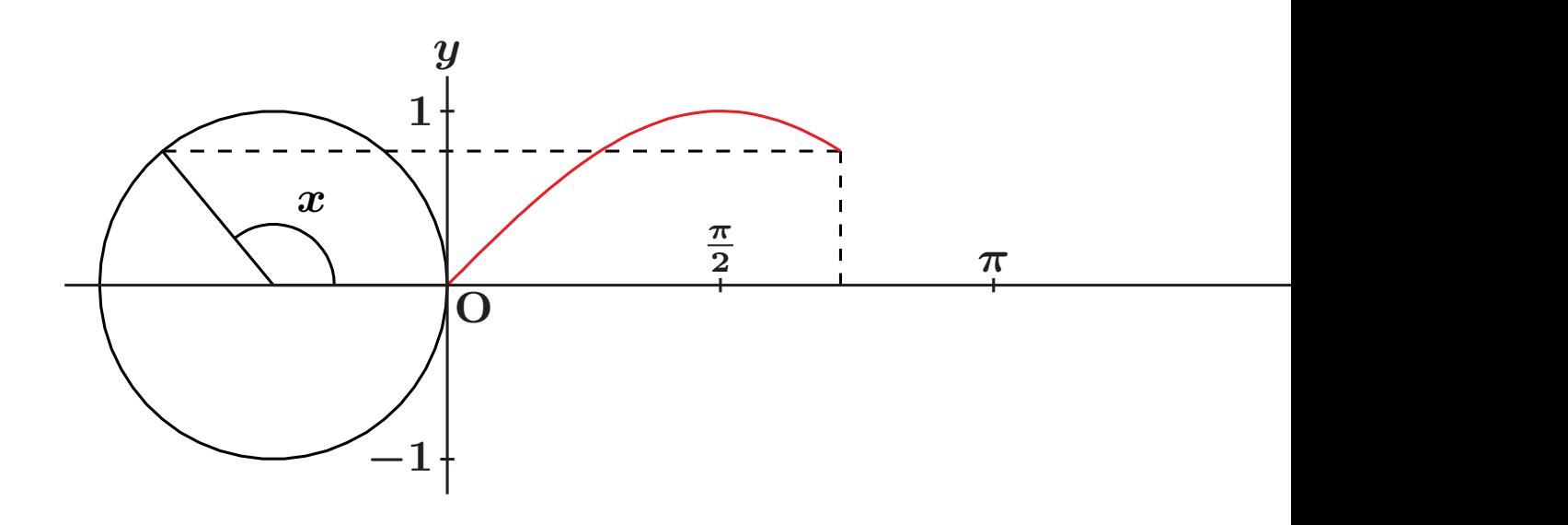

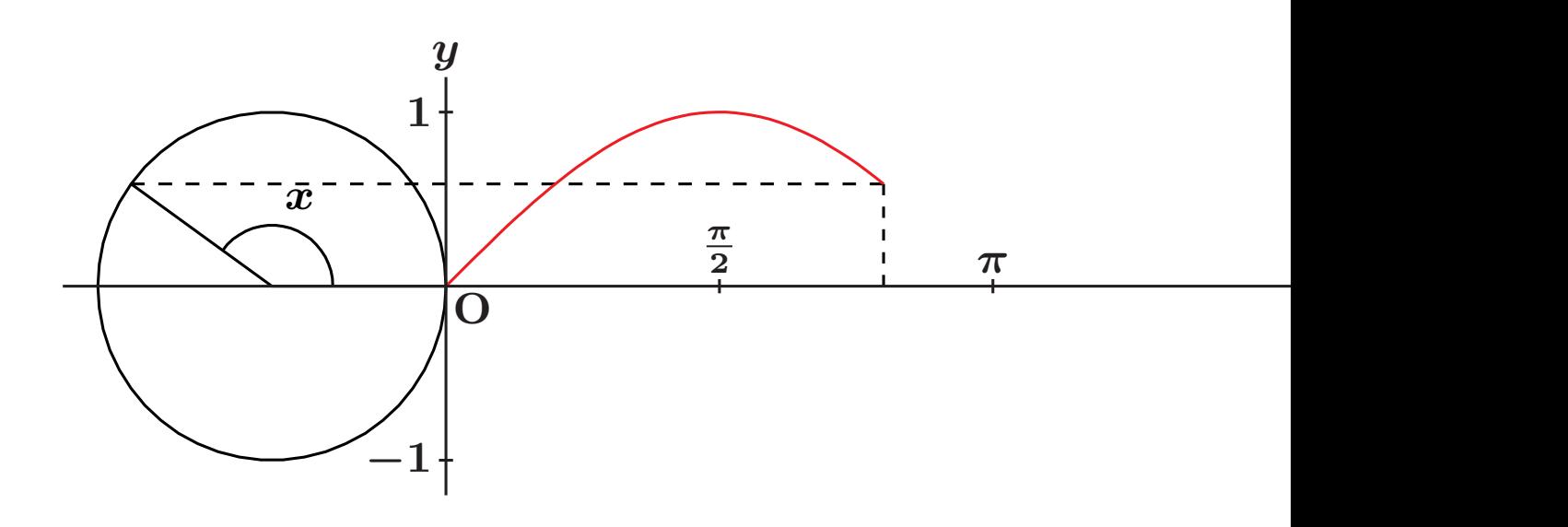

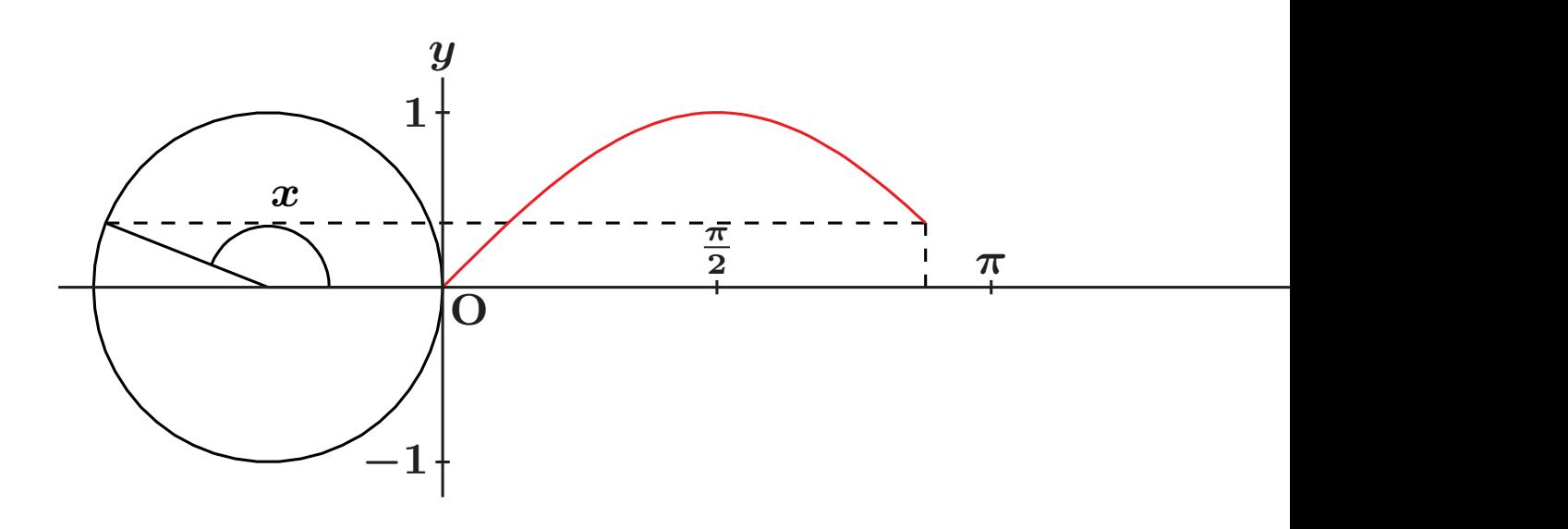

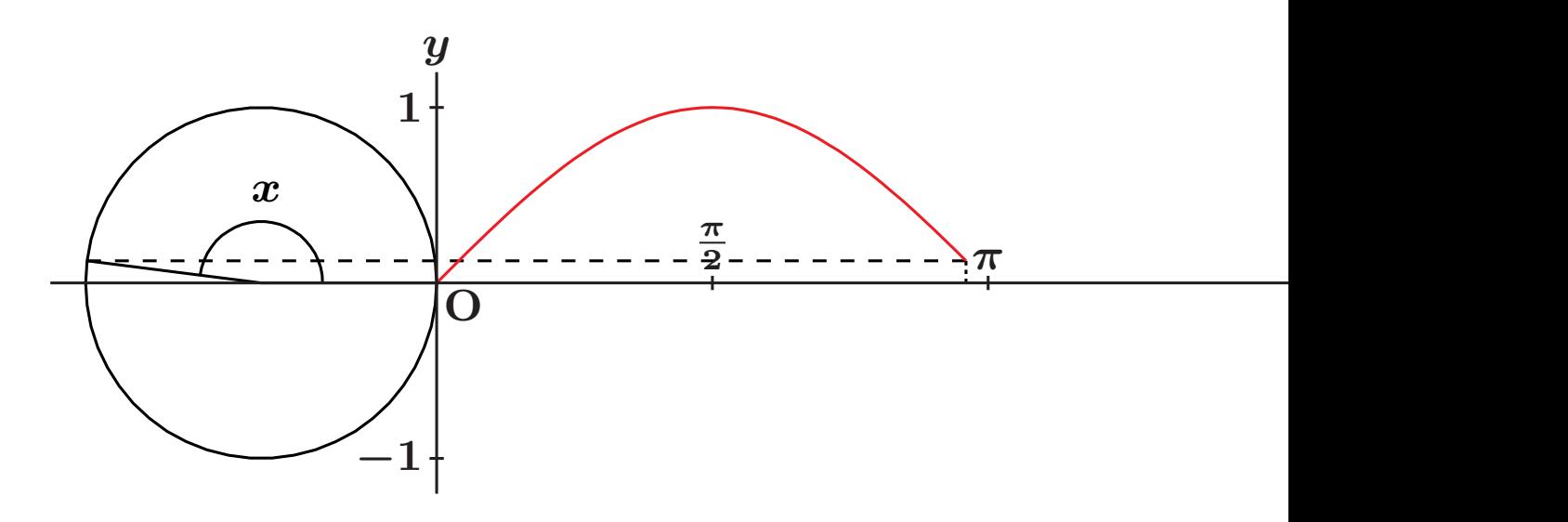

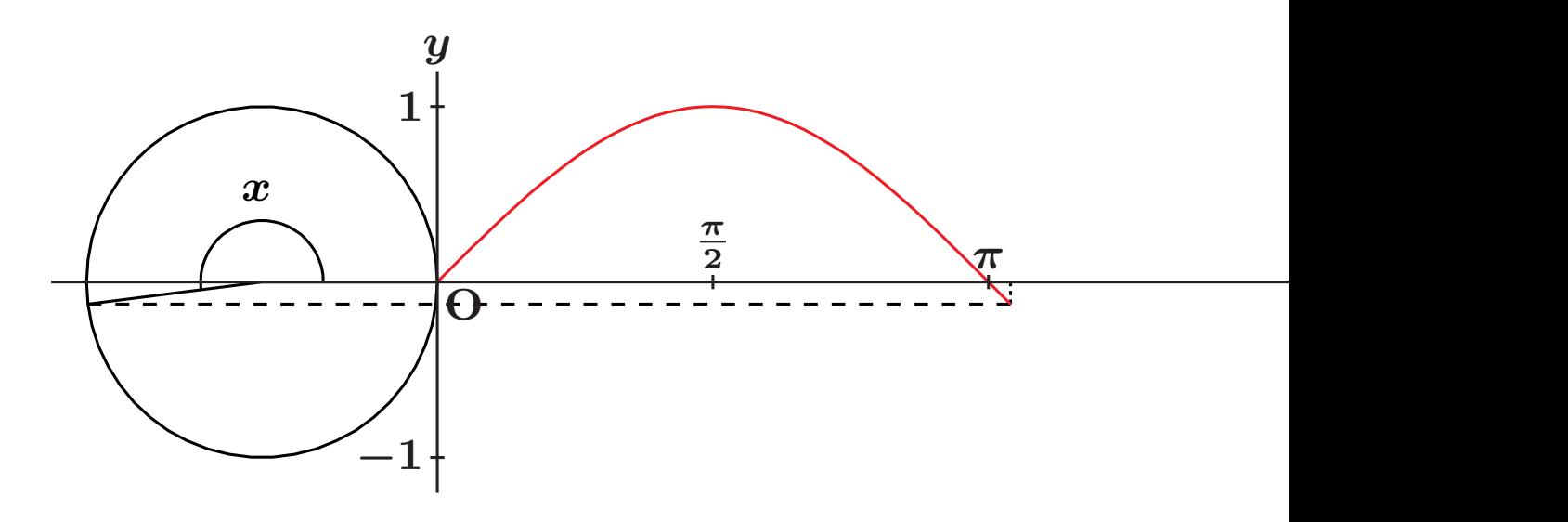

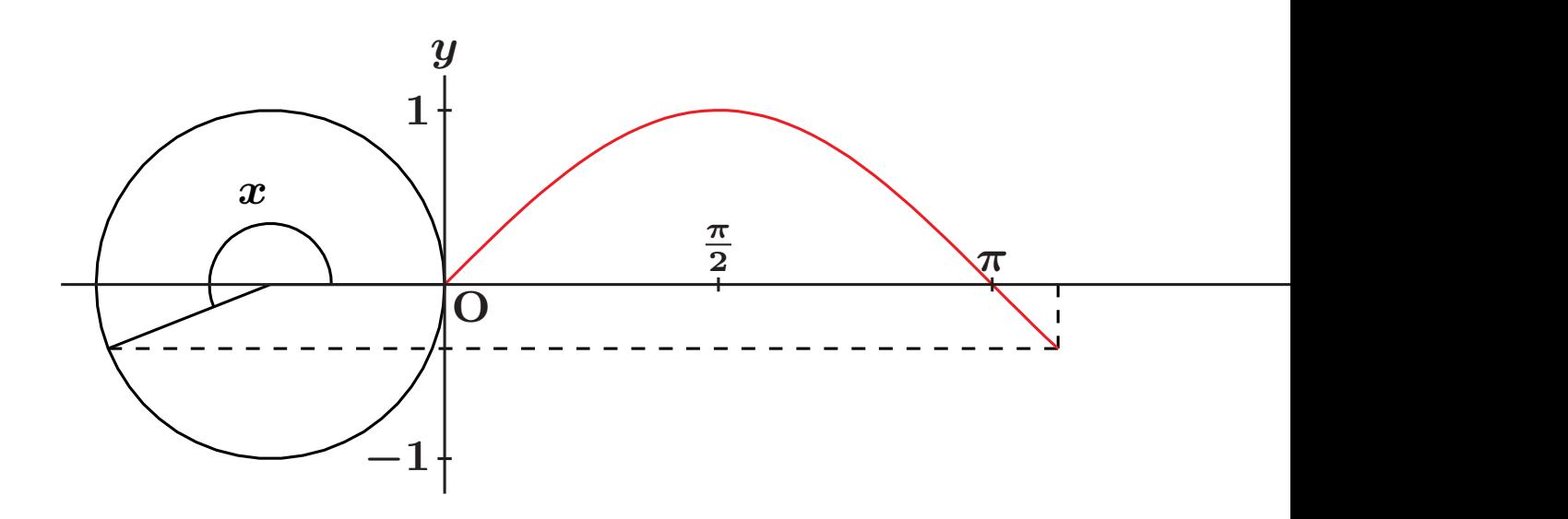

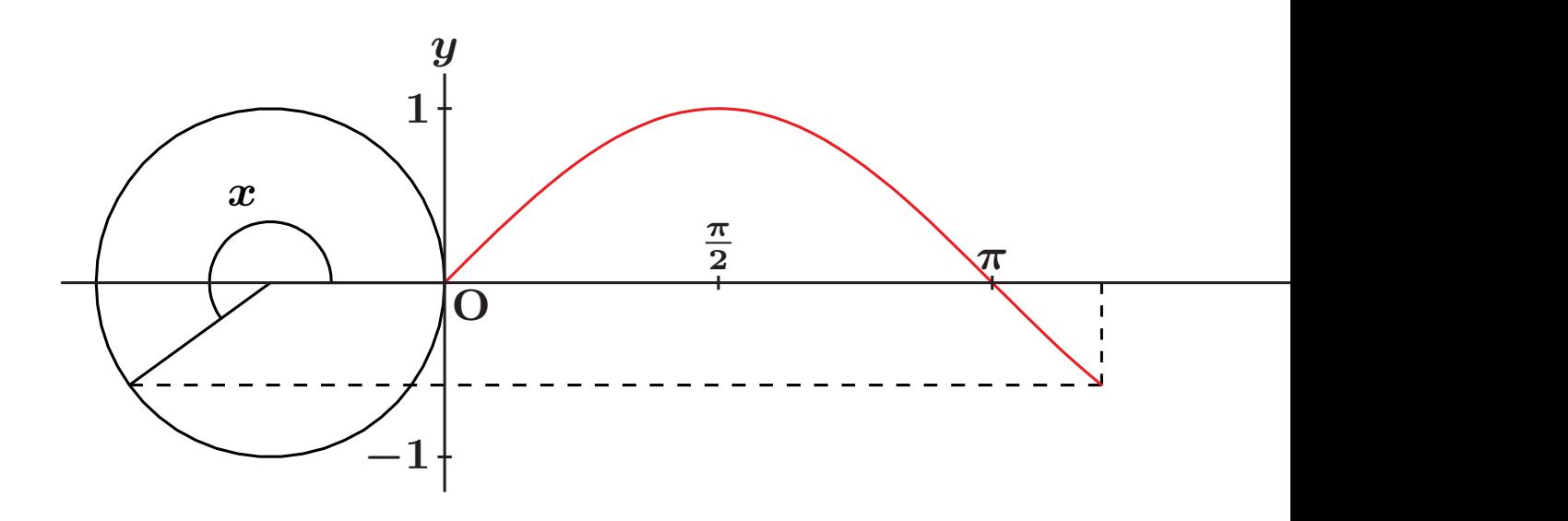

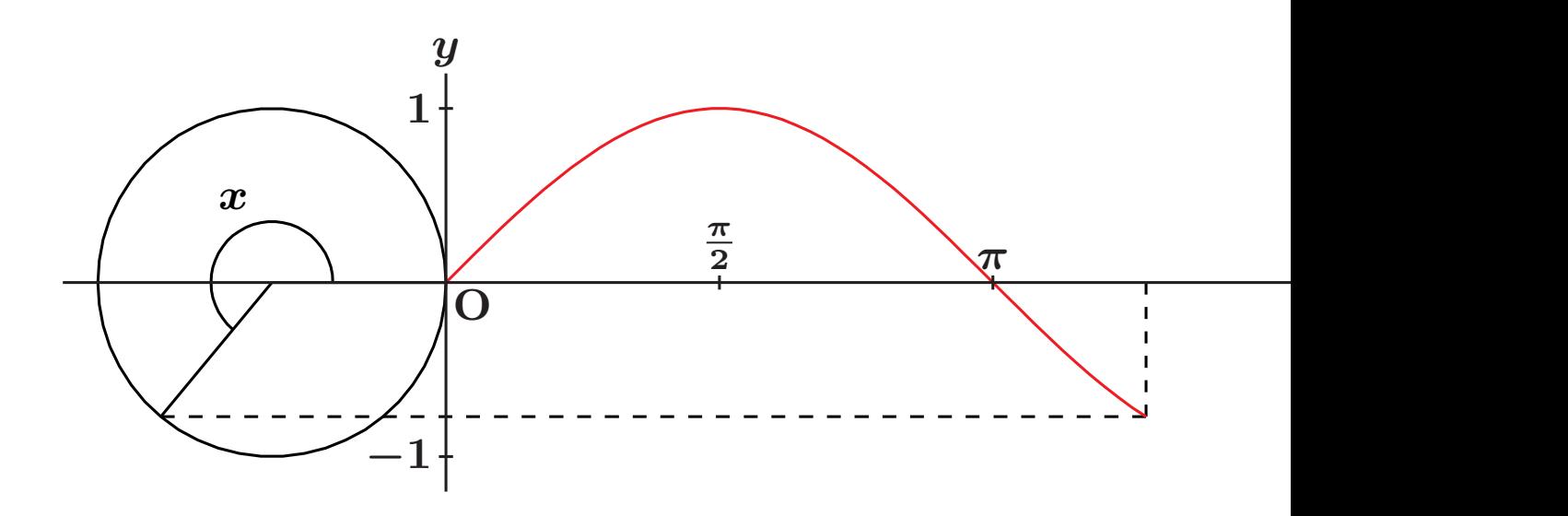

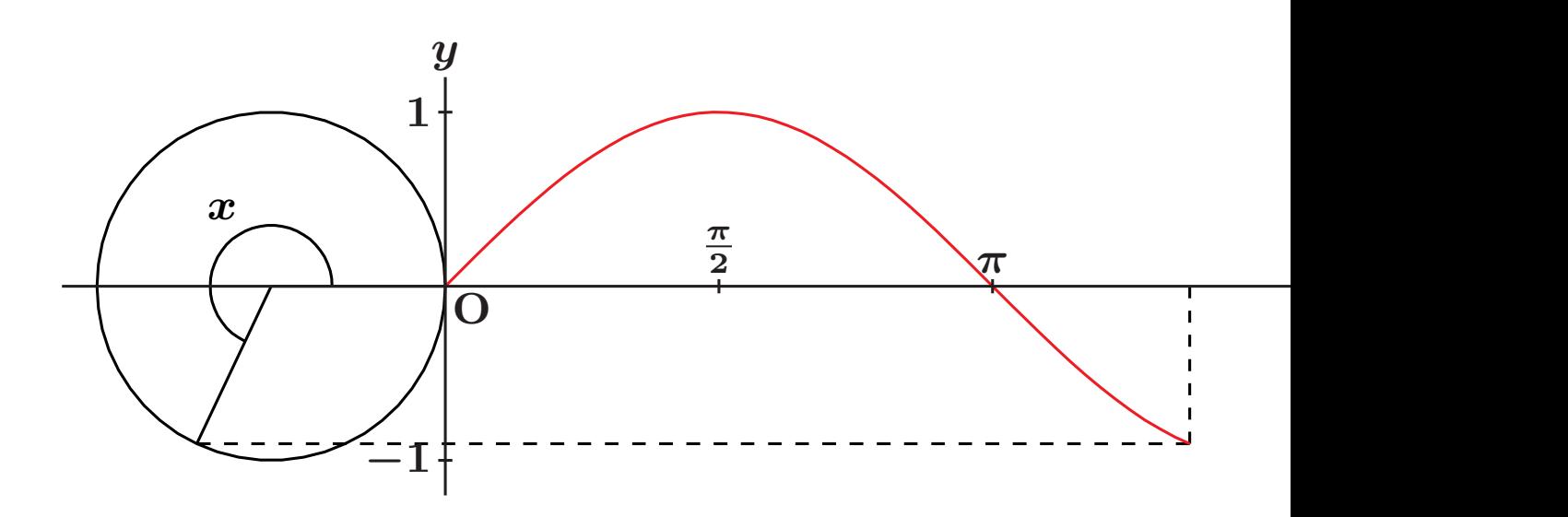

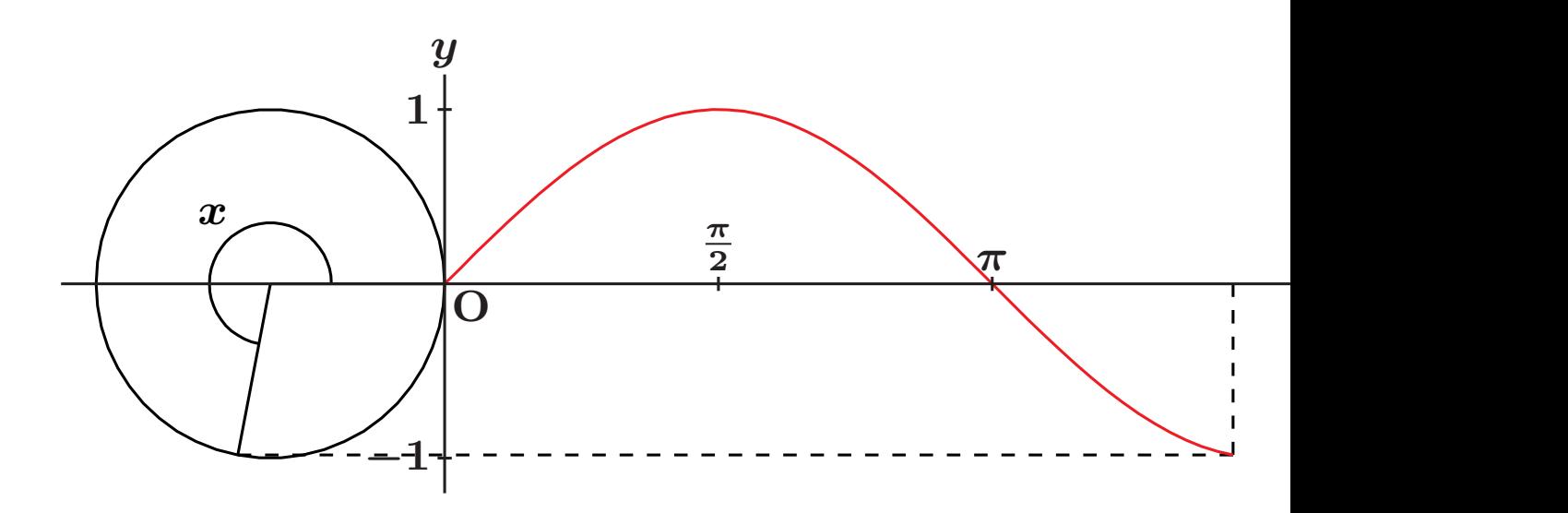

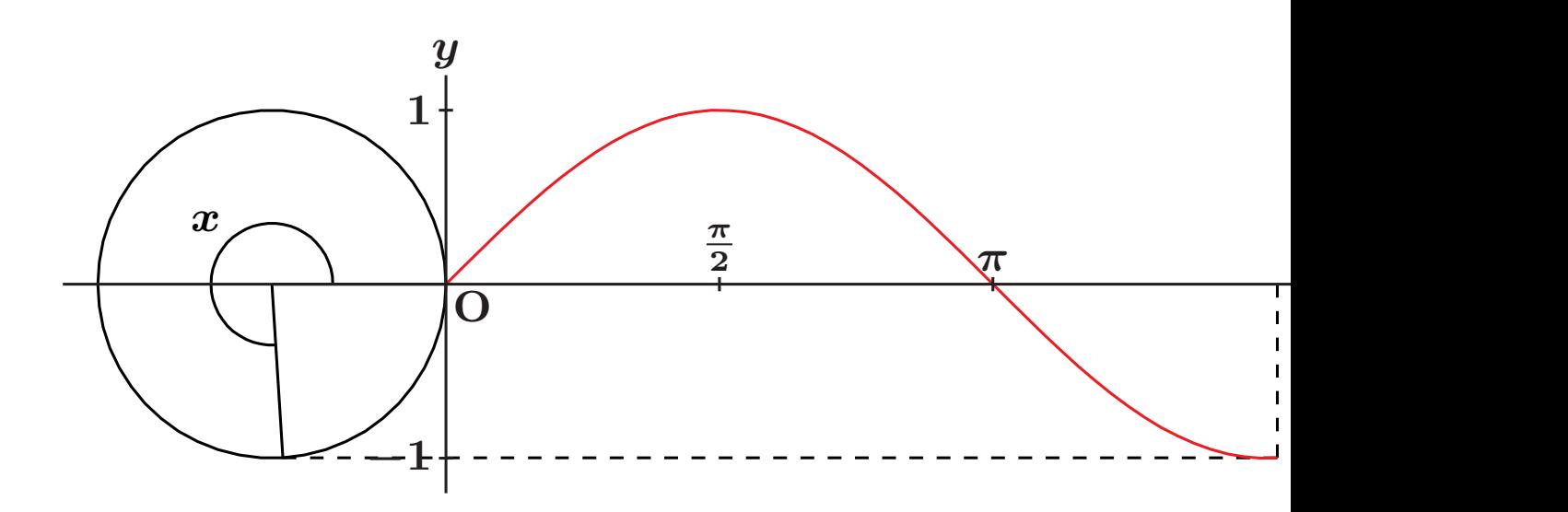

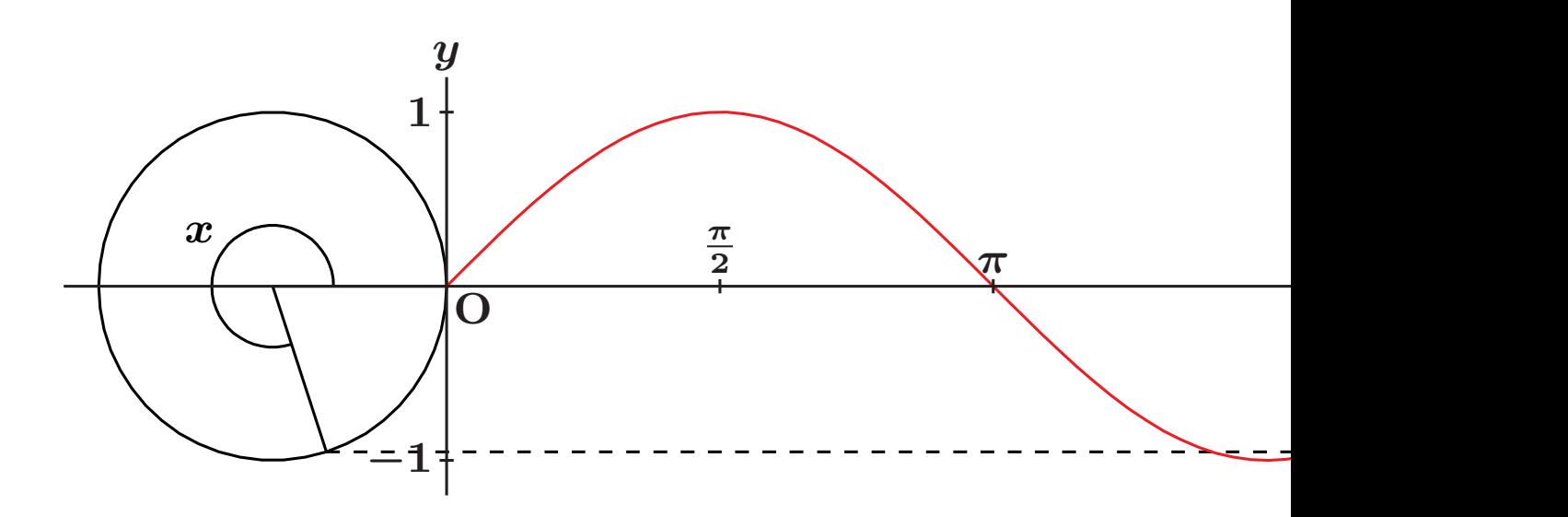

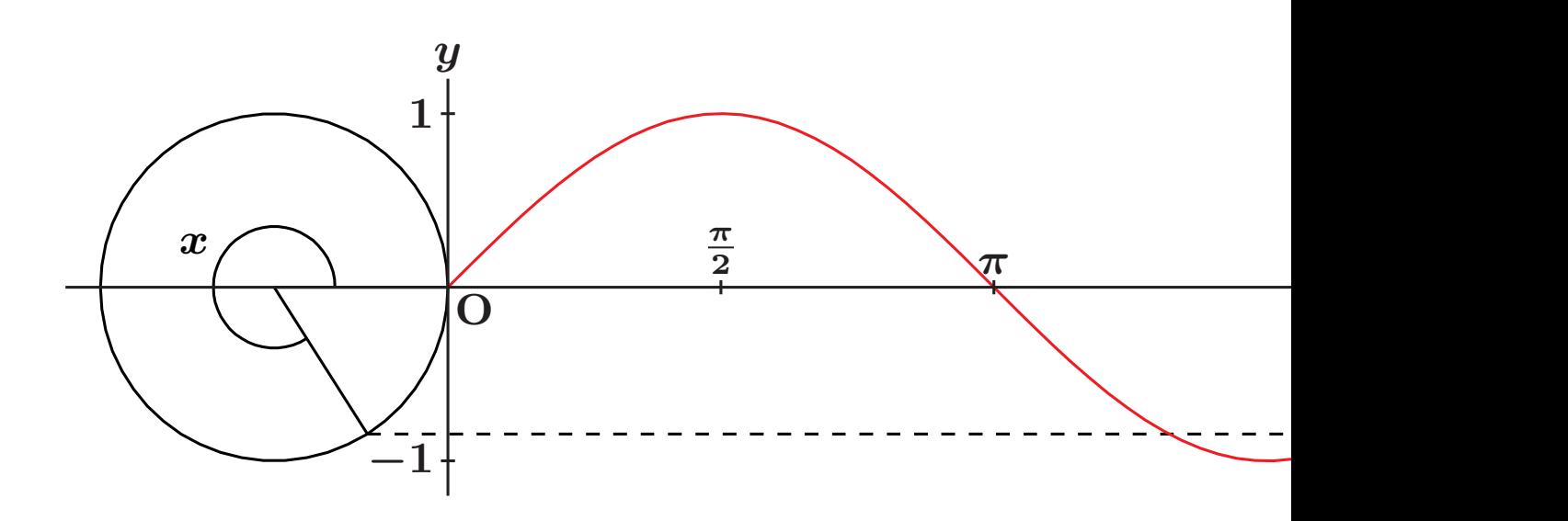

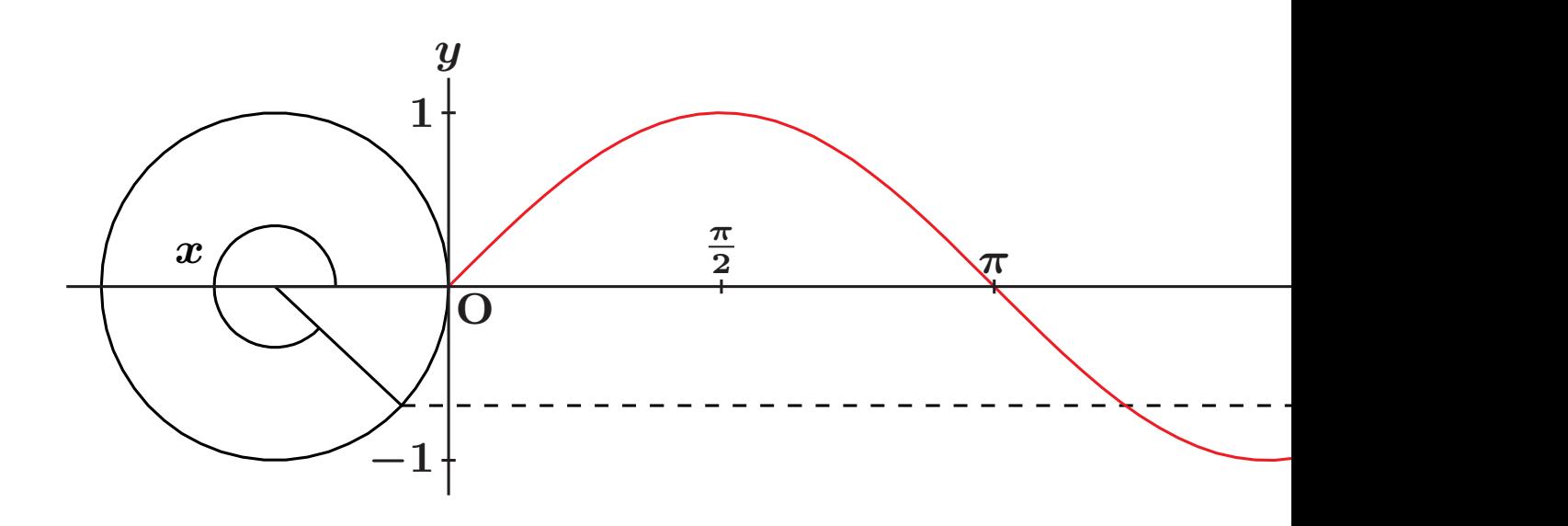

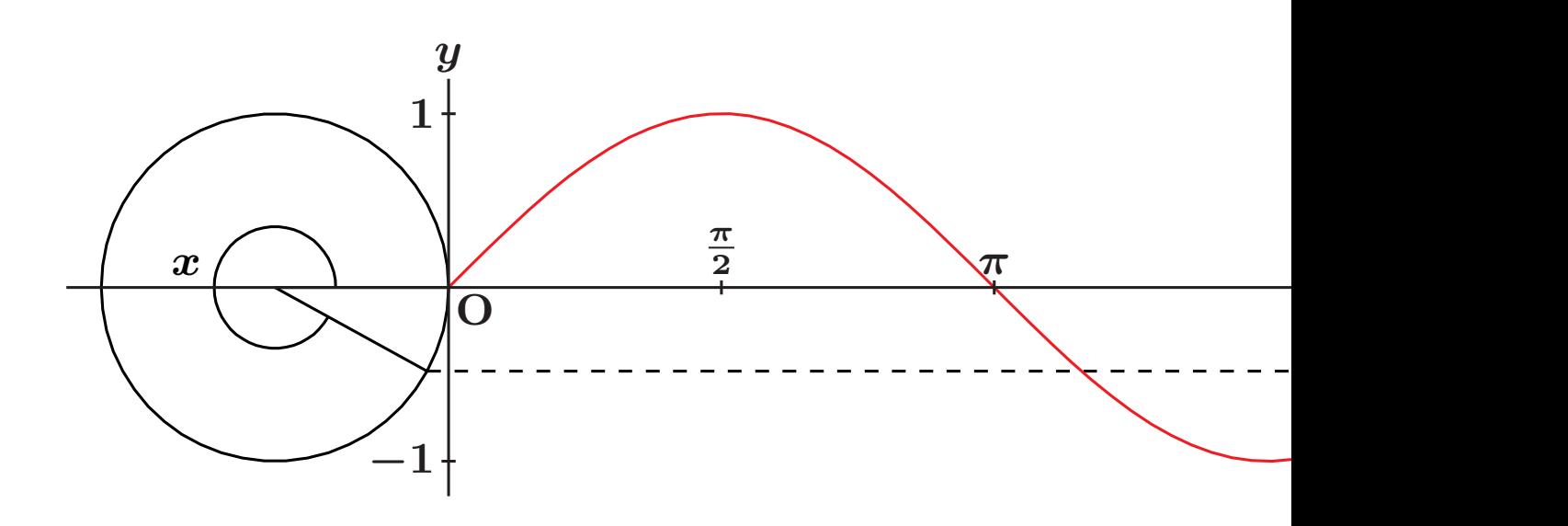

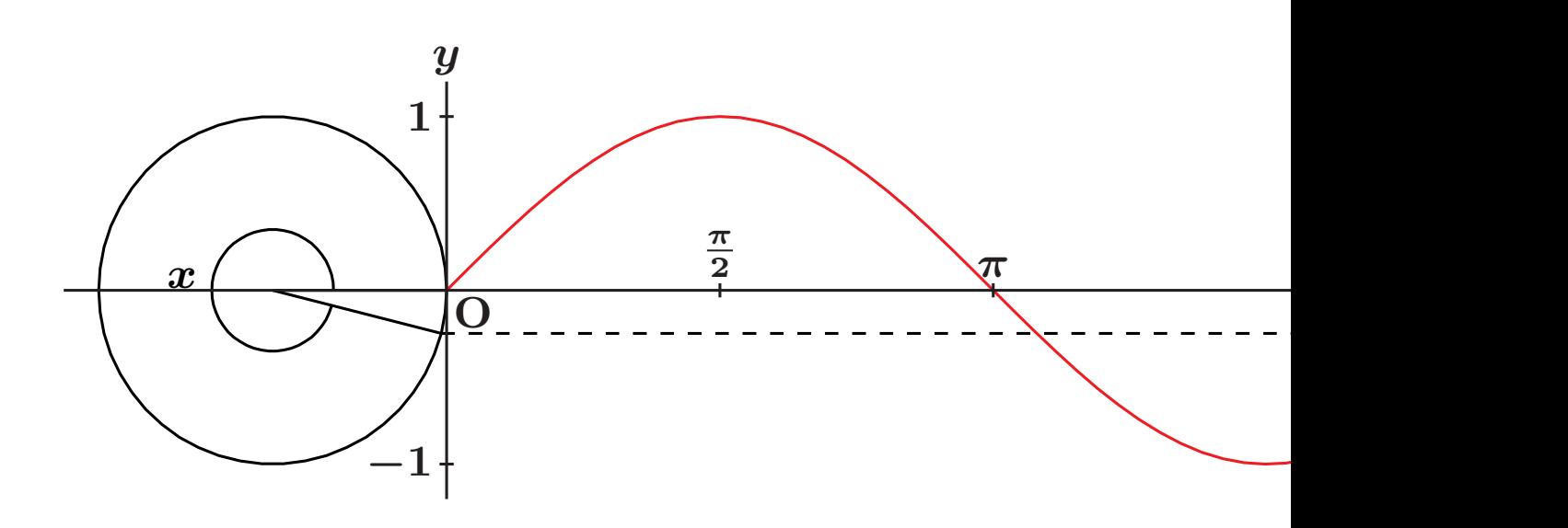

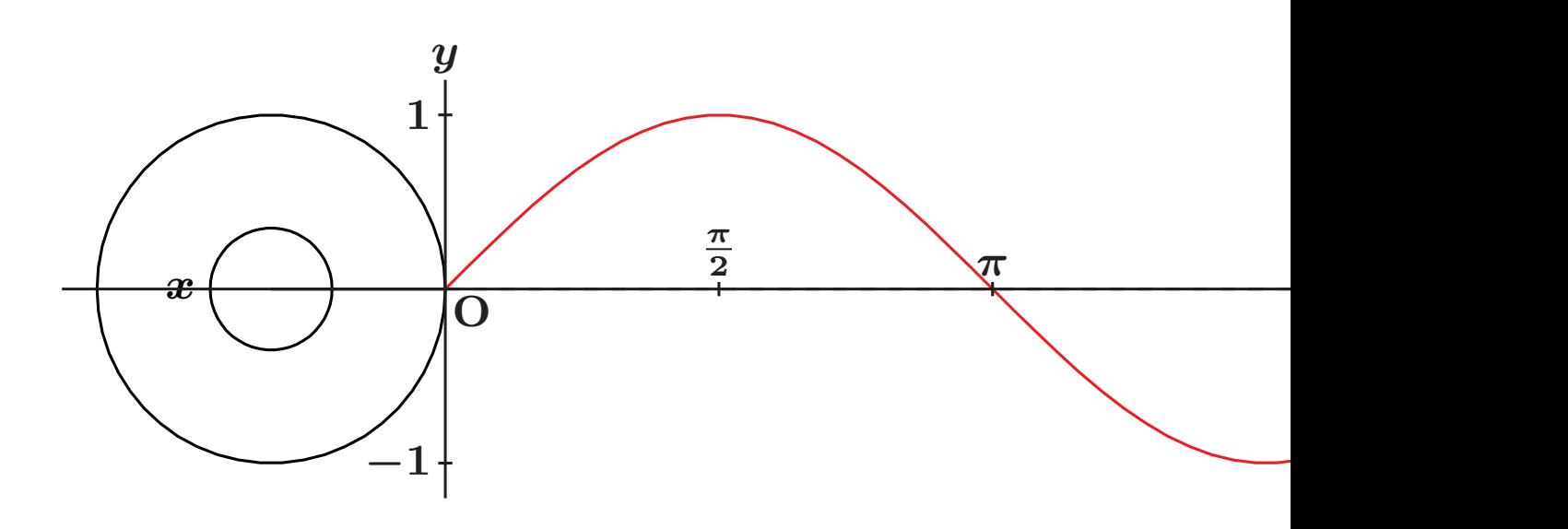

# **Usage of JS files**

- CindyJS can create interactive cont **web.**
- **•** KET Cindy has enhanced the functions **classes.**
- *•* **The file size is small.**

# **Usage of JS files**

- CindyJS can create interactive cont **web.**
- **•** KETCindy has enhanced the functio **classes.**
- *•* **The file size is small.**

# **Usage of JS files**

- $\bullet$  CindyJS can create interactive cont **web.**
- **•** KETCindy has enhanced the functio **classes.**
- *•* **The file size is small.**

#### **Example of Interactive Mate**

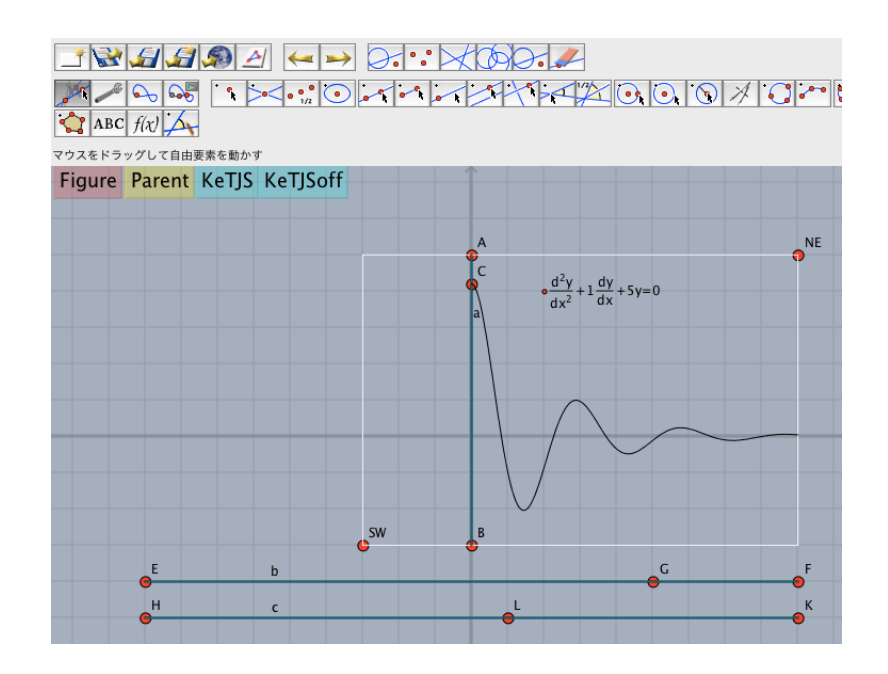

# Materials with 3D f

# **3D Figures by KE TCindy**

#### • KETCindy supports line drawing of

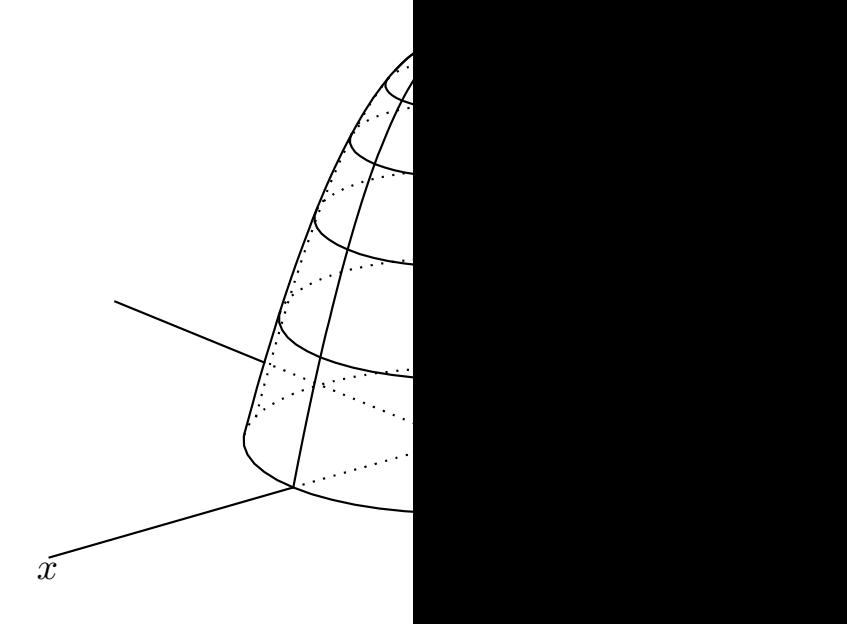

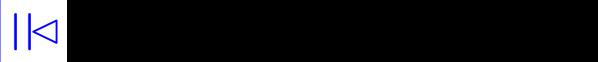

# <span id="page-98-0"></span>**3D Figures by KE TCindy**

- KETCindy supports line drawing of
- *•* **These figures are suitable for printed materials**

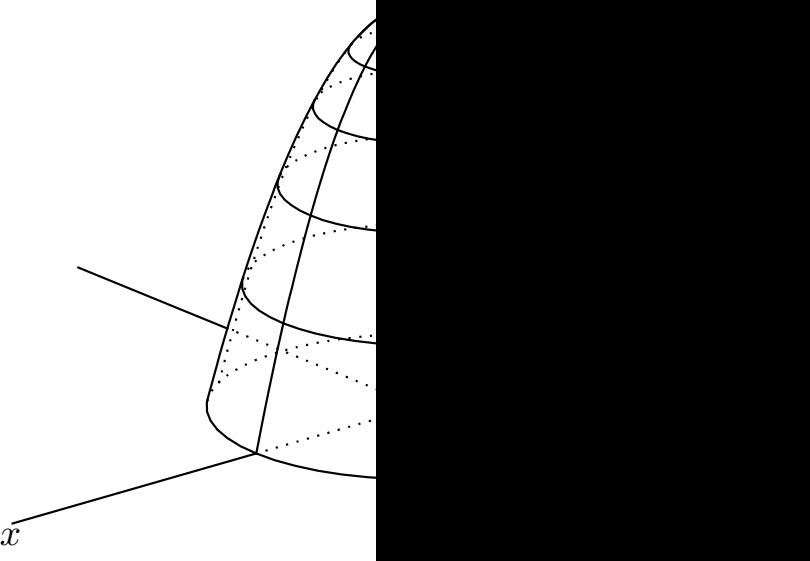

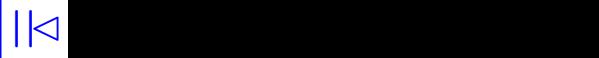

#### <span id="page-99-0"></span>**Step1.** To find silhouette lines of the surface.

**Step2. To find the intersections of silhouett a projection curve.**

**Step3. To divide the curve by the[se](#page-98-0) interse** decide whether each separation is **the surface or not.**

<span id="page-100-0"></span>**Step1.** To find silhouette lines of the surface. **Step2. To find the intersections of silhouett a projection curve.**

**Step3. To divide the curve by the[se](#page-98-0) interse** decide whether each separation is **the surface or not.**

- <span id="page-101-0"></span>Step1. To find silhouette lines of the surface.
- **Step2. To find the intersections of silhouett a projection curve.**
- **Step3.** To divide the curve by the[se](#page-98-0) interse decide whether each separation is **the surface or not.**

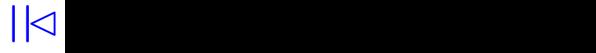

<span id="page-102-0"></span>• Of these steps, step 2 represents task in the case of contacting curv curves are numerically polygonal li

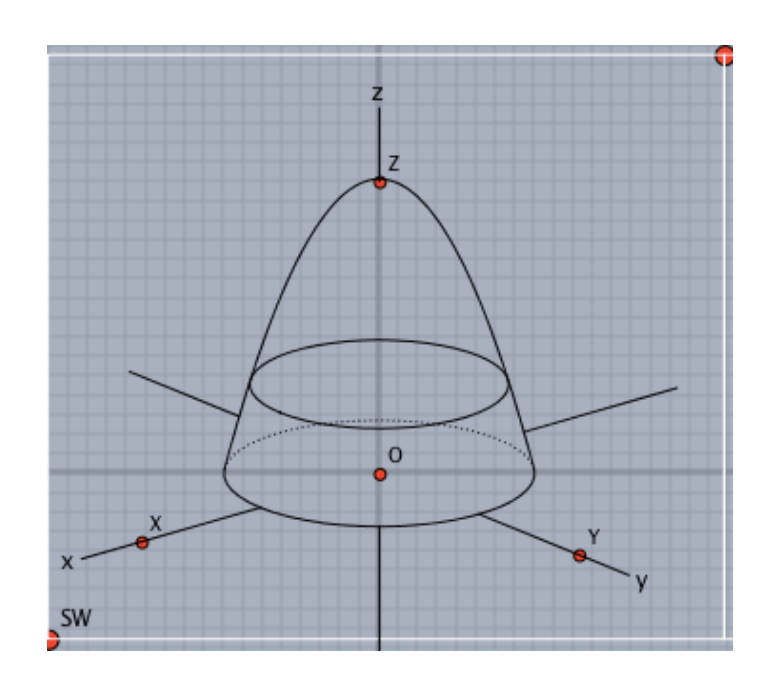

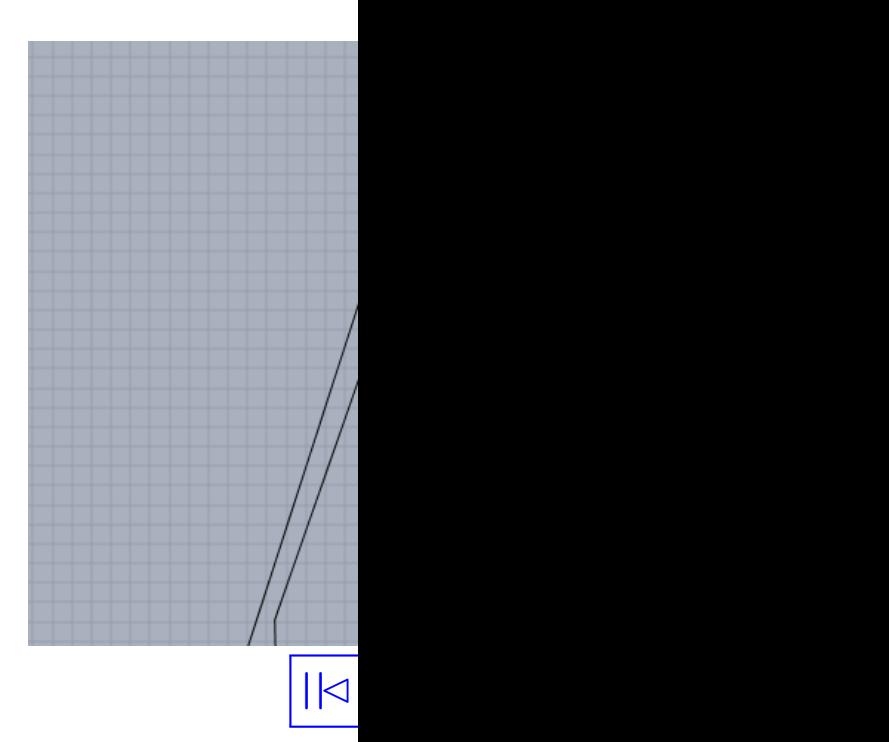

### <span id="page-103-0"></span>**Refinement of Step 2**

- We have adopted an interpolatory s ing Bézier curves near the contact
- Then we use a formula developed **to decide the control points.**
	- **Drawi[n](#page-102-0)g Curves, Mathematical Prog[re](#page-102-0)ss in Image Synthesis III, edited by Y. Dobashi and** Mathematics for Industry, 24 (2016), 95-106 **ISBN : 9789811010750**

### <span id="page-104-0"></span>**Refinement of Step 2**

- We have adopted an interpolatory s ing Bézier curves near the contact
- Then we use a formula developed **to decide the control points.**

**Drawi[n](#page-102-0)g Curves, Mathematical Prog[re](#page-103-0)ss in** Image Synthesis III, edited by Y. Dobashi and Mathematics for Industry, 24 (2016), 95-106 **ISBN : 9789811010750**

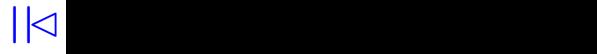

<span id="page-105-0"></span>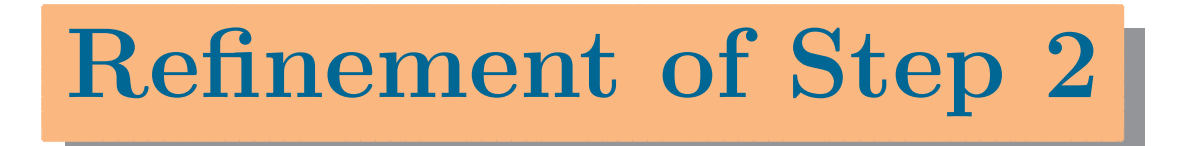

• In many cases, Oshima spline gives terpolation than Catmull-Rom spli

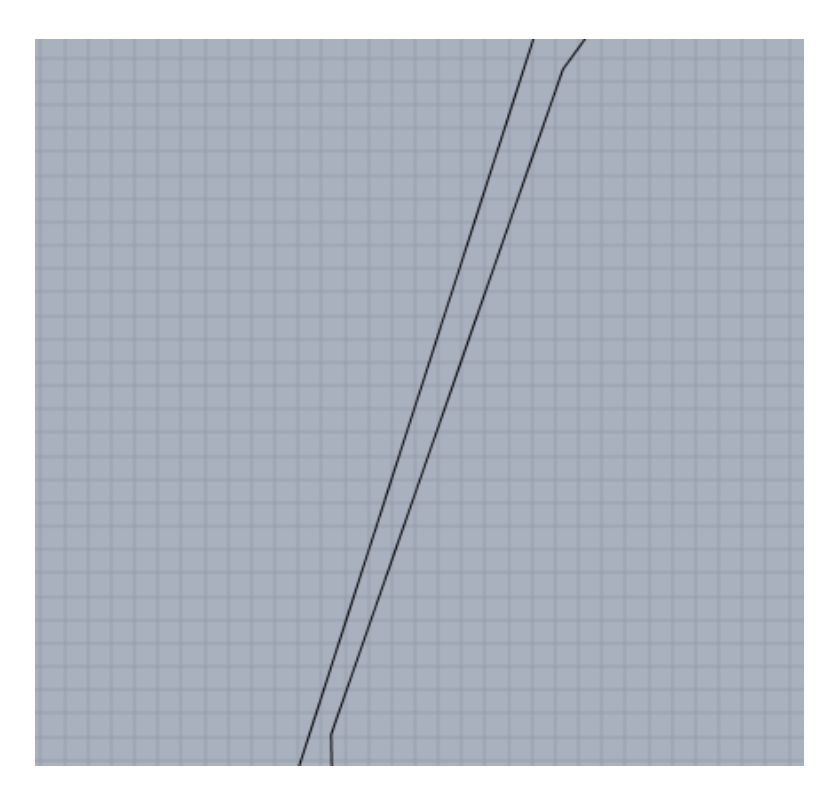

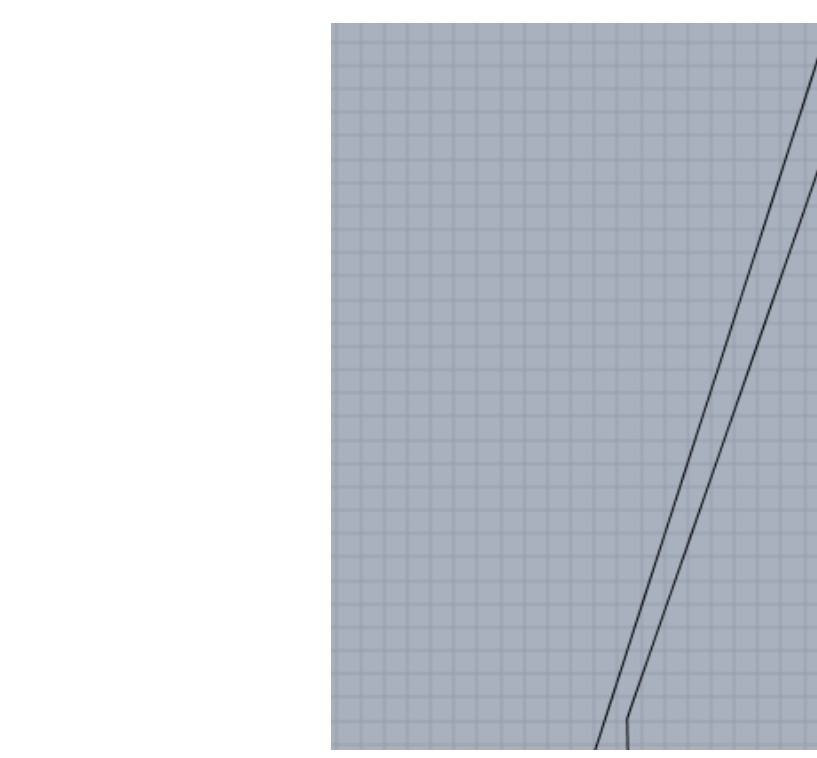

### <span id="page-106-0"></span>**Refinement of Step 2**

- The intersect is represented by a **points near each others.**
- *•* **One of them is (***−***1***.***65827***,* **1***.***20578)**
- *•* **KE TCindy can also call Maxima fr[o](#page-105-0)[m](#page-106-0) [Cin](#page-105-0)[de](#page-107-0)[re](#page-109-0)[lla](#page-110-0)** and return a result back to Cinder
- *•* **The result is (***−***1***.***65670129924***,* **1***.***21075577903)**

### <span id="page-107-0"></span>**Refinement of Step 2**

- The intersect is represented by a **points near each others.**
- *•* **One of them is (***−***1***.***65827***,* **1***.***20578)**
- *•* **KE TCindy can also call Maxima fr[o](#page-105-0)[m](#page-106-0) [Cin](#page-106-0)[de](#page-108-0)[re](#page-109-0)[lla](#page-110-0)** and return a result back to Cinder
- *•* **The result is (***−***1***.***65670129924***,* **1***.***21075577903)**
## <span id="page-108-0"></span>**Refinement of Step 2**

- The intersect is represented by a **points near each others.**
- *•* **One of them is (***−***1***.***65827***,* **1***.***20578)**
- *•* **KE TCindy can also call Maxima fr[o](#page-105-0)[m](#page-106-0) [Cin](#page-107-0)[dere](#page-109-0)[lla](#page-110-0)** and return a result back to Cinder
- *•* **The result is (***−***1***.***65670129924***,* **1***.***21075577903)**

## <span id="page-109-0"></span>**Refinement of Step 2**

- The intersect is represented by a **points near each others.**
- *•* **One of them is (***−***1***.***65827***,* **1***.***20578)**
- *•* **KE TCindy can also call Maxima fr[o](#page-105-0)[m](#page-106-0) [Cin](#page-108-0)[dere](#page-109-0)[lla](#page-110-0)** and return a result back to Cinder
- *•* **The result is (***−***1***.***65670129924***,* **1***.***21075577903)**

## <span id="page-110-0"></span>**Calling C from KE TCindy**

- KETCindy can call C to speed up t **tion of 3D drawing.**
- We will demonstrate that it is ver **to call C with an example.**

## **Conclusions**

- $\bullet$  The combined use of KETCindy, Maxima, C is an effective tool to de **grams for surface drawing.**
- It is often necessary to write a program of  $\mathbf{r}$ **producing desirable materials.**
- **•** These programming becomes easie the help of visualisation on the scre